# **Создание веб-сайтов**

**1**

- **§ 24. Веб-сайты и веб-страницы**
- **§ 25. Текстовые веб-страницы**
- **§ 26. Оформление документов**
- **§ 27. Рисунки**
- **§ 28. Мультимедиа**
- **§ 29. Таблицы**
- **§ 30. Блоки**
- **§ 31. Динамический § 31. Динамический HTML**
- **§ 32. XML § 32. XML и § 32. XML и XHTML**
- **§ 33. Размещение веб-сайтов**

# **Создание веб-сайтов**

## **§ 24. Веб-сайты и веб-страницы**

#### **Основные определения**

**Гипертекст** (англ. *hypertext*) – это текст, содержащий гиперссылки.

**Гиперссылка** (англ. *hyper reference*) – это «активная» ссылка на другой объект (часть того же документа, другой документ, файл, каталог, программу и т.д.).

**Веб-страница** – это гипертекстовый документ в Интернете.

- **Веб-сайт** группа веб-страниц, которые объединены общей темой и оформлением, связаны гиперссылками.
- **Веб-сервер** это программа, которая принимает запросы по протоколу HTTP и отвечает на них – возвращает вебстраницы и дополнительные данные (рисунки, звуковые файлы, видеофайлы).

**Браузер** – это программа для просмотра веб-страниц на экране монитора.

#### **Что такое веб-страница?**

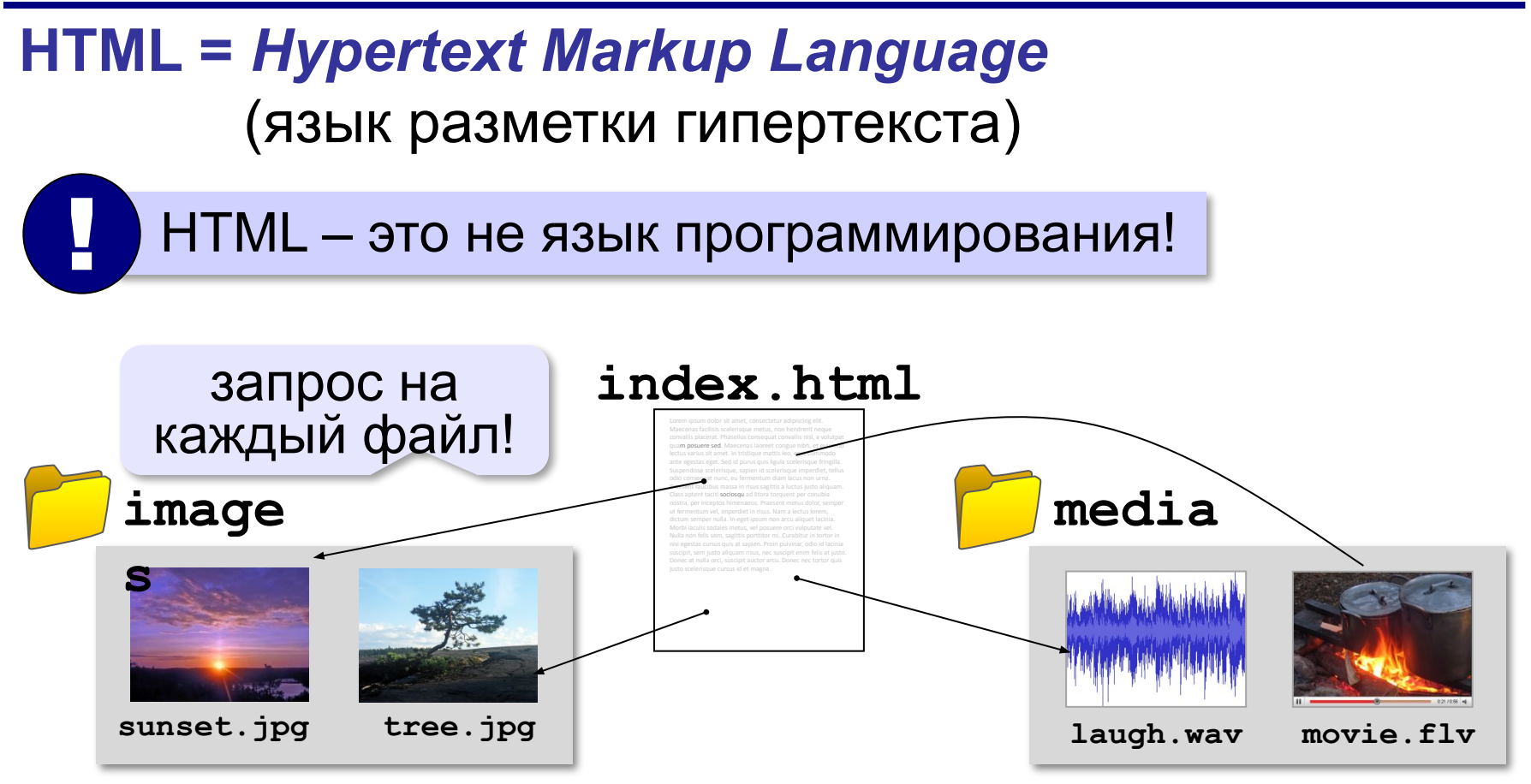

#### **Какие бывают веб-страницы?**

- **•статические** готовые файлы **\*.htm**, **\*.html**
	- ▪быстро загружаются
		- ▪почти не нагружают сервер
	- ▪невозможна работа с базами данных (в т.ч. гостевые книги, комментарии, Веб 2.0)
- **•динамические** полностью или частично
	- создаются на сервере в момент запроса
		- **\*.php**, **\*.asp**, **\*.pl**, **\*.cgi**, **\*.shtml** …
	- ▪работа с базами данных
		- ▪загружаются медленнее
			- ▪дополнительная нагрузка на сервер

### **Системы управления сайтами**

**CMS** *= Content Management System, система управления содержимым* сайта.

#### **Функции**:

- •создание разделов сайта
- •создание страниц
- •база данных пользователей
- •управление доступом
- •обеспечение навигации и поиска

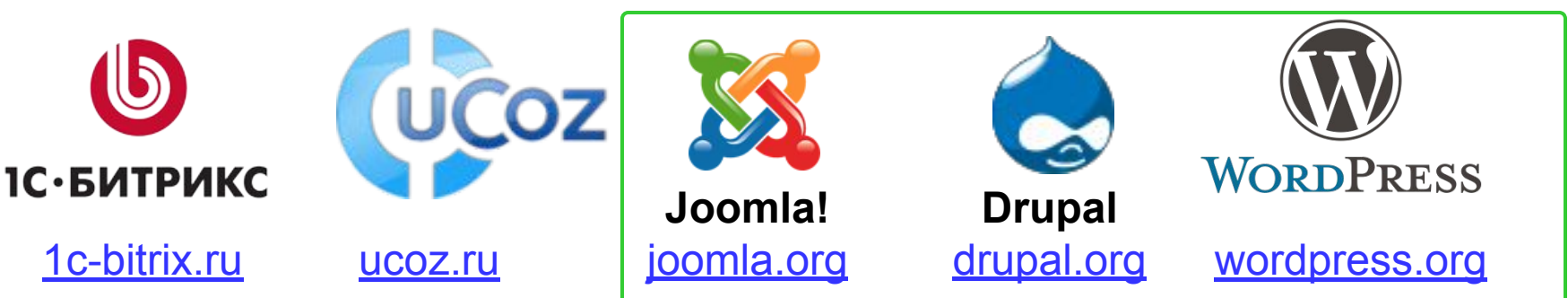

*© К.Ю. Поляков, Е.А. Ерёмин, 2013 http://kpolyakov.spb.ru*

Не нужно знать HTML!

**бесплатно!**

#### **Интерактивные страницы**

**DHTML** *= Dynamic HTML*, динамический HTML.

**Скрипт** или сценарий (англ. *script*) – это программный код для автоматизации действий пользователя.

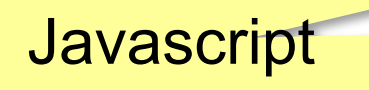

- •замена текста, оформления, рисунков
- •многоуровневые выпадающие меню
- •скрытие и показ частей страницы
- •проверка данных, введенные пользователем
- •выполнение вычислений
- •игры…

# **Создание веб-сайтов**

### **§ 25. Текстовые веб-страницы**

#### **Как создать веб-страницу?**

#### Любой текстовый редактор (*Блокнот* и т.п.)

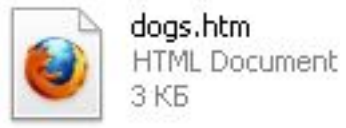

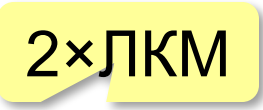

#### **Текстовые редакторы** с подсветкой HTML-тэгов:

**Sublime Text (sublimetext.com)**  *NotePad++* (notepad-plus-plus.org)

*Bluefish (bluefish.openoffice.nl)* 

 *HEFS* (kpolyakov.spb.ru/prog/hefs.htm)

#### **Редакторы** *WYSIWYG = What You See Is What You Get*

 *TinyMCE* (www.tinymce.com) *Kompozer* (kompozer.net) *CKEditor* (*ckeditor.com*)  *openWYSIWYG* (www.openwebware.com) *BlueGriffon* (**bluegriffon.org**)

**бесплатно!**

**бесплатно!**

#### **Первая веб-страница**

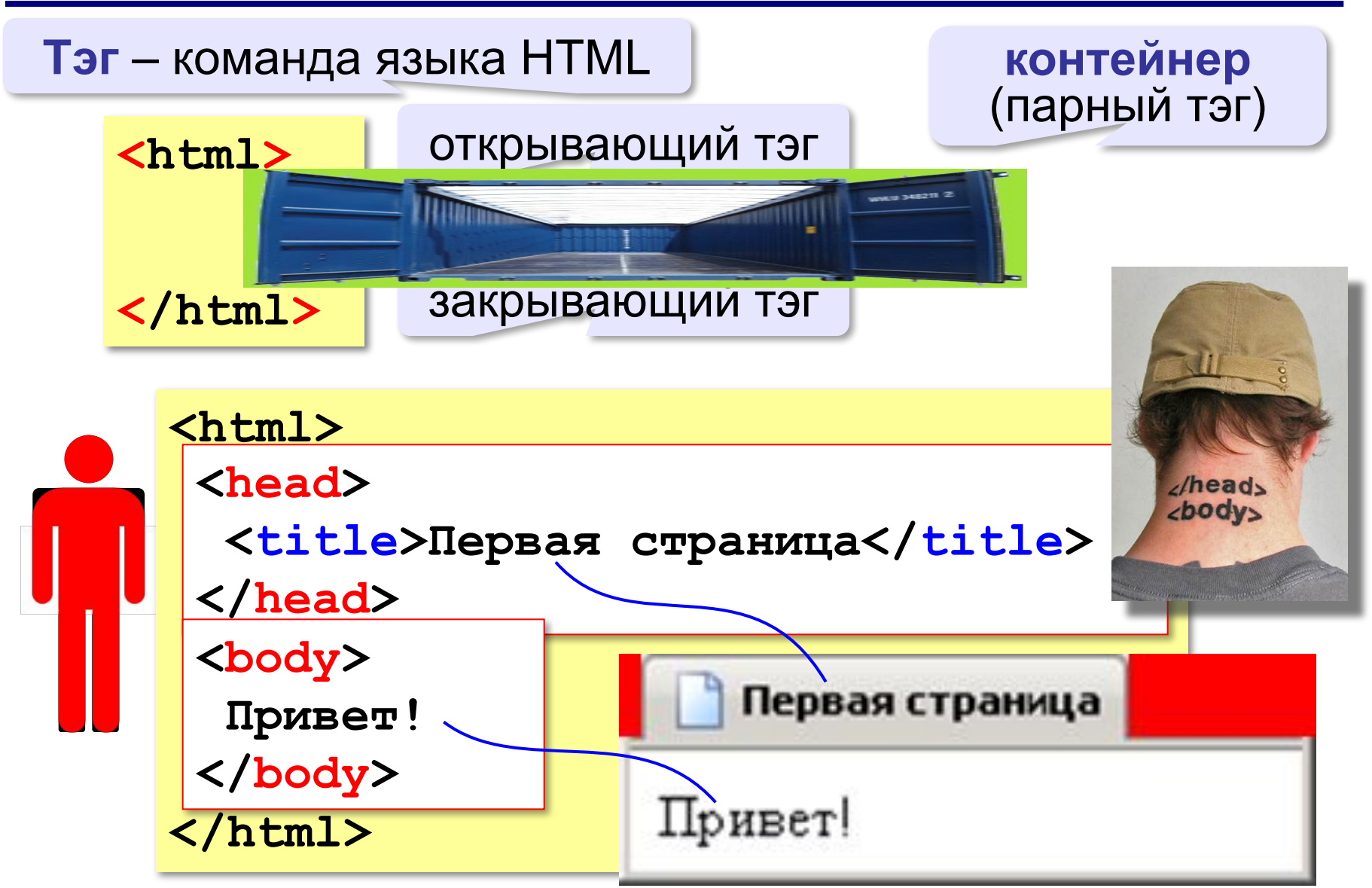

#### **Заголовки**

заголовок документа

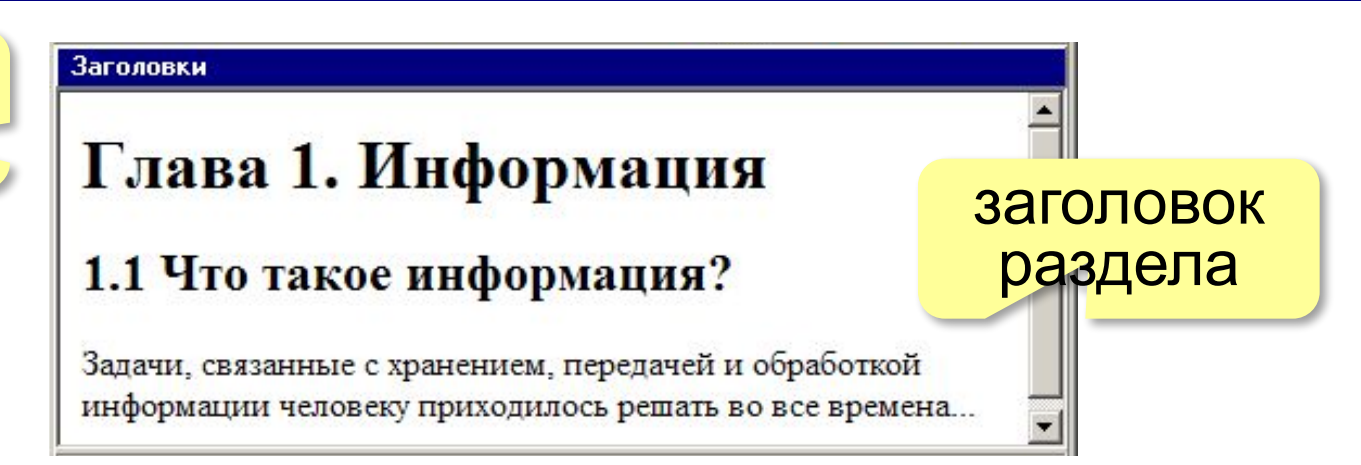

- **<h1>** заголовок документа
- **<h2>** заголовок раздела
- **<h3>** заголовок подраздела
- **<h4>** заголовок параграфа

```
<h1>Глава 1. Информация</h1>
<h2>1.1 Что такое информация?</h2>
Задачи, связанные с хранением, передачей и 
обработкой информации человеку приходилось решать 
во все времена...
```
#### **Выравнивание заголовков**

атрибут (свойство)

**<h1 align="center">Глава 1. Информация</h1>**

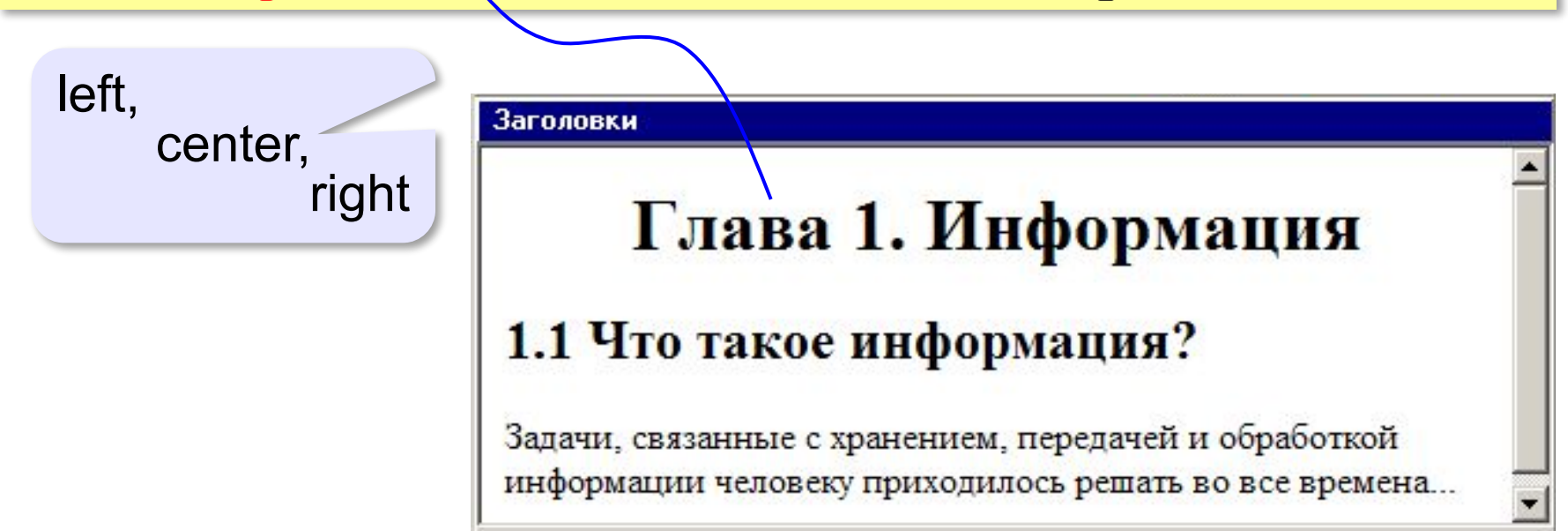

#### **Абзацы (параграфы)**

**И вечный бой! Покой нам только снится Сквозь кровь и пыль... Летит, летит степная кобылица И мнёт ковыль...**

А. Блок «На поле Куликовом»

И вечный бой! Покой нам только снится Сквозь кровь и пыль... Летит, летит степная кобылица И мнет ковыль...

Браузер «проглатывает» переходы на новую строку! !

#### **Абзацы (параграфы)**

*paragraph* – абзац

**<p>И вечный бой! Покой нам только снится</p> <p>Сквозь кровь и пыль...</p> <p>Летит, летит степная кобылица </p> <p>И мнёт ковыль...</p>**

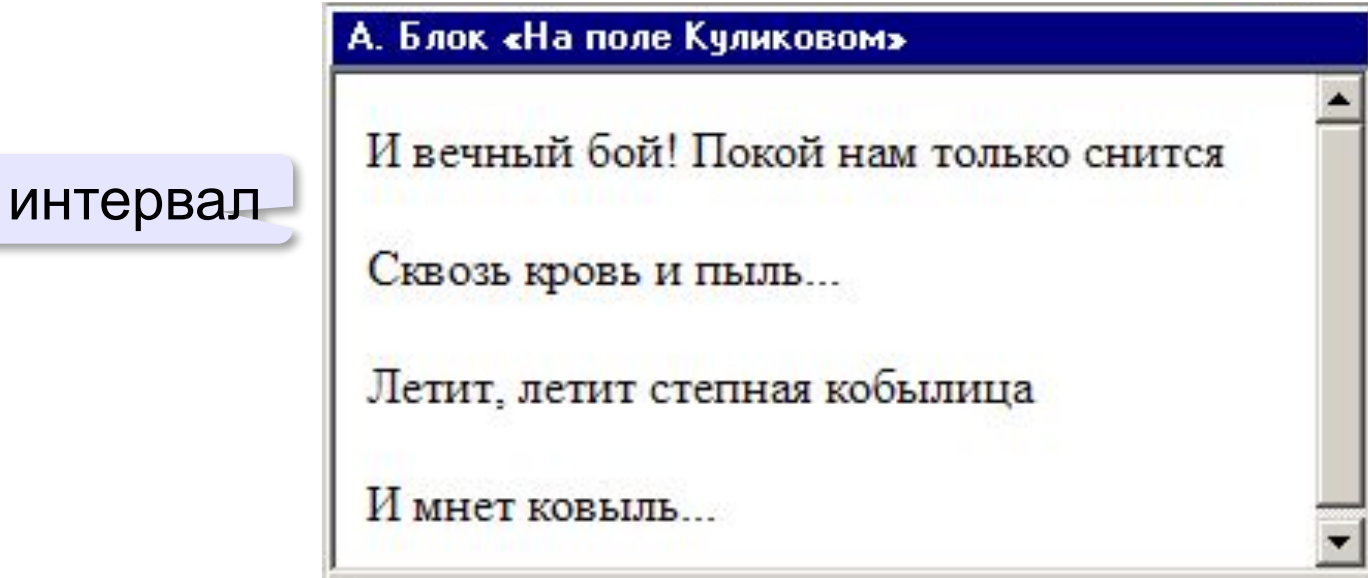

#### **Выравнивание абзацев**

*left, center, right, justify*

**<p align="justify">**

**Молекула воды испарилась из кипящего чайника и, подлетая к потолку, лоб в лоб столкнулась с неизвестно как прокравшейся на кухню молекулой водорода. Кто быстрей отлетел? </p>**

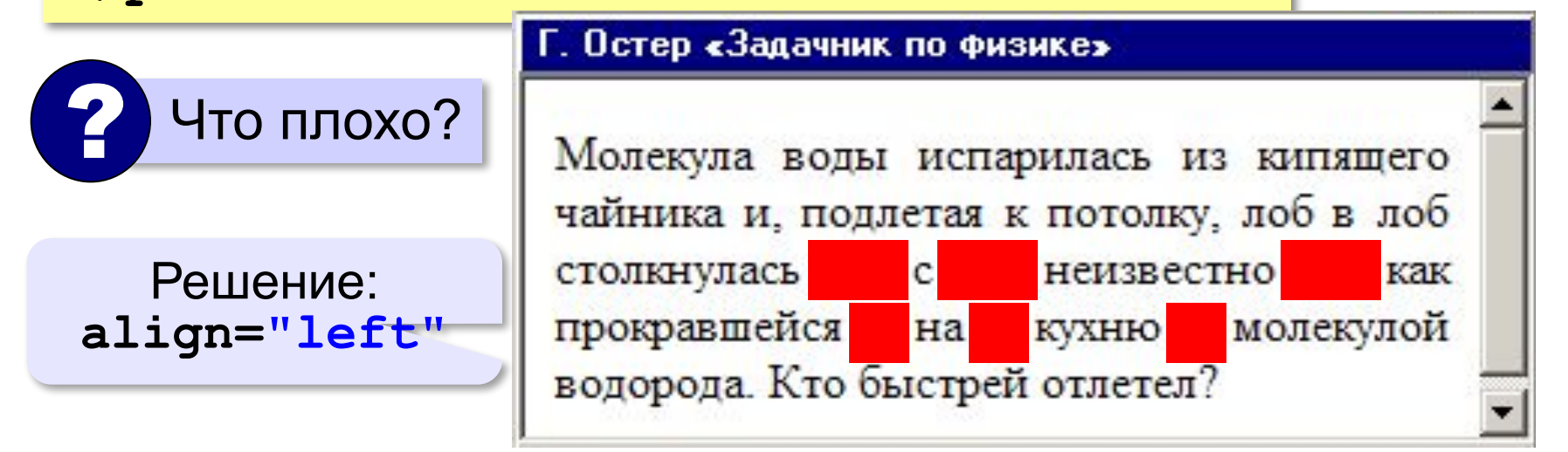

#### **Переход на новую строку**

*break* – разрыв **И вечный бой! Покой нам только снится <br>Сквозь кровь и пыль... <br>Летит, летит степная кобылица <br>И мнёт ковыль...**

### А. Блок «На поле Куликовом» И вечный бой! Покой нам только снится Сквозь кровь и пыль... Летит, летит степная кобылица И мнет ковыль...

#### **Специальные символы** (*HTML entities*)

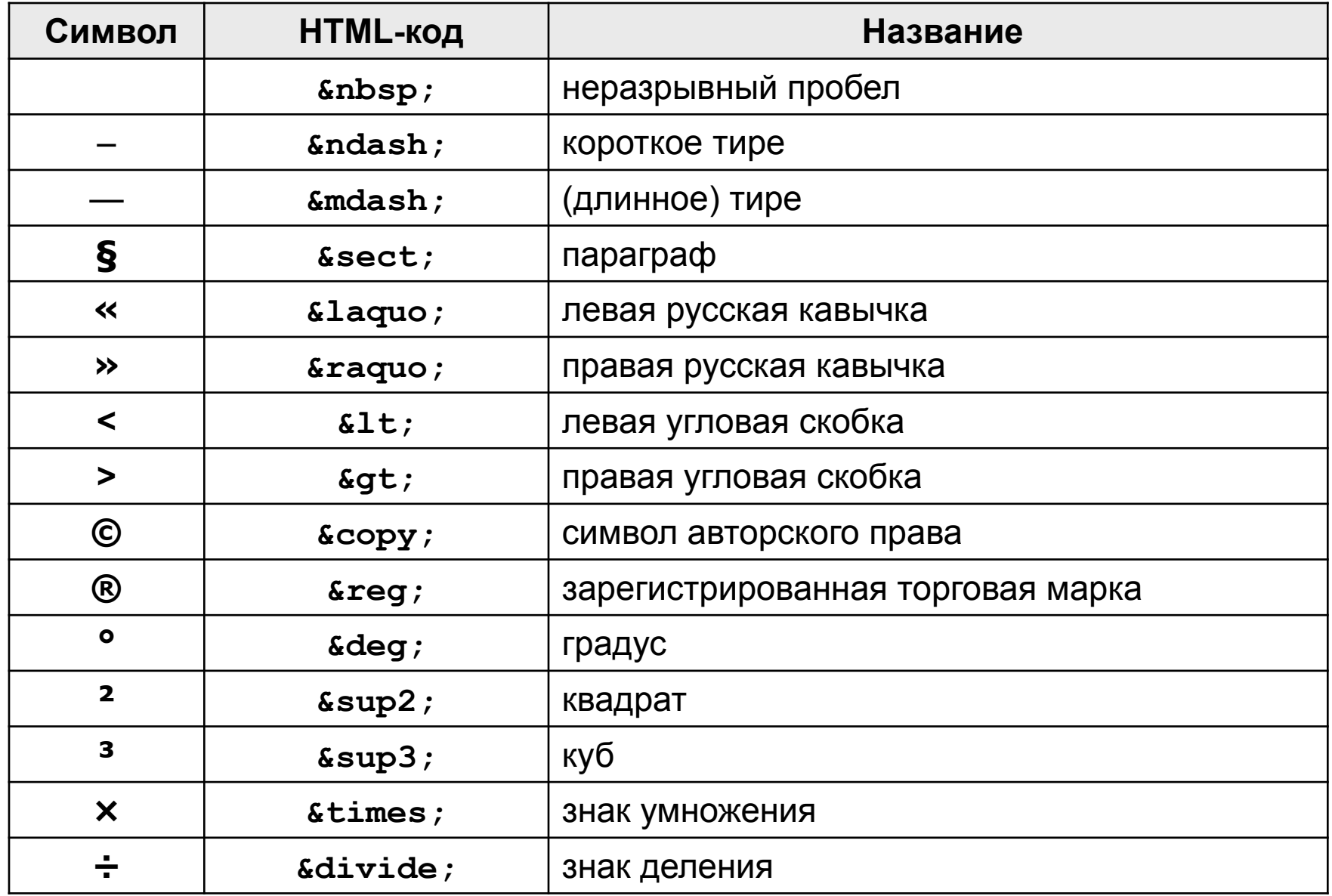

#### **Применение специальных символов**

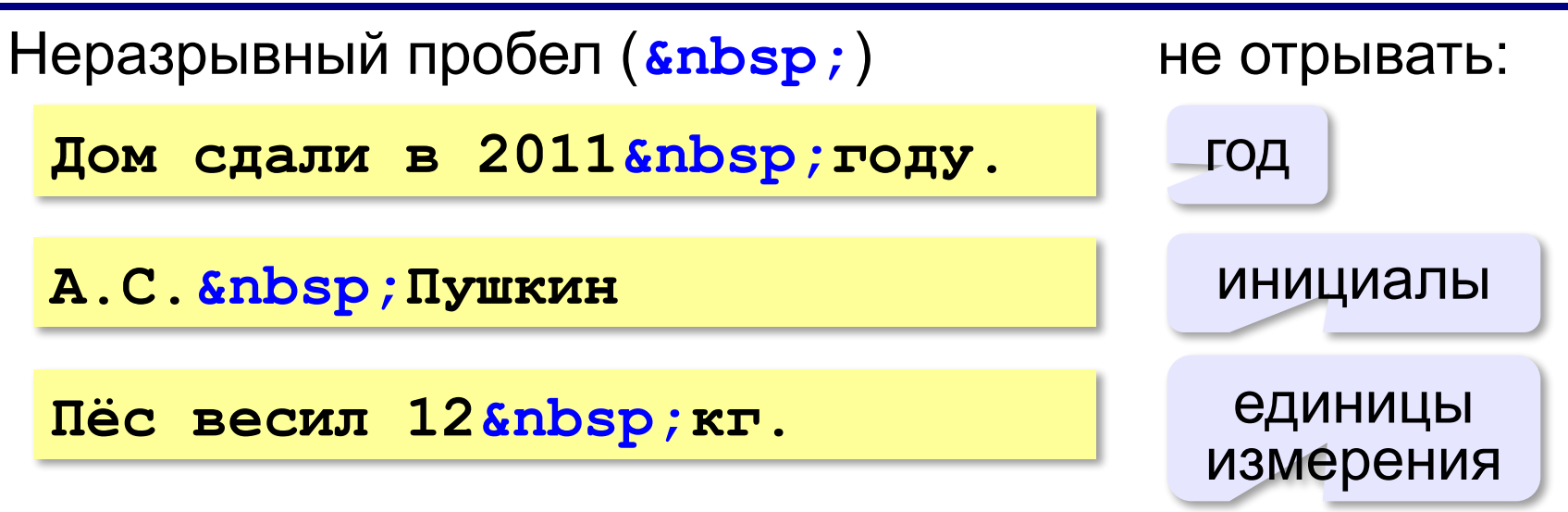

Из дома вышел **А.С.** Пушкин – солнце русской руззии.

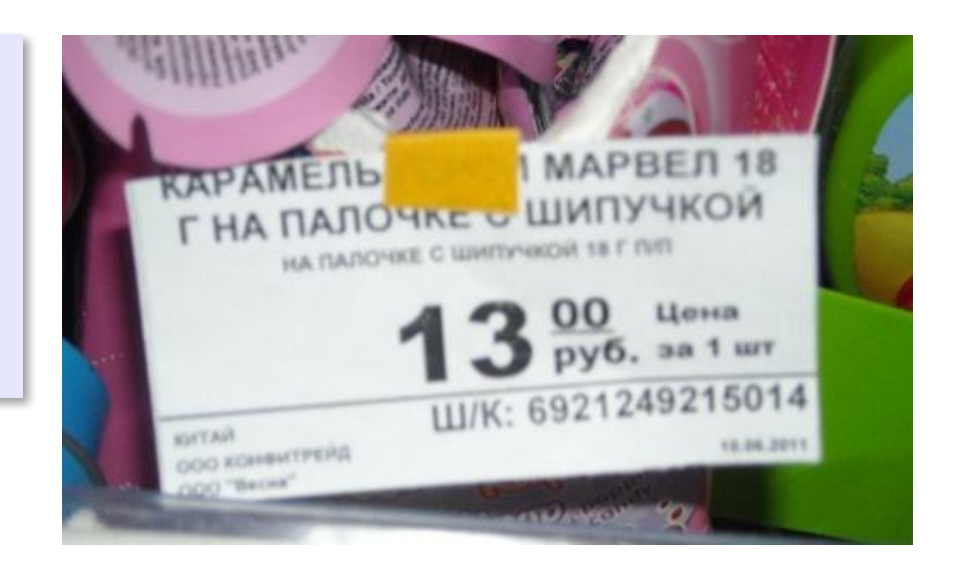

#### **Применение специальных символов**

**Длинное тире** (*s*mdash;)

**Вышел А.С. Пушкин солнце русской поэзии.** 

не начинать строку с тире!

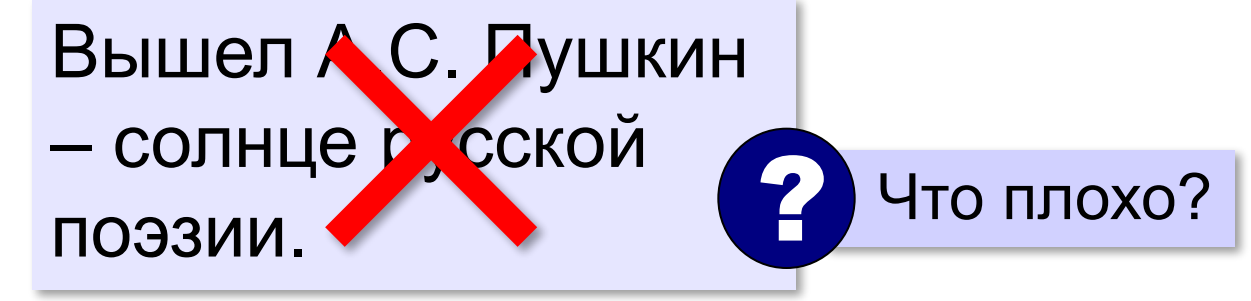

**Короткое тире** (*s*ndash;)

Дорога Васюки– Васютино строилась в 2007–2013 годах.

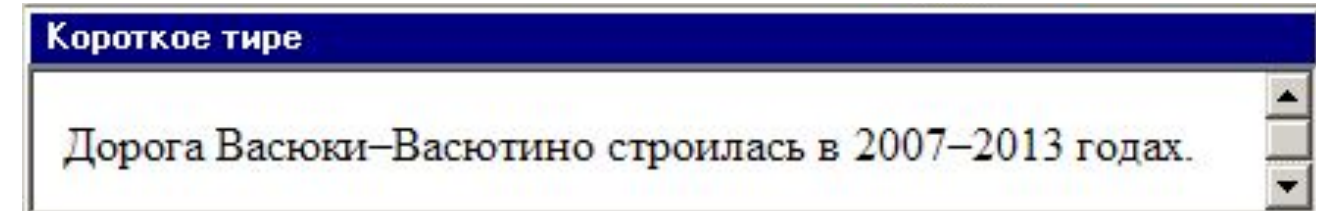

#### **Применение специальных символов**

**Угловые скобки (< &gt;)** 

**<p>Верно ли, что X < Y?</p>** 

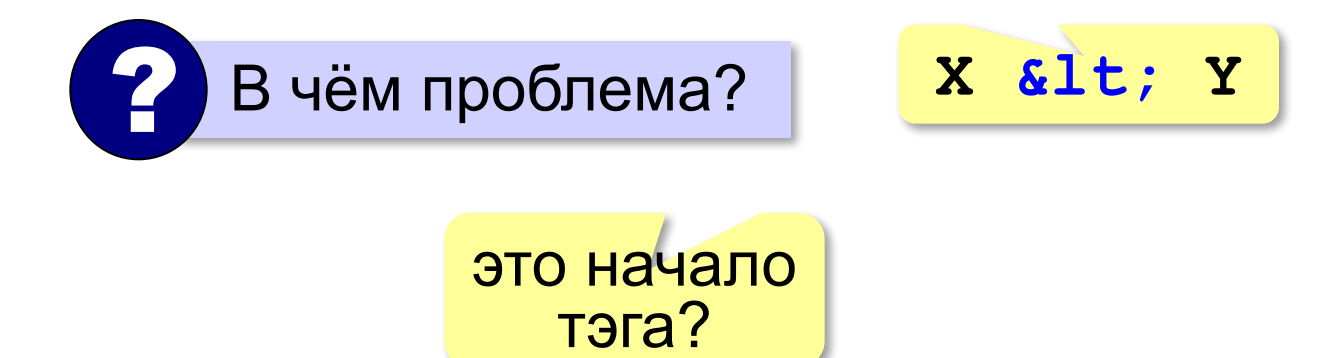

#### **Маркированные списки**

**unordered list**  (неупорядоченный список)

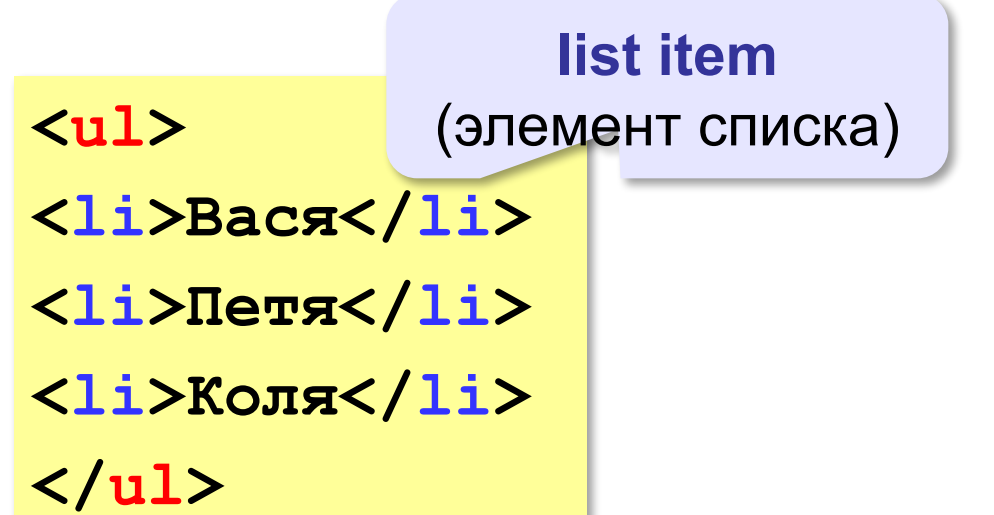

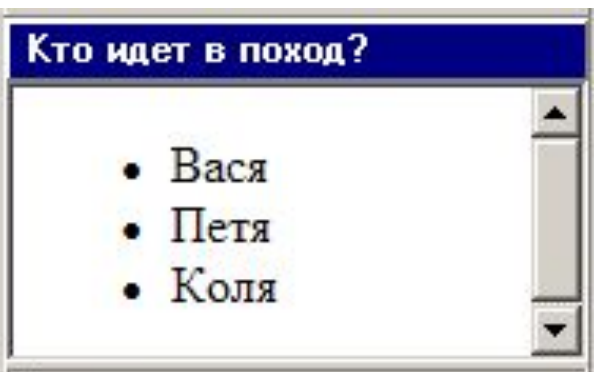

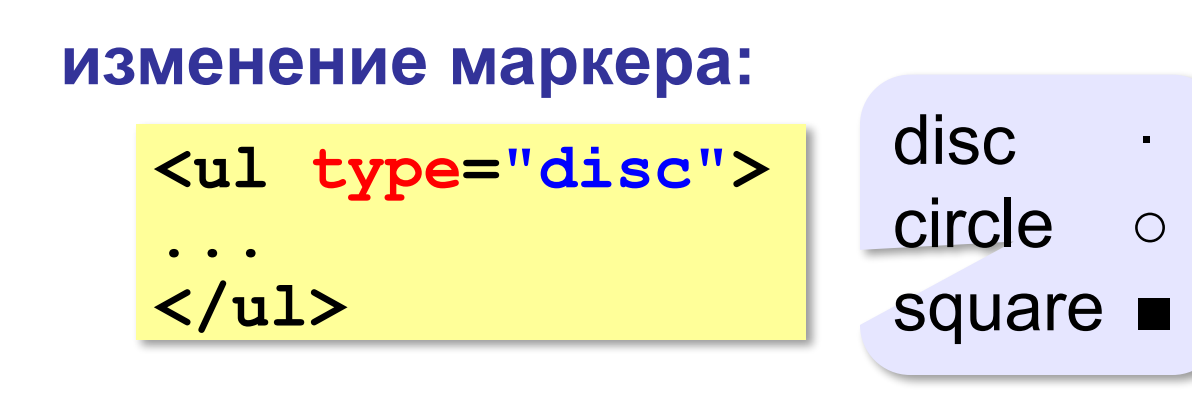

#### **Нумерованные списки**

**ordered list** (упорядоченный список)

**<ol>**

**<li>Вася</li>** 

**<li>Петя</li>**

**<li>Коля</li>**

**</ol>**

**</ol>**

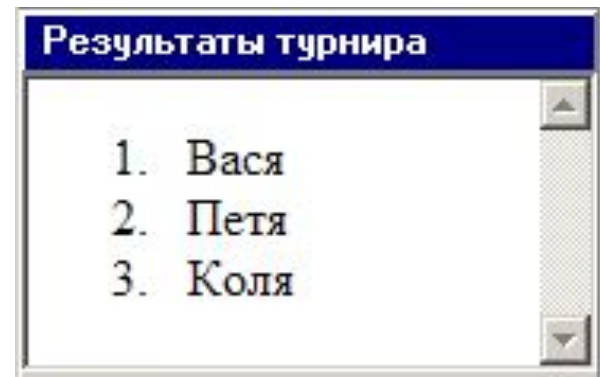

**изменение нумерации:**

**1, i, I, a, A**

**<ol type="i" start="4"> ...**

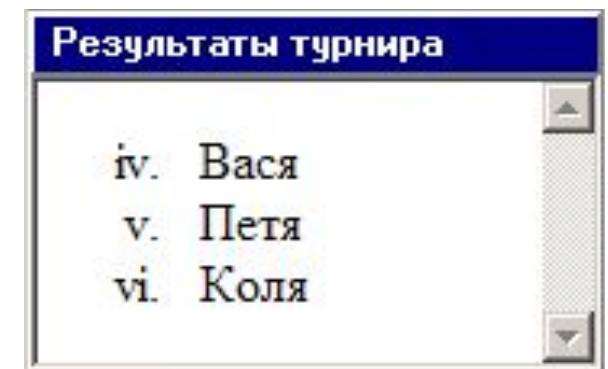

#### **Многоуровневые списки**

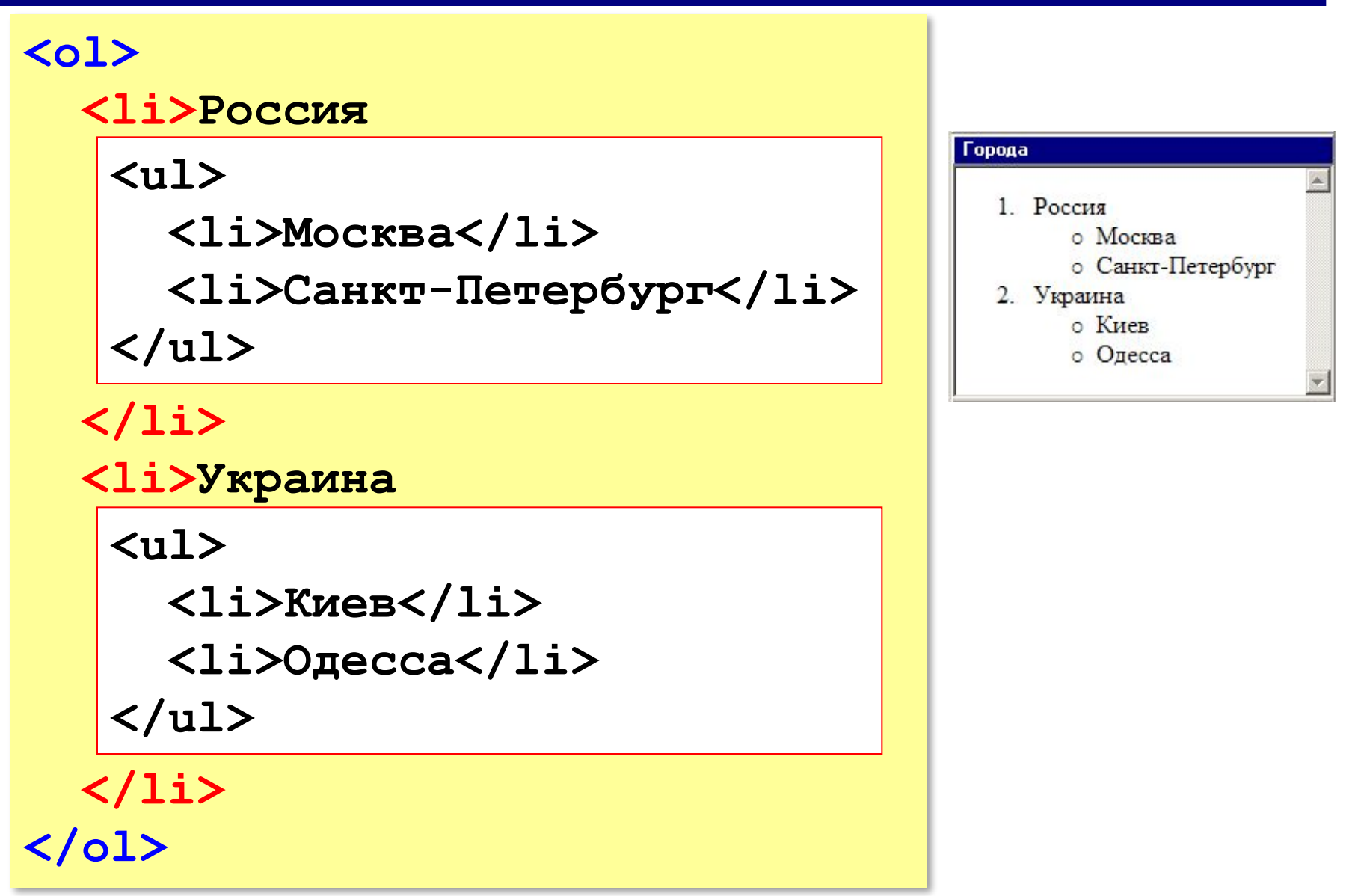

#### **Гиперссылки** (локальные)

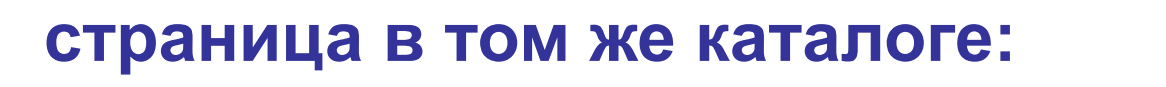

**Переход на** 

```
<a href="newpage.html">новую страницу</a>.
```
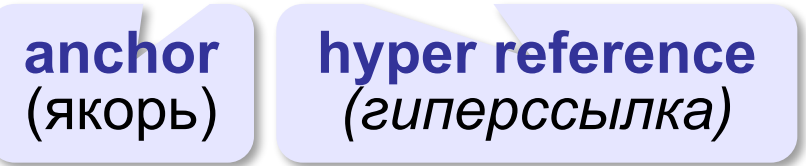

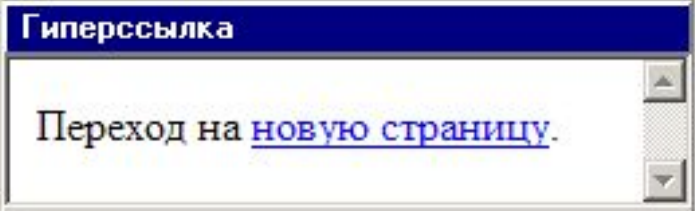

**во вложенном каталоге:**

**<a href="news/info.htm">Информация</a>.**

**в родительском каталоге:**

**<a href="../info.htm">Информация</a>.**

#### **в соседнем каталоге:**

**<a href="../news/info.htm">Информация</a>.**

#### **Гиперссылки** (внешние)

**на URL:**

**<a href="http://example.net/news/info.htm"> Информация</a>.**

**на главную страницу сайта:**

**<a href="http://example.net">Информация</a>.**

#### **для скачивания архива:**

**<a href="http://example.net/game.zip"> Скачать</a>.**

**для запуска почтовой программы:**

```
<a href="mailto:vasya@mail.ru">
Напишите мне!</a>
```
#### **Как записать гиперссылки от show.htm?**

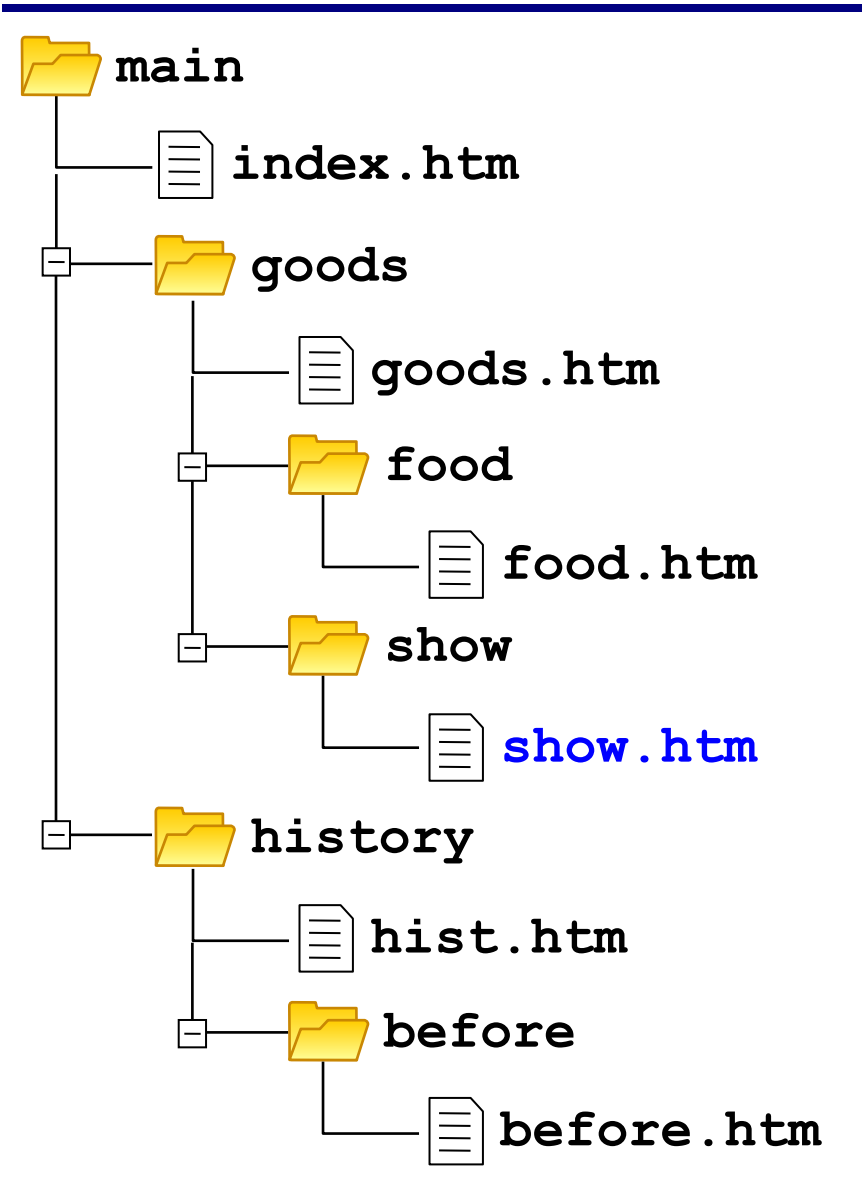

#### **Метки внутри документов**

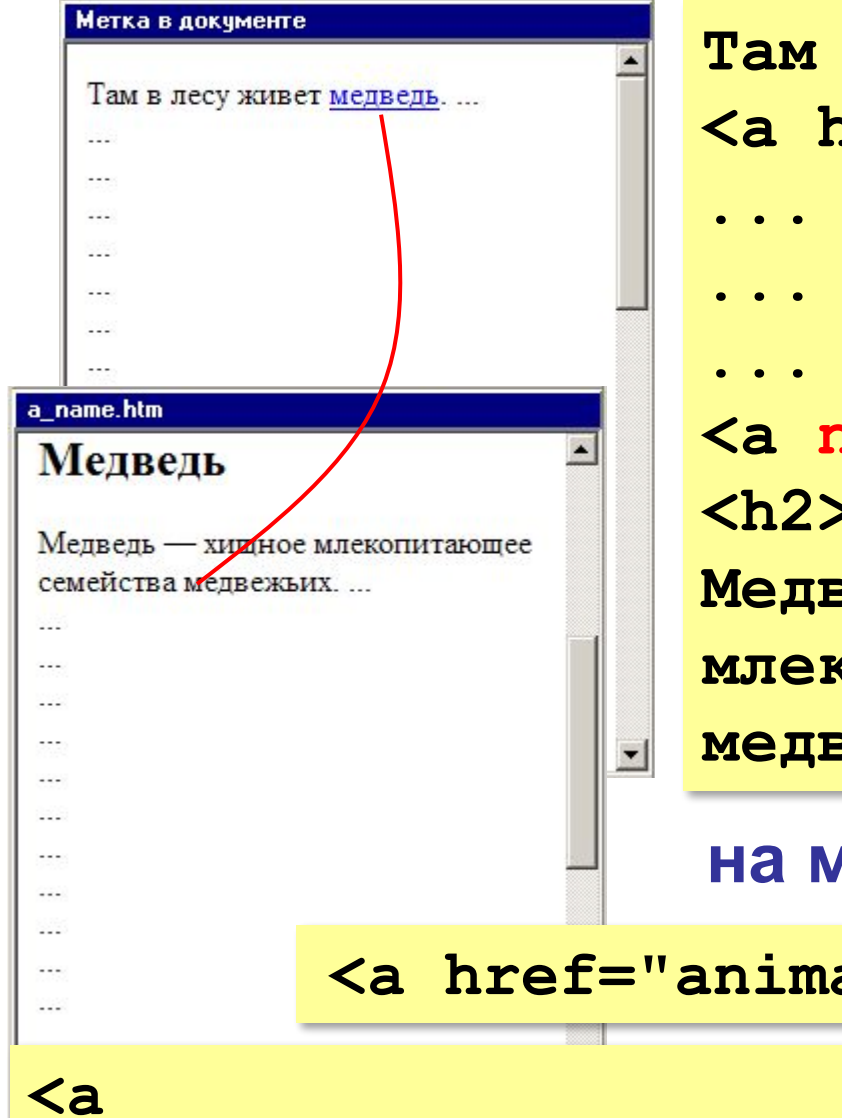

**Там в лесу живет <a href="#bear">медведь</a>. <a name="bear"></a> <h2>Медведь</h2> Медведь — хищное млекопитающее семейства медвежьих.**

**на метку в другом файле:**

**<a href="animals.htm#bear">медведь</a>**

#### **href="http://qq.net/a.htm#bear">медведь</a>**

#### **Куда переход?**

- **<a href="example.html">...</a>**
- **<a href="../example.html">...</a>**
- **<a href="../../../example.html">...</a>**
- **<a href="../new/old/example.html">...</a>**
- **<a href="example.html#resume">...</a>**
- **<a href="download/example.zip">...</a>**
- **<a href="mailto:john@yahoo.com">...</a>**

# **Создание веб-сайтов**

### **§ 26. Оформление документов**

#### **Содержание и оформление**

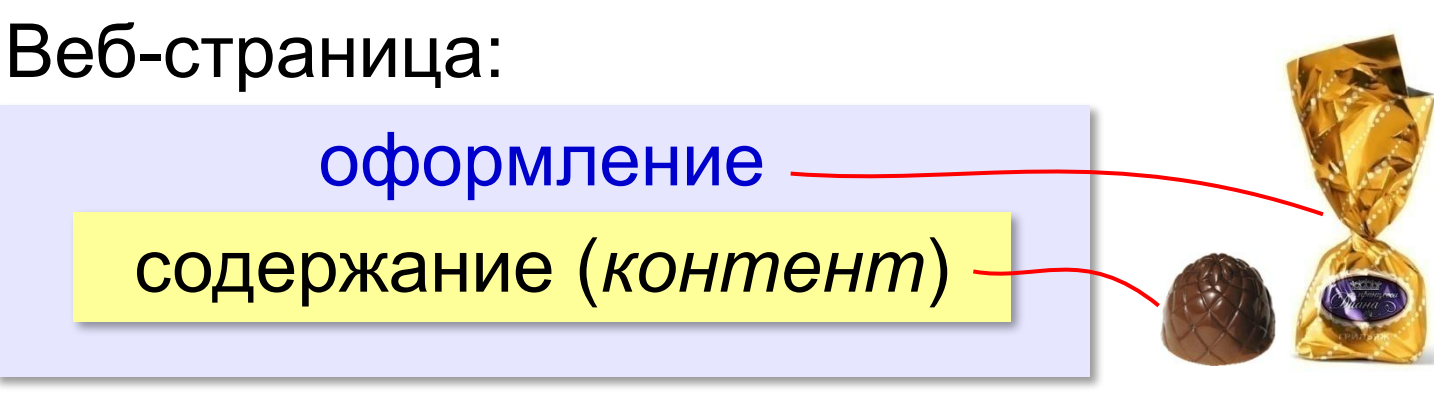

**<h1>**Сборник задач по физике**</h1> <p class="author">**Григорий Остер**</p> <h2>**Задача 61**</h2>** Петя ехал к бабушке на электричке, и всю дорогу над ним издевались какие-то два неведомые ему явления.

#### содержание оформление

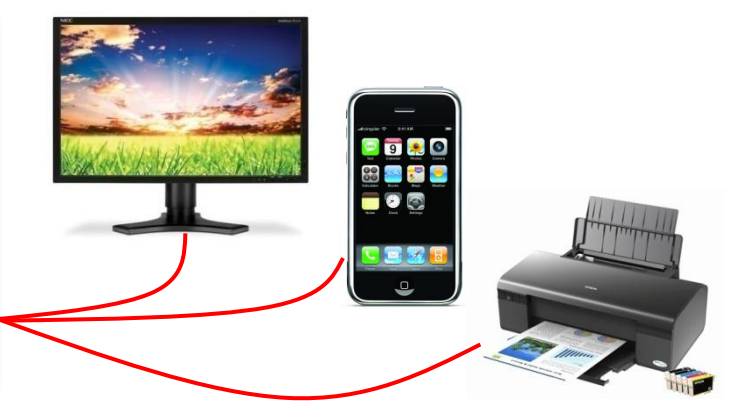

#### **логическая разметка** (**\*.html**)

#### **физическая разметка** (**\*.css**)

#### **Логическая разметка (HTML)**

**Выделение** (*emphasize*):

**<em>Вася</em>**

**Сильное выделение** (*strong*):

**<strong>Вася</strong>**

**Программный код** (*code*):

**<code>a:=b+c;</code>**

**Определение** (*definition*):

<dfn>Информация</dfn> &mdash; это...

**Цитата** (*citation*):

**<cite>Карету мне, карету!</cite>**

**Сокращение** (*abbreviation*):

```
<abbr>НИИЧАВО</abbr>
```
#### **Оформление текстов программ**

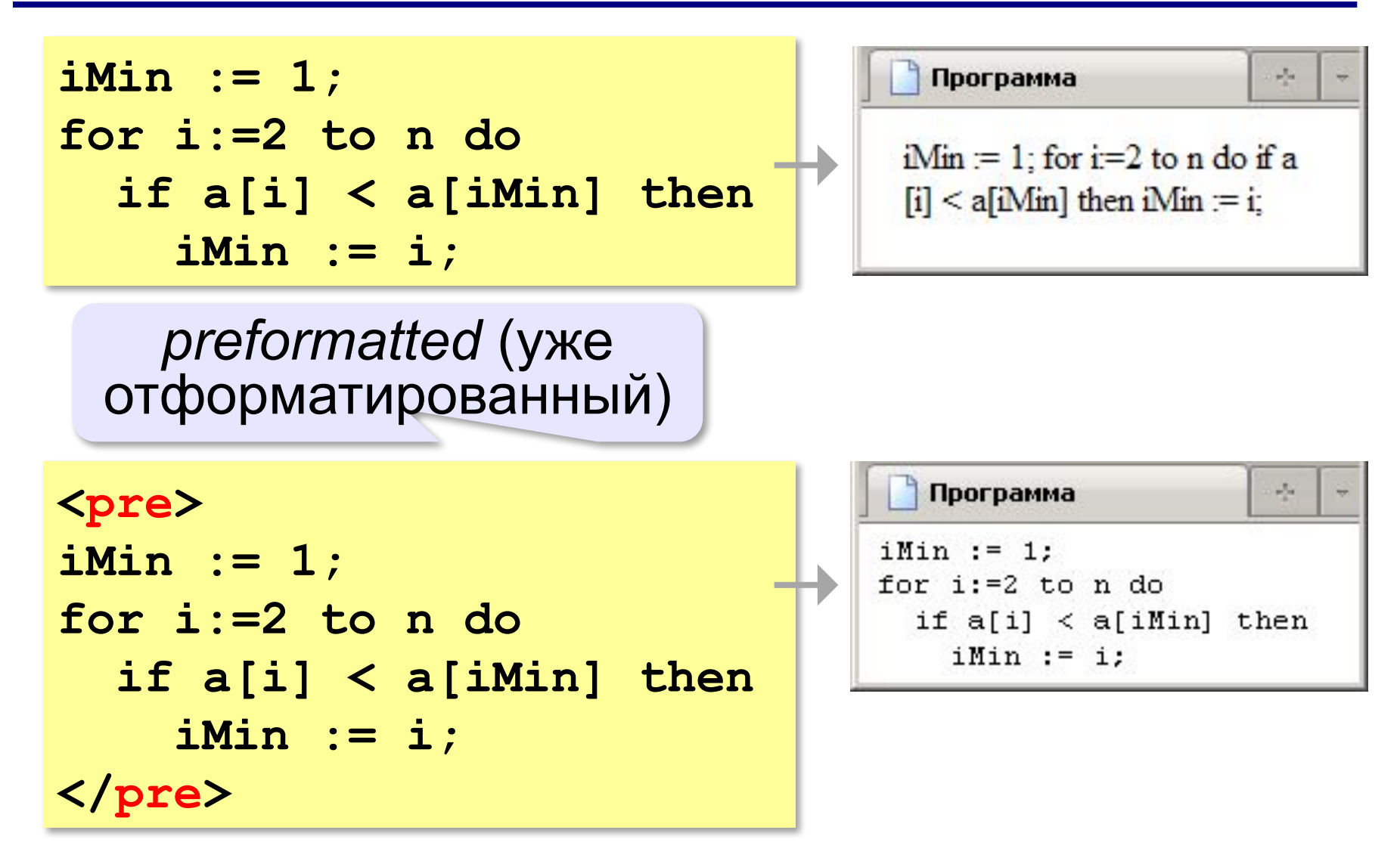

### **Тэги физической разметки HTML**

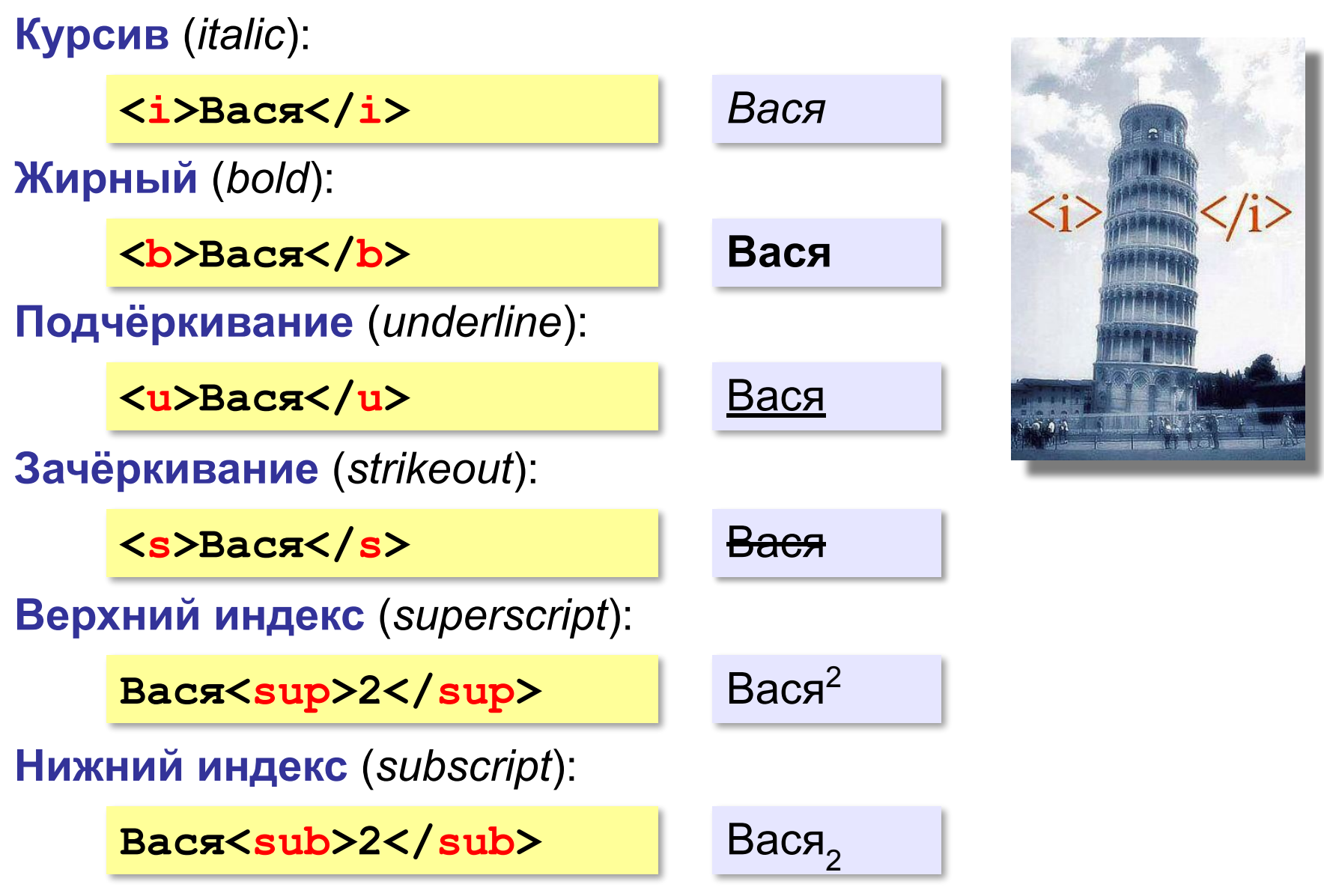

*Создание веб-сайтов, 11 класс*

#### **Стилевые файлы**

#### содержание оформление

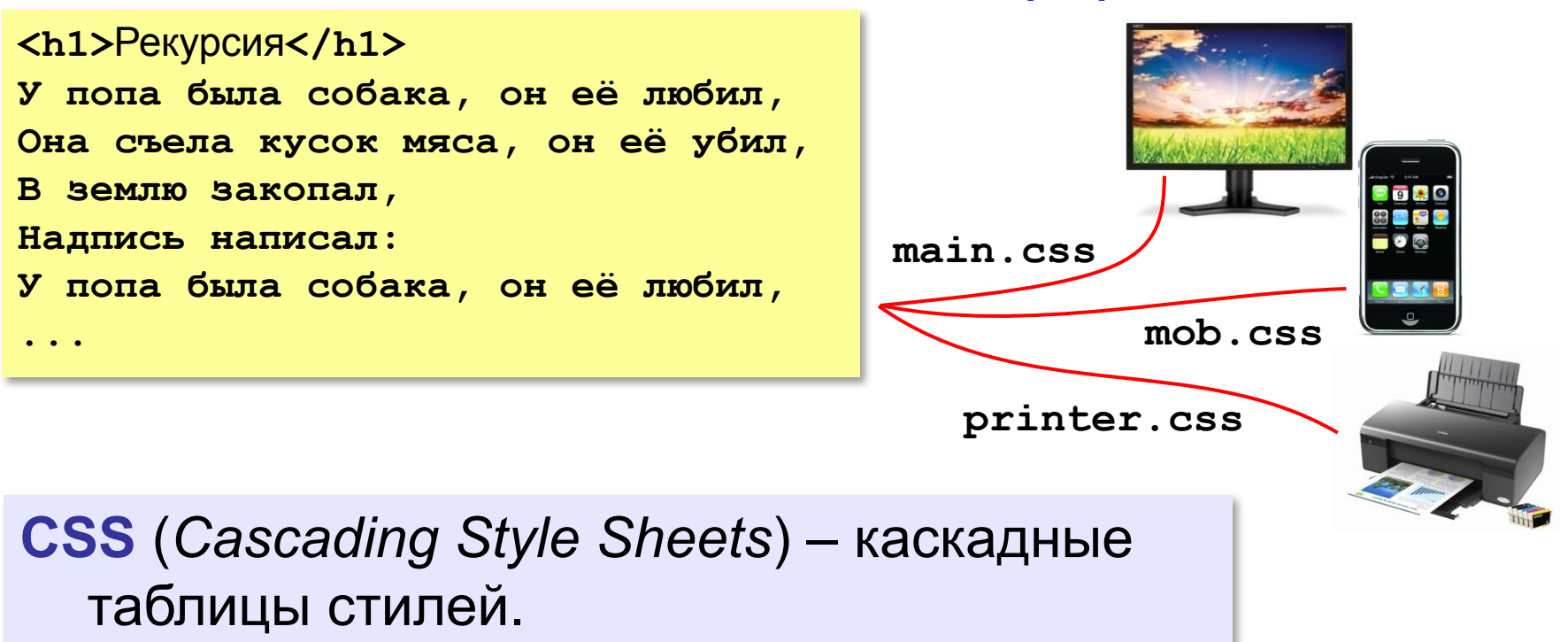

#### **Стилевые файлы**

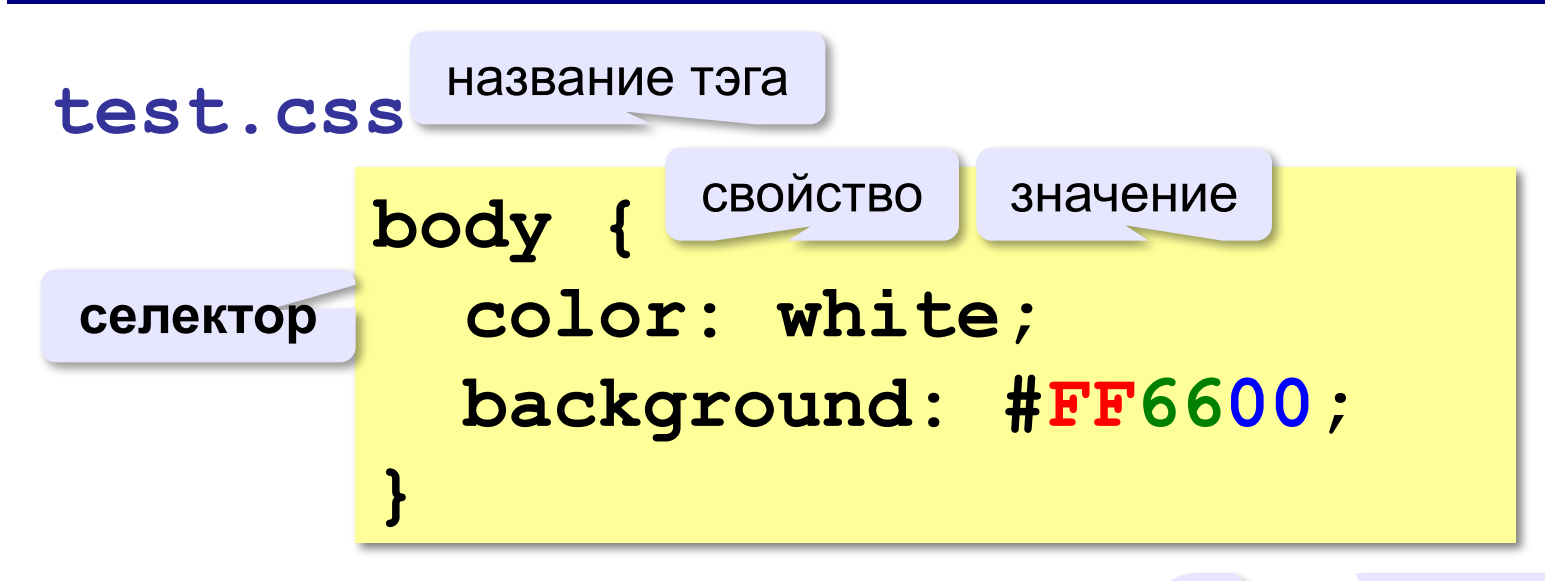

#### **color** – цвет символов **background** – цвет фона

 $R = FF_{16} = 255$  $G = 66_{16} = 102$  $B = 0$ 

#### **Подключение стилевого файла**

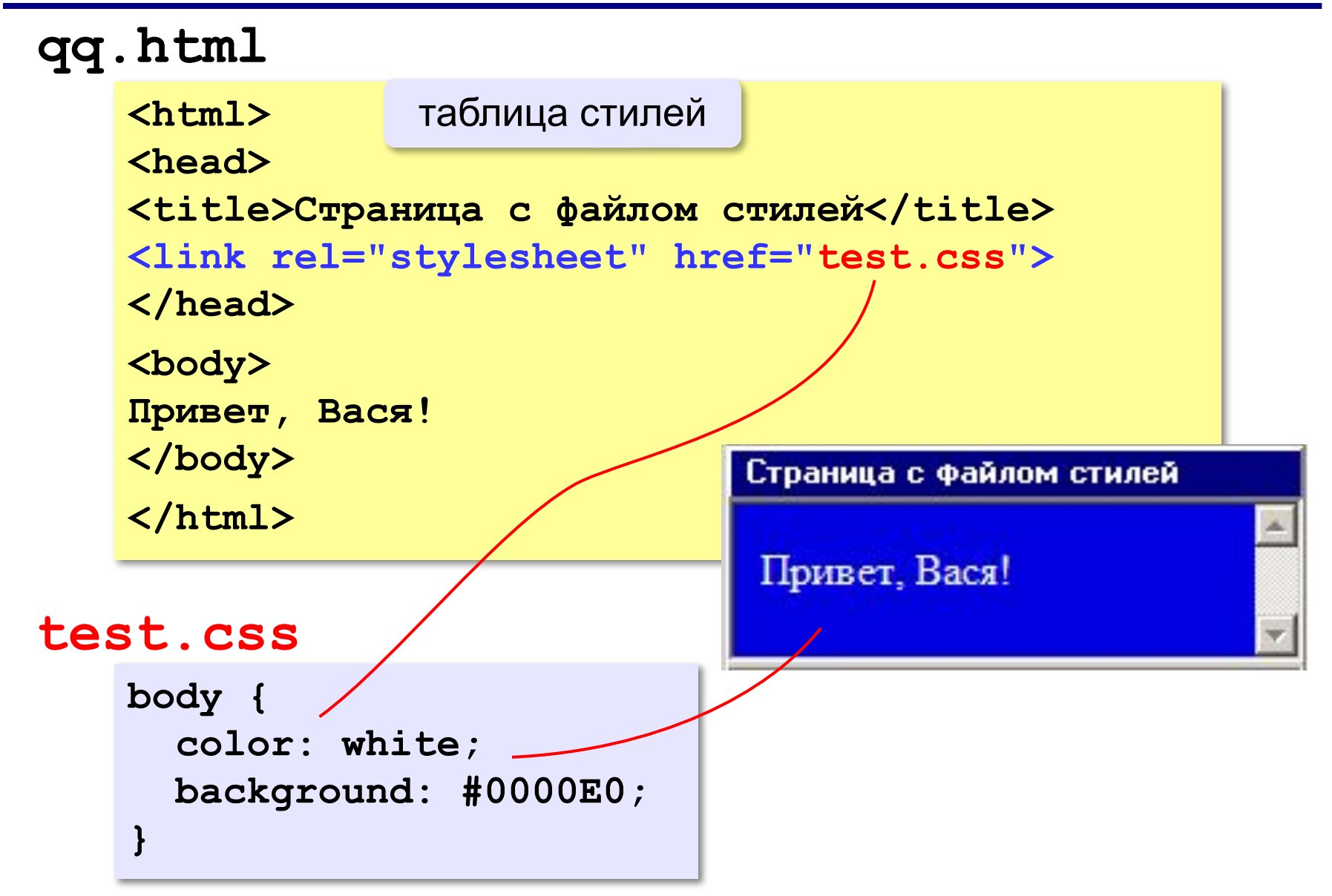
# **Наследование стилей**

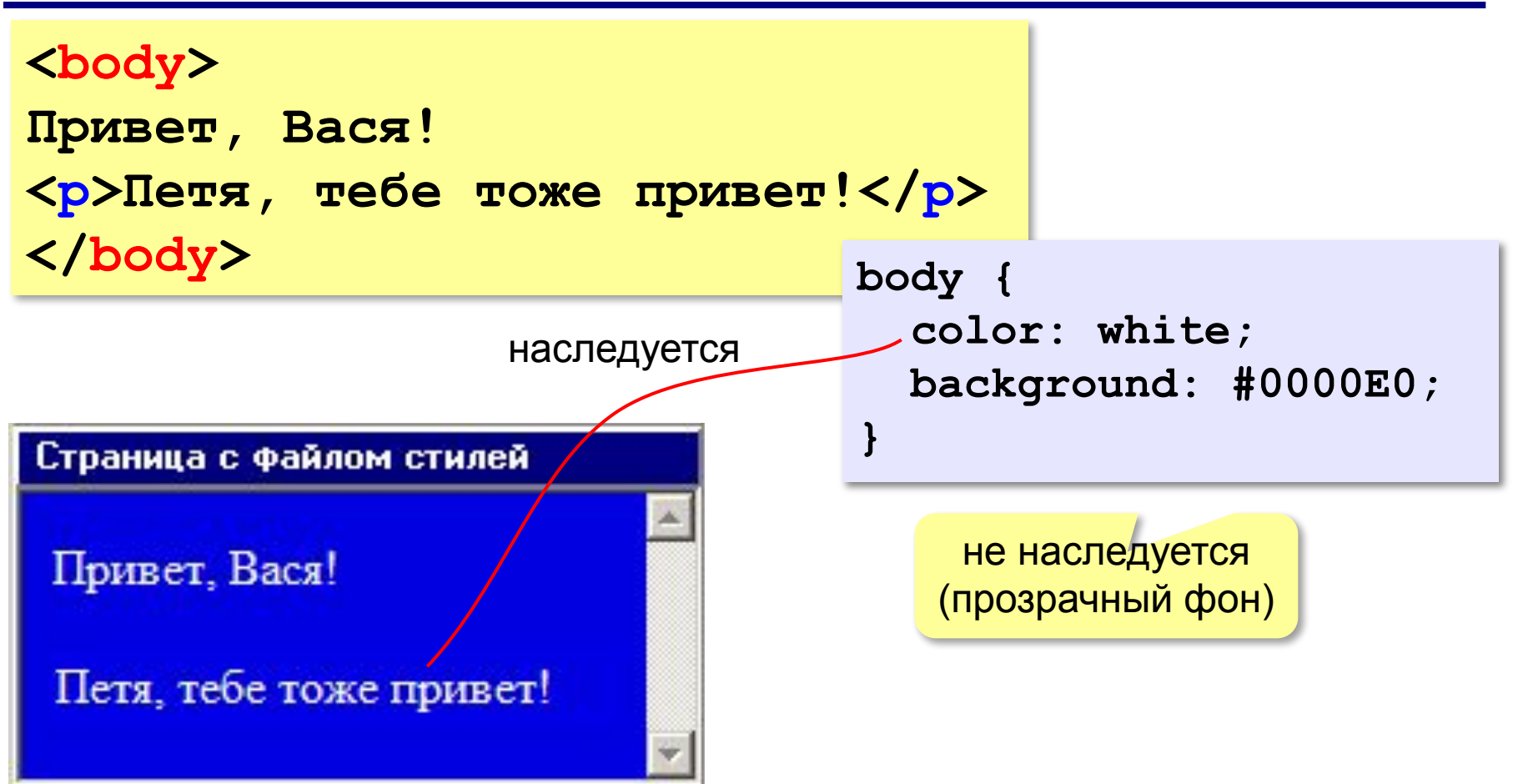

# **Стили для элементов: шрифты**

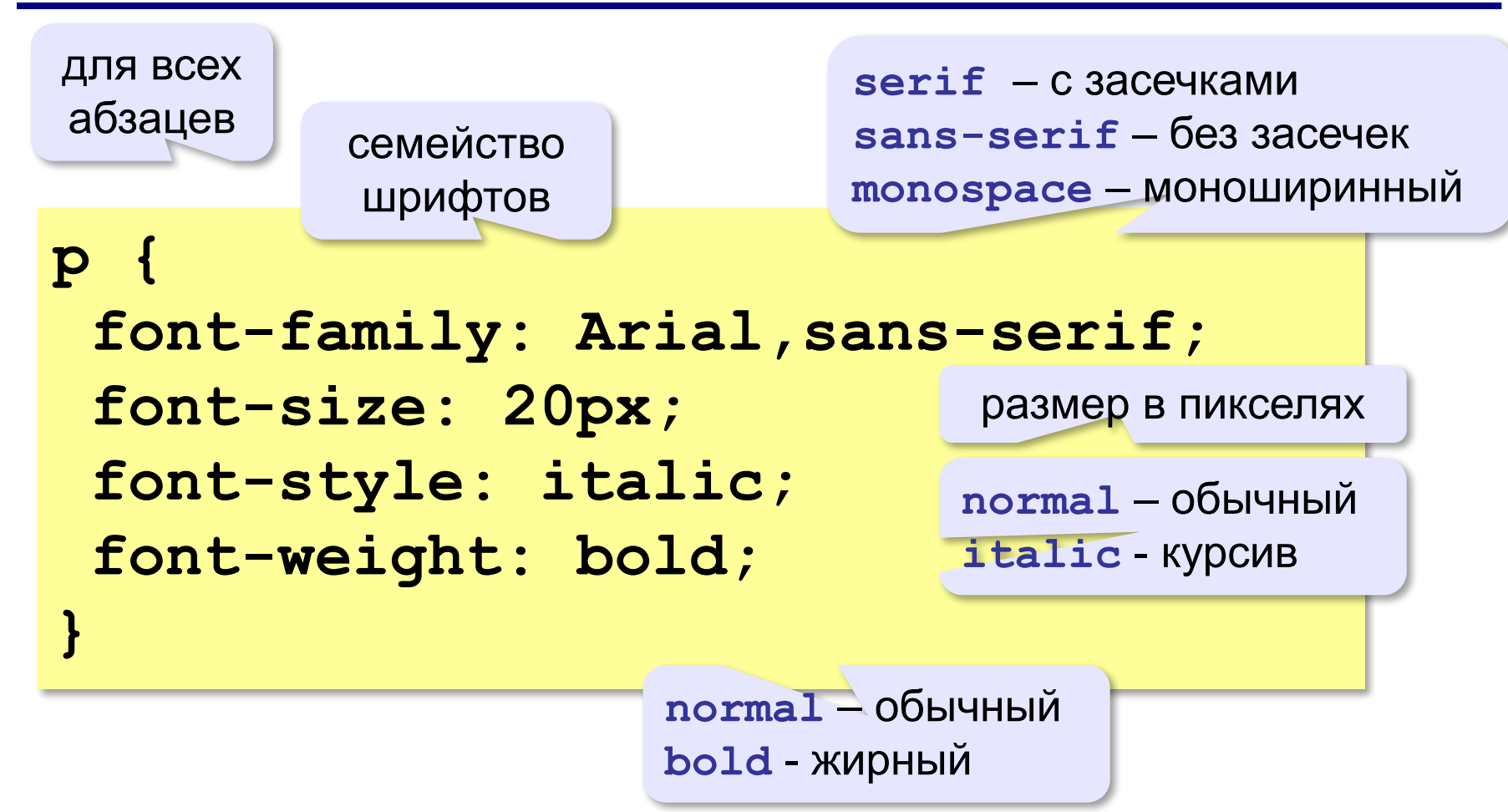

# **Стили: размеры, выравнивание**

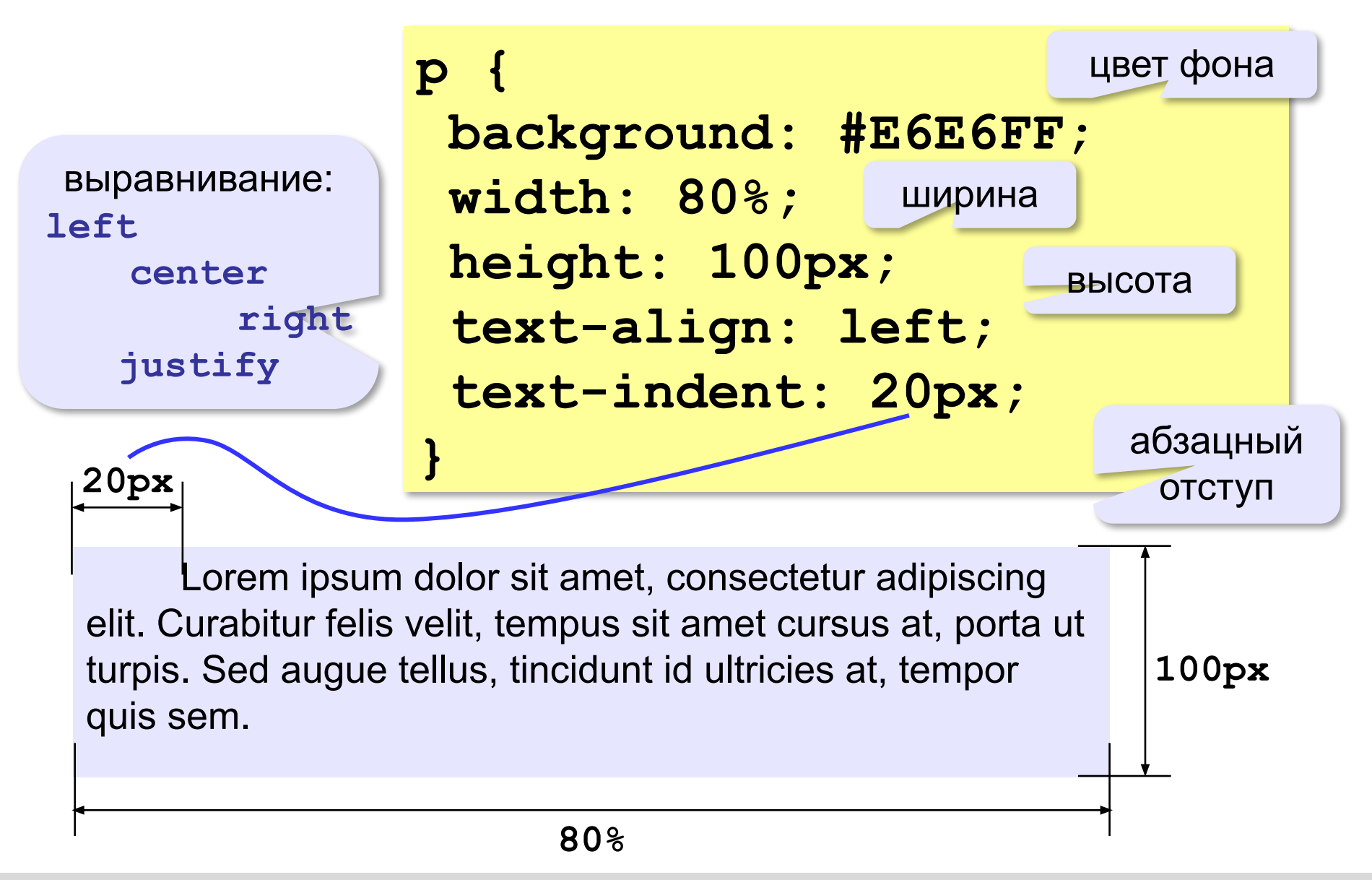

*Создание веб-сайтов, 11 класс*

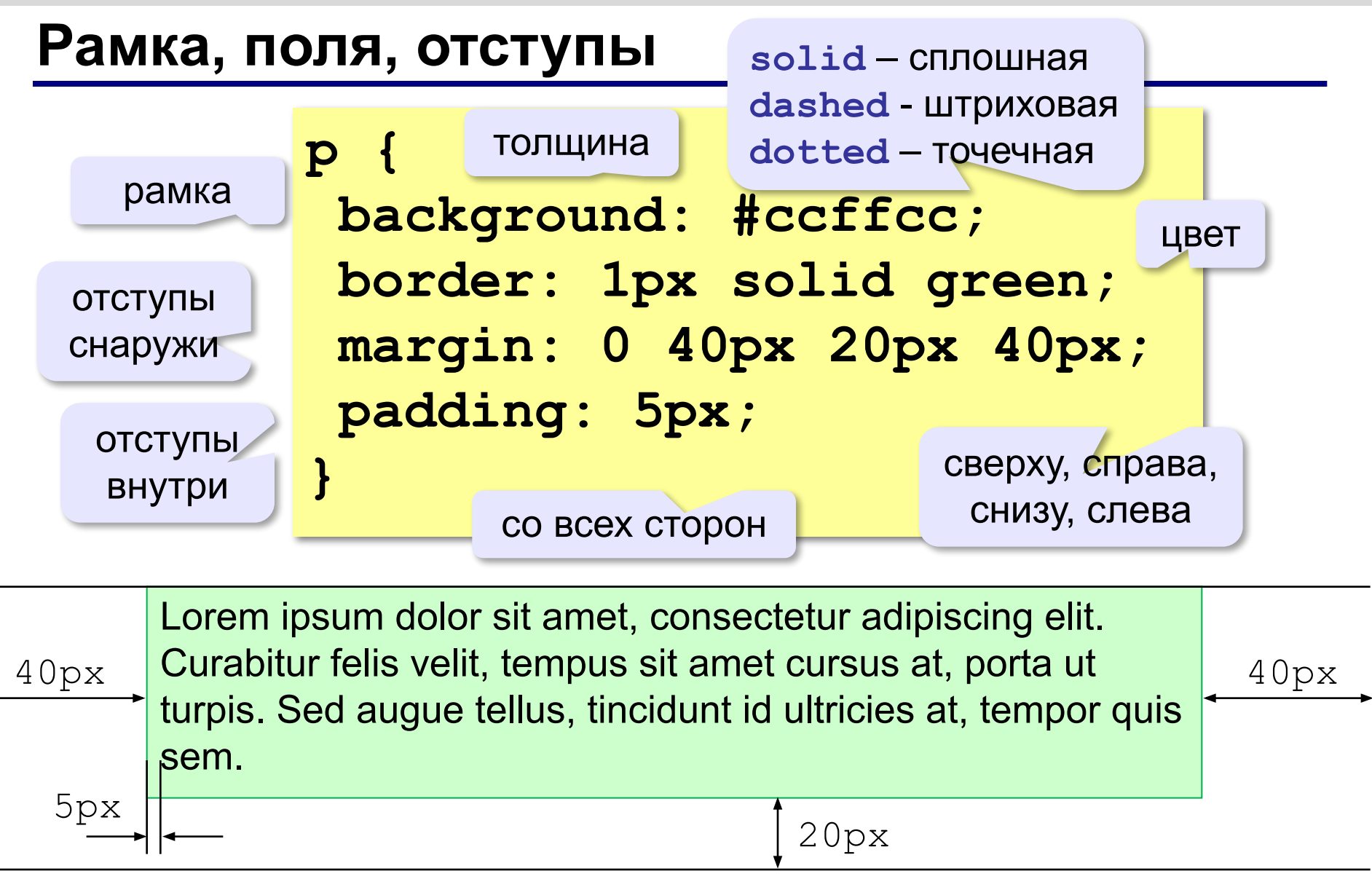

# **Рамка, поля и отступы**

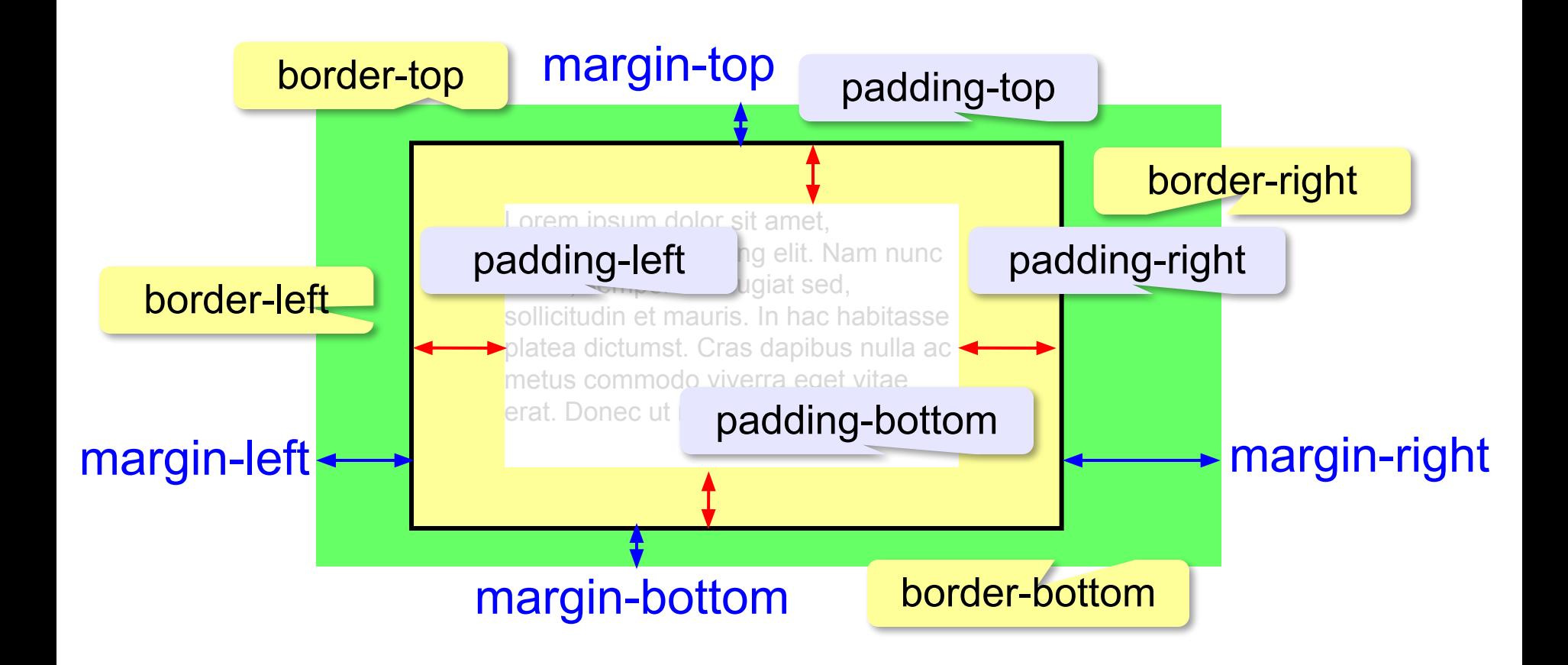

# **Стили гиперссылок**

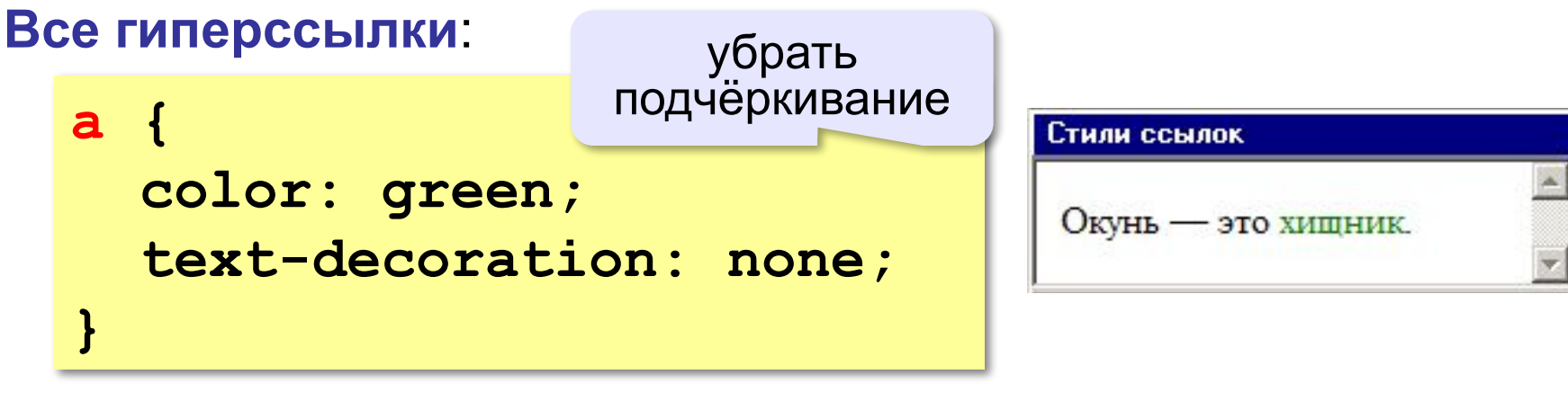

#### **Посещённые гиперссылки**:

**a:visited { color: #0000AA; }**

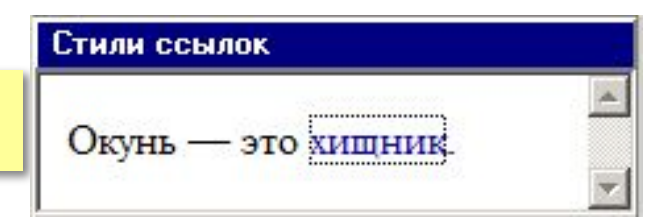

псевдокласс

#### **Гиперссылки при наведении мыши**:

**a:hover { color: red; text-decoration: underline; }** псевдокласс подчёркивание

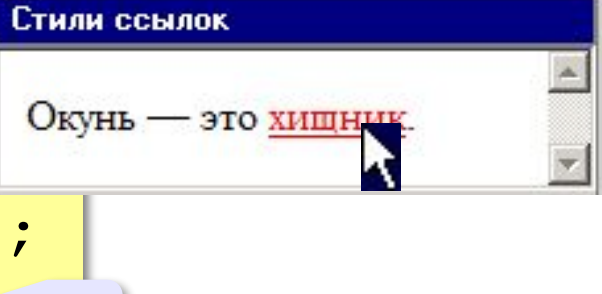

# **Классы**

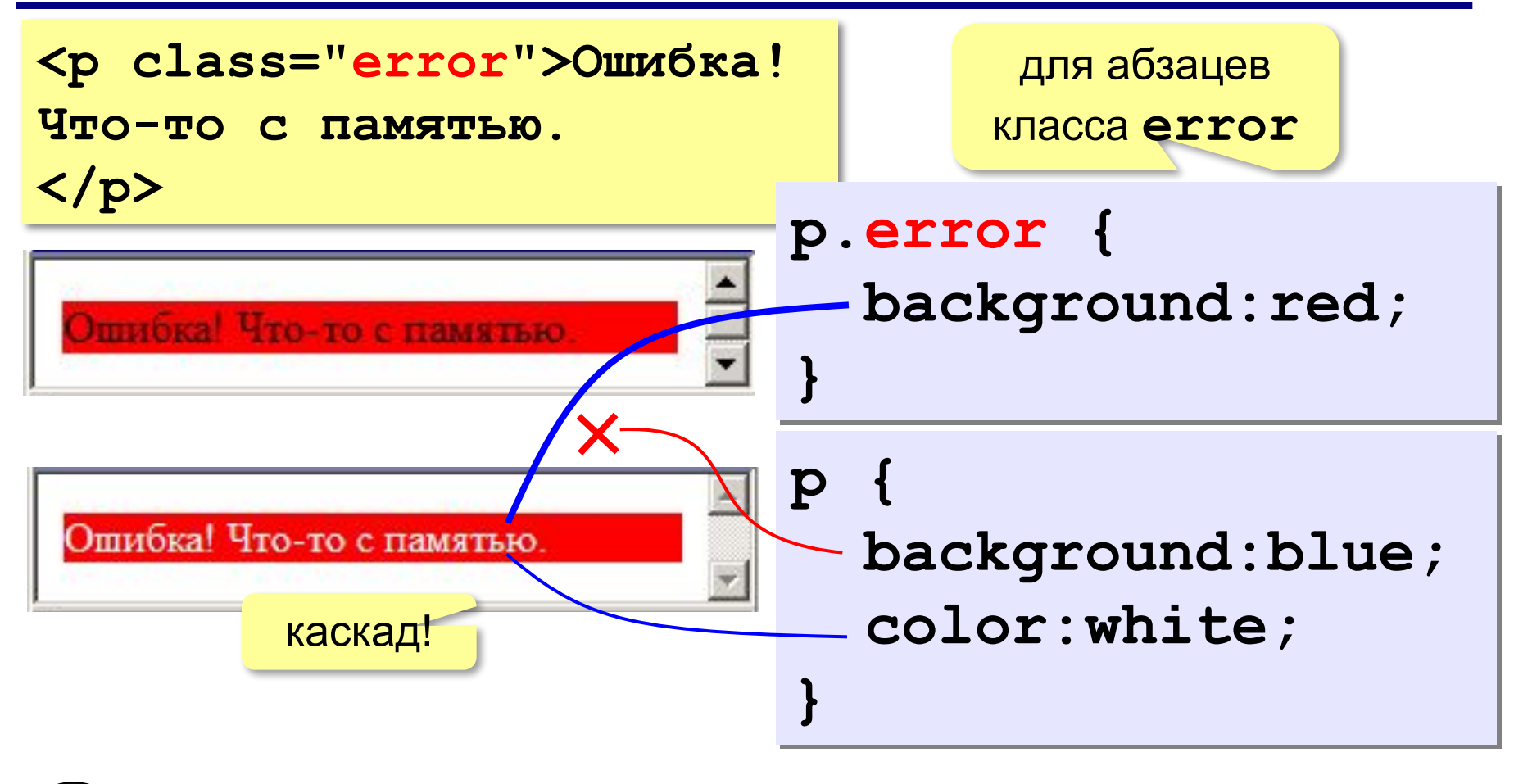

Более конкретное указание отменяет более общее!

# **Классы**

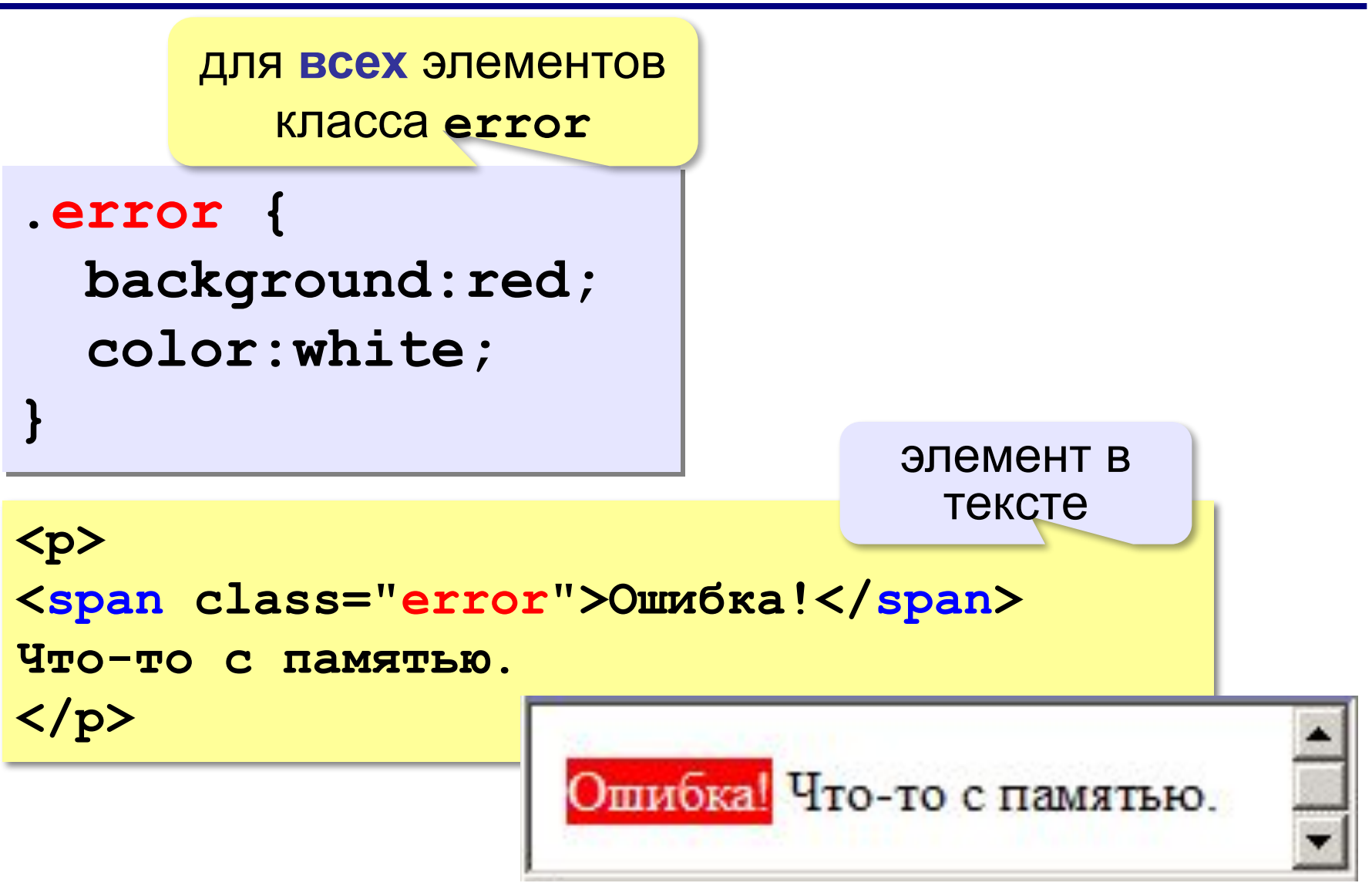

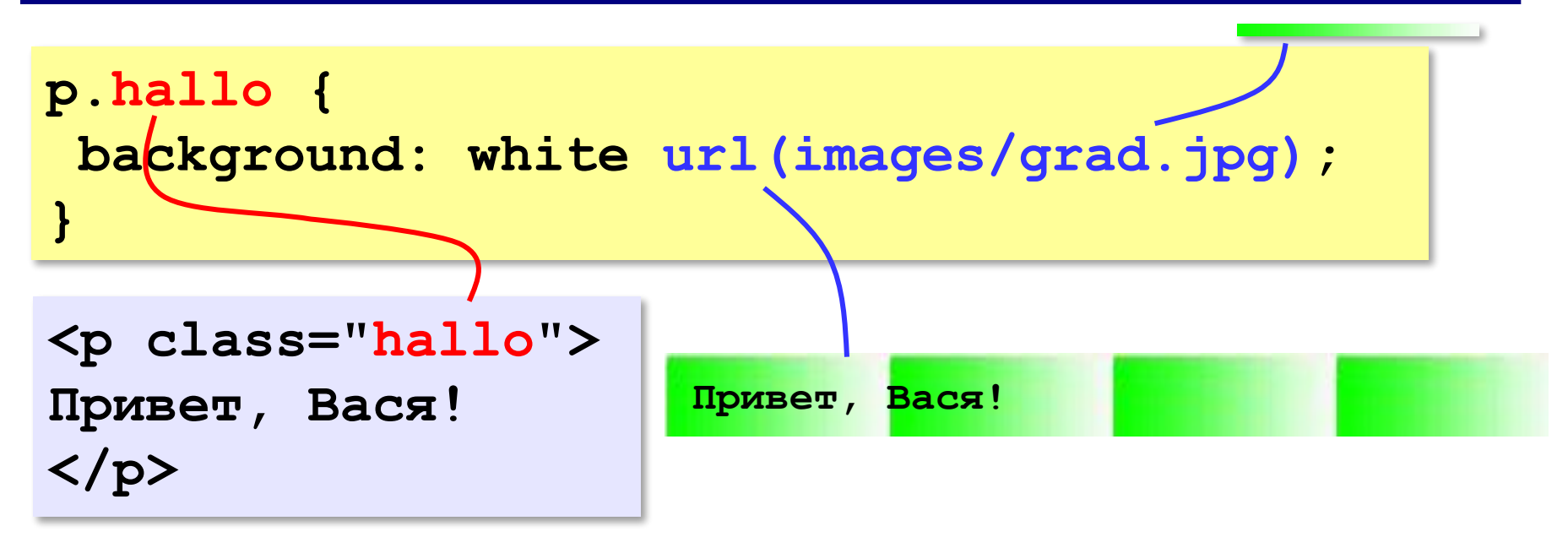

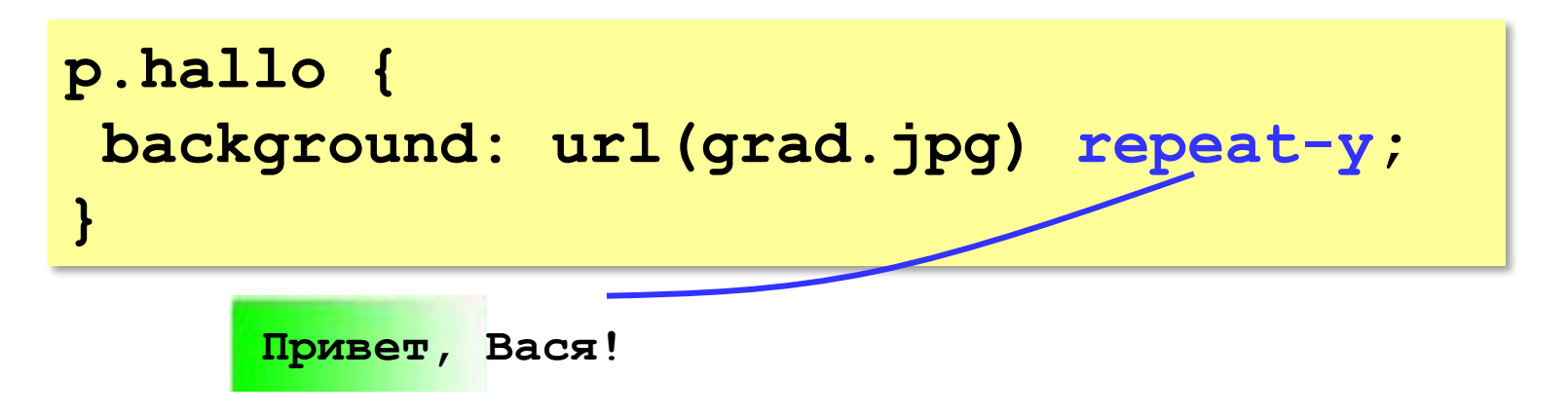

# **Фоновый рисунок без повторения**

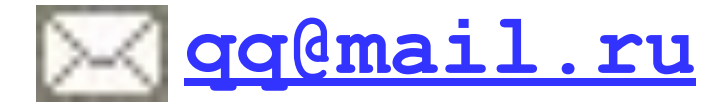

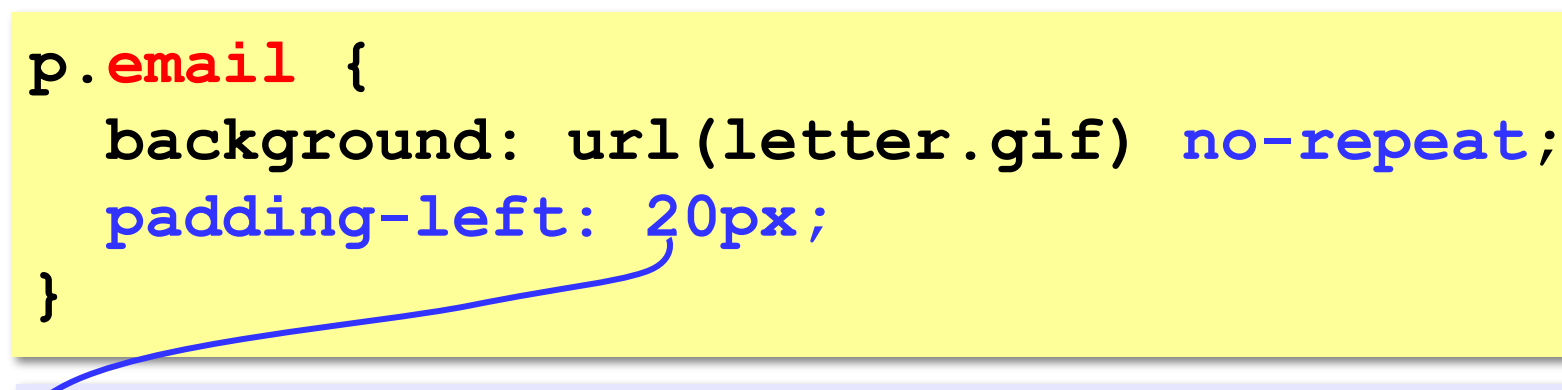

```
<p class="email">
```
**<a href="mailto:qq@mail.ru">qq@mail.ru</a> </p>**

$$
\begin{array}{c}\n\hline\n\text{qq} \text{mail} . \text{ru} \\
\hline\n\text{20px} &\text{v} \\
\hline\n\end{array}
$$

## **Составные селекторы**

**Общие свойства для нескольких тэгов**:

```
code, pre {
   font-weight: bold;
   font-family: Courier New, monospace;
}
```
#### **Вложенные элементы**:

**a** внутри **em**

**em a { font-style: normal; }** 

# **Сложные селекторы**

ссылки внутри абзаца класса email

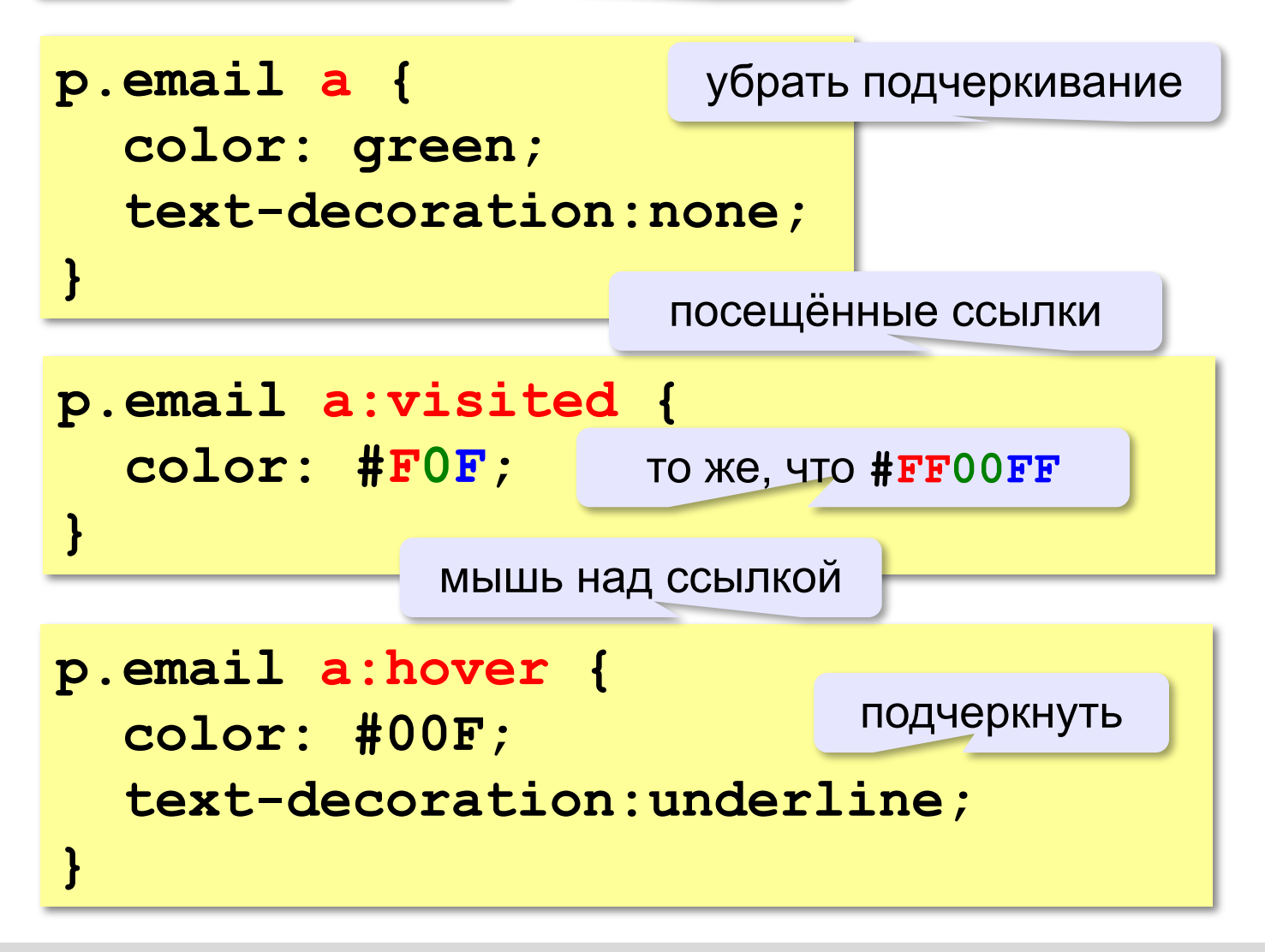

# **Создание веб-сайтов**

# **§ 27. Рисунки**

# **Форматы рисунков**

**GIF** *(Graphic Interchange Format)*

- сжатие без потерь (LZW)
- прозрачные области
- анимация
- только с палитрой (2…256 цветов)

рисунки с четкими границами, мелкие рисунки

# **JPEG** *(Joint Photographer Expert Group)*

- сжатие с потерями
- только *True Color* (16,7 млн. цветов)
- нет анимации и прозрачности рисунки с размытыми границами, фото

# **PNG** *(Portable Network Graphic)*

- сжатие без потерь
- с палитрой (PNG-8) и *True Color* (PNG-24)
- прозрачность и полупрозрачность (альфа-канал)
- нет анимации
- плохо сжимает мелкие рисунки

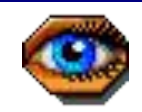

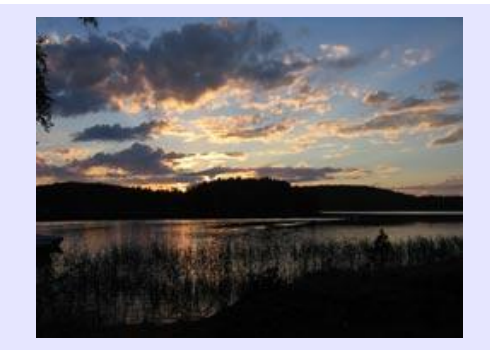

# **Форматы рисунков**

**SVG** *(Scalable Vector Graphics,* масштабируемые векторные изображения*)*

**<svg>**

```
<rect width="135" height="30" 
       x="0" y="10" 
       stroke-width="1" stroke="rgb(0,0,0)"
       fill="rgb(255,255,255)"/>
```

```
<rect width="135" height="30" x="0" y="40" 
       stroke-width="1" stroke="rgb(0,0,0)"
       fill="rgb(0,0,255)"/>
```

```
<rect width="135" height="30" x="0" y="70" 
       stroke-width="1" stroke="rgb(0,0,0)"
       fill="rgb(255,0,0)"/>
```
**</svg>**

# **Рисунки в документе**

## **из той же папки:**

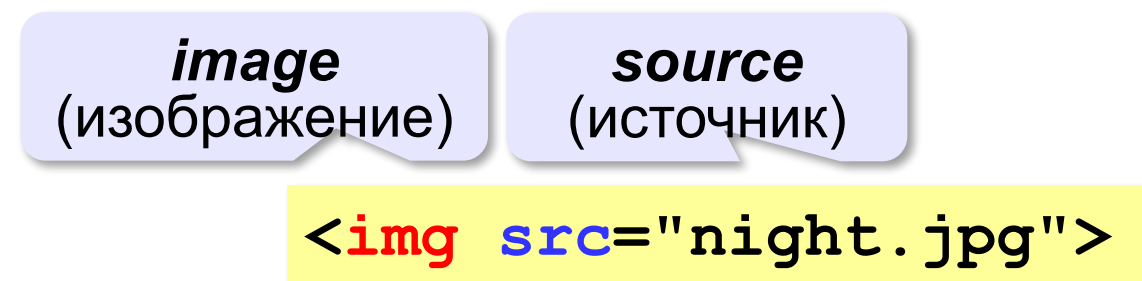

## **из другой папки:**

**<img src="images/night.jpg">** 

**<img src="../../images/night.jpg">** 

### **с другого сервера:**

**<img src="http://example.com/img/night.jpg">** 

# **Выравнивание**

## **<img src="flag.jpg" align="left">**

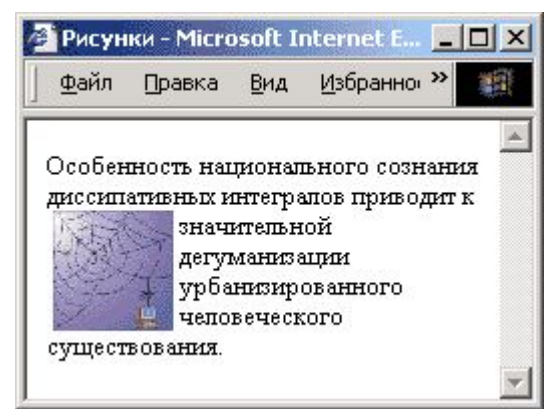

### **left right**

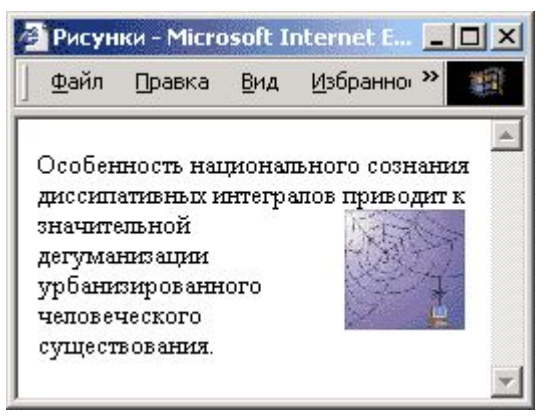

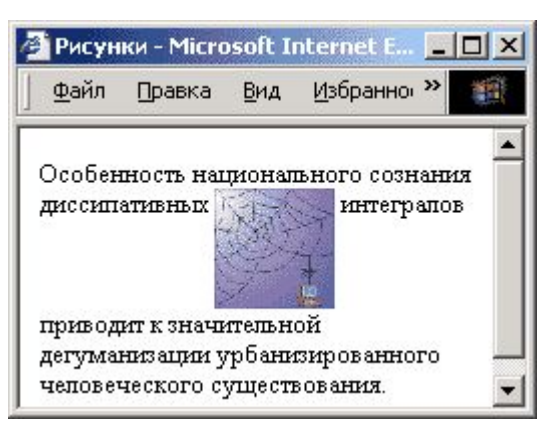

# **top bottom**

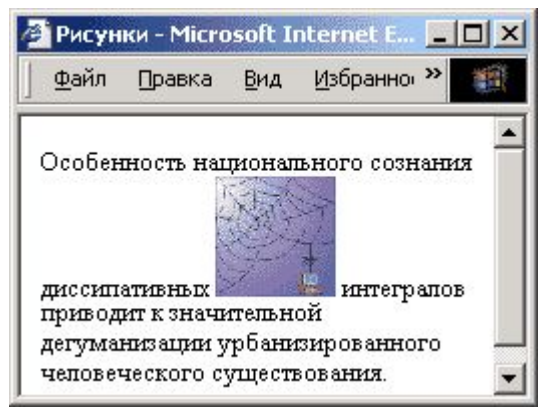

#### **(по умолчанию) middle**

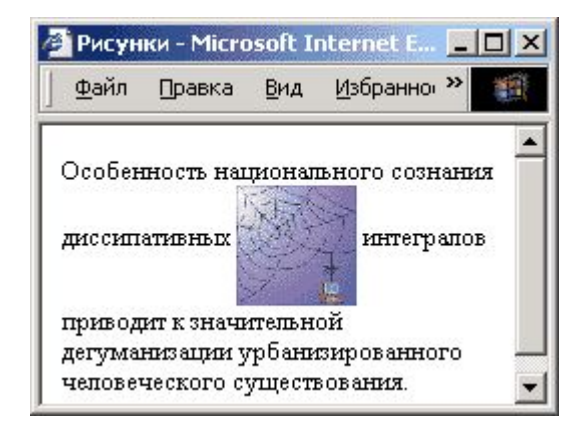

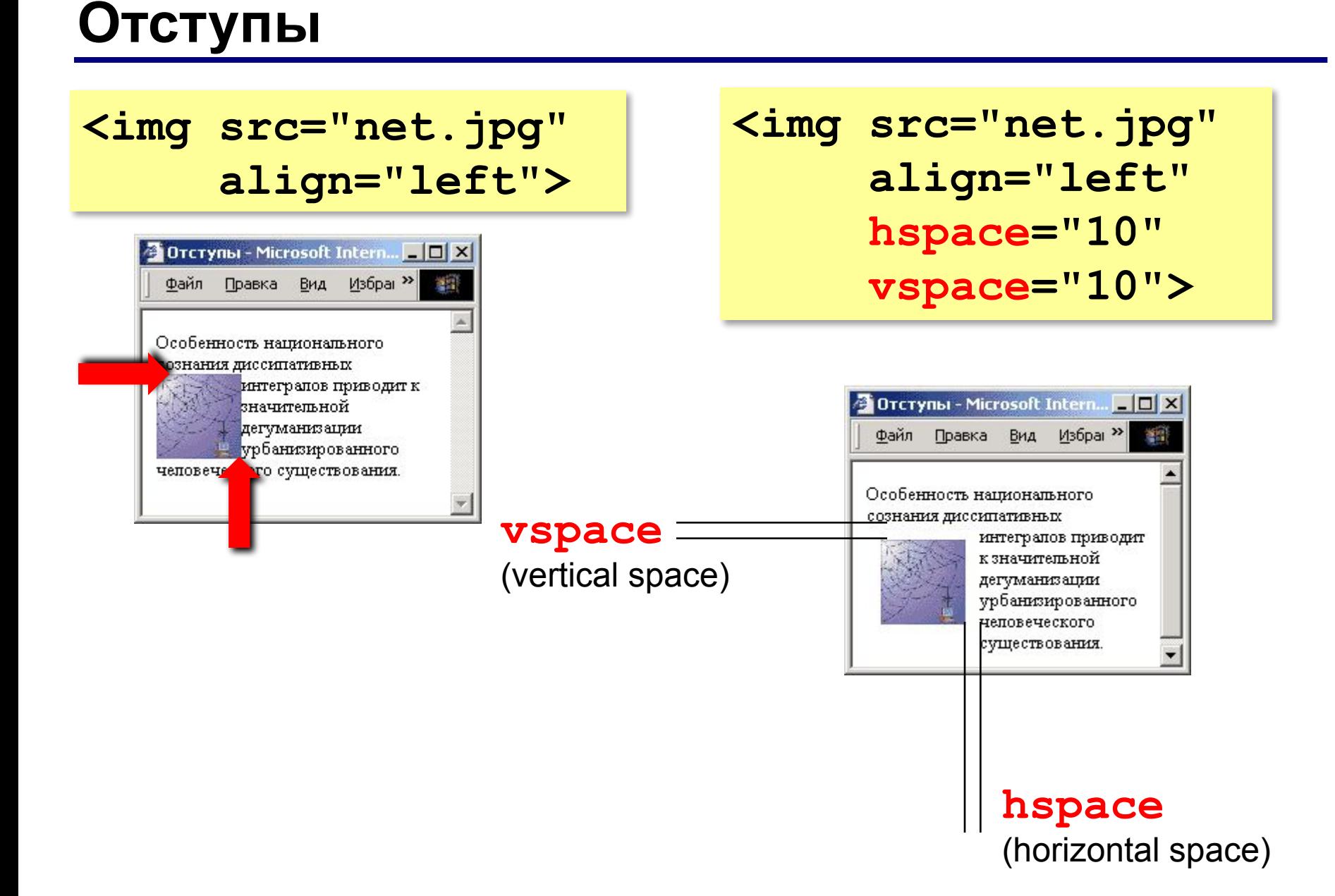

# **Другие атрибуты**

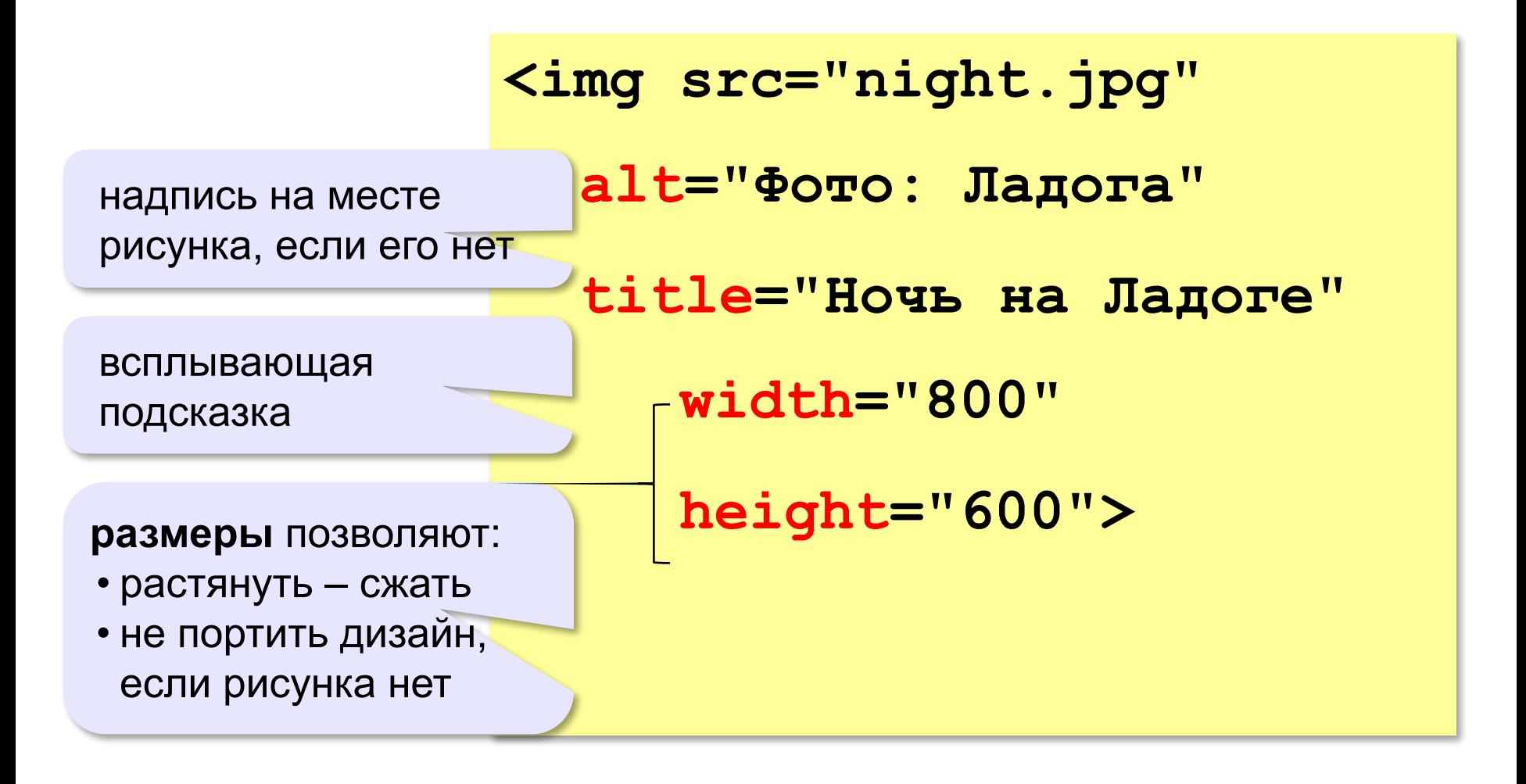

# **Рисунок-гиперссылка**

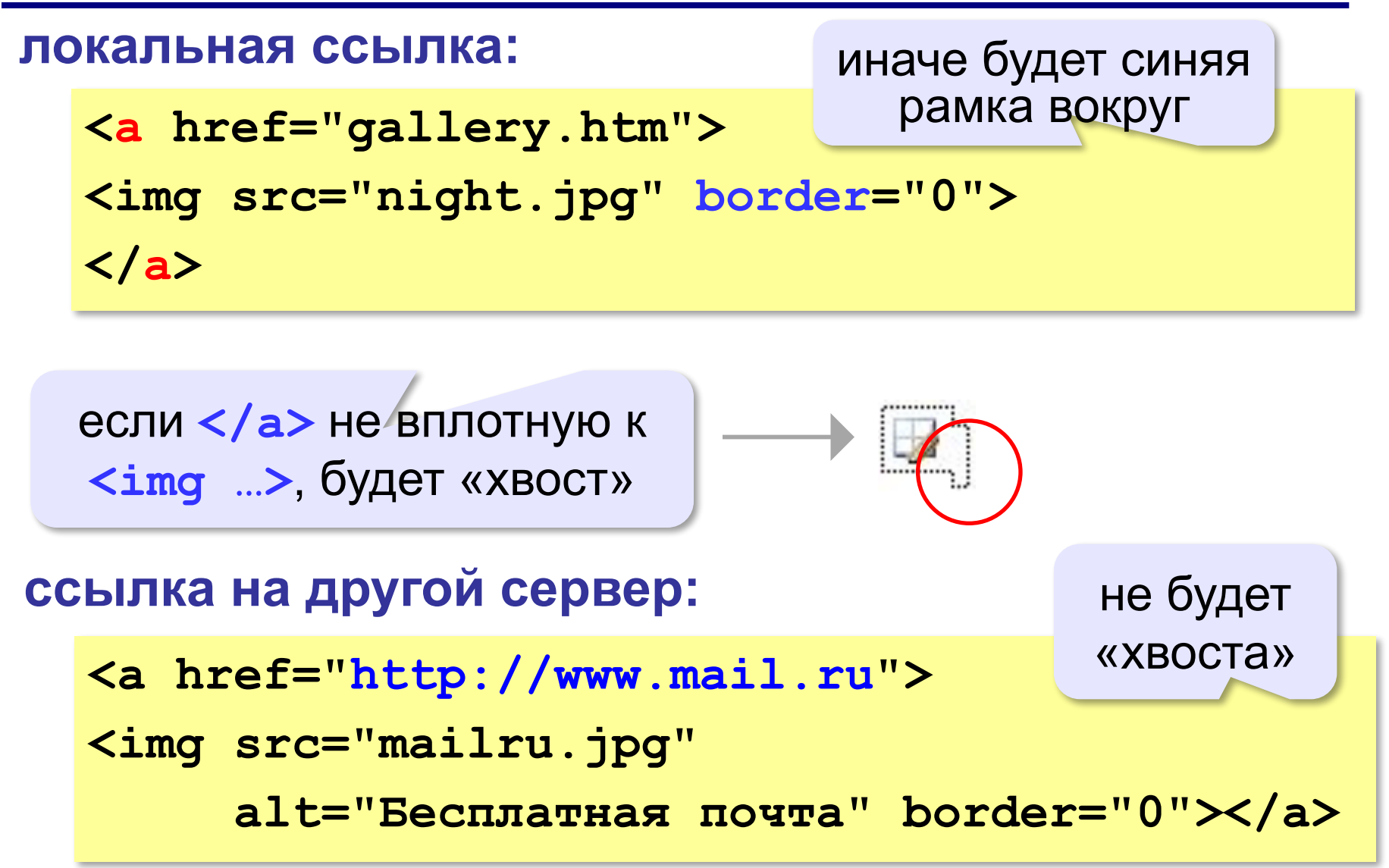

# **Вставка векторных рисунков**

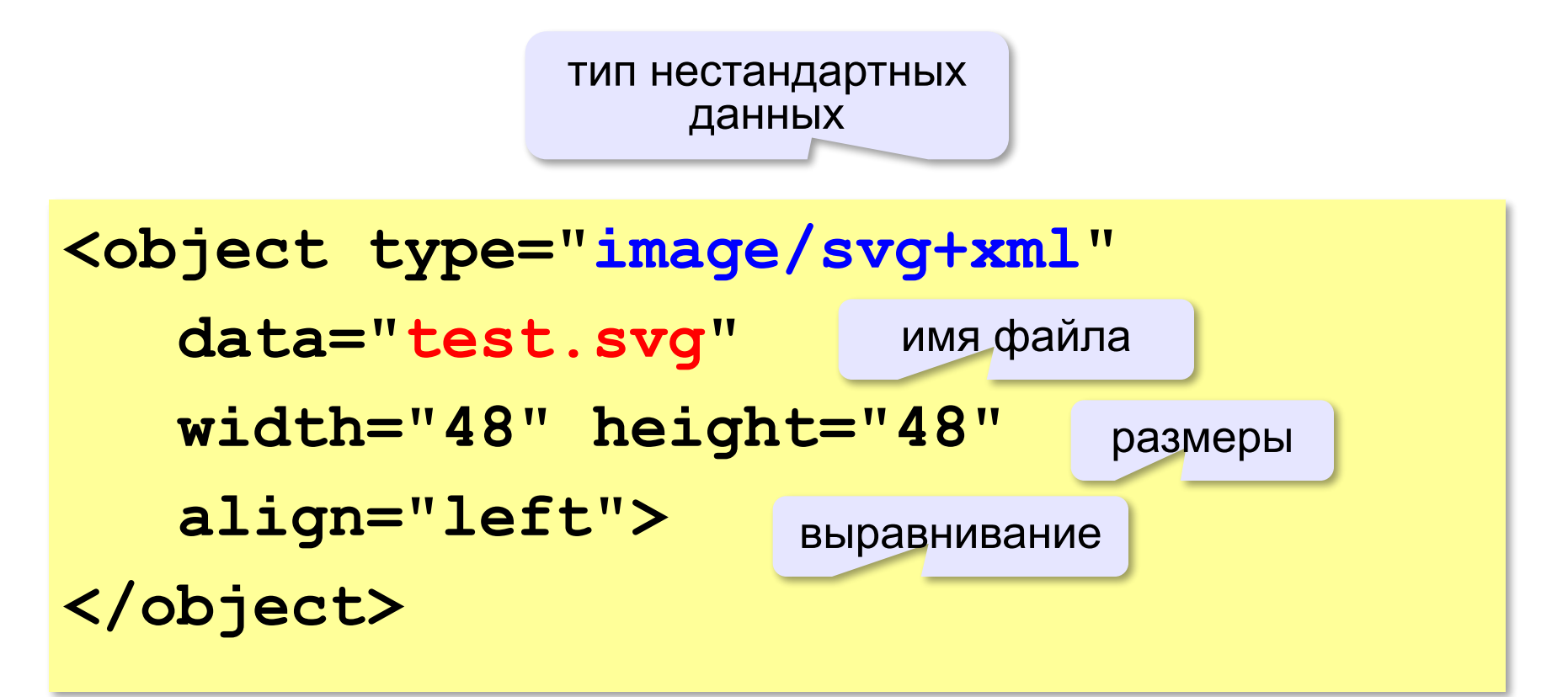

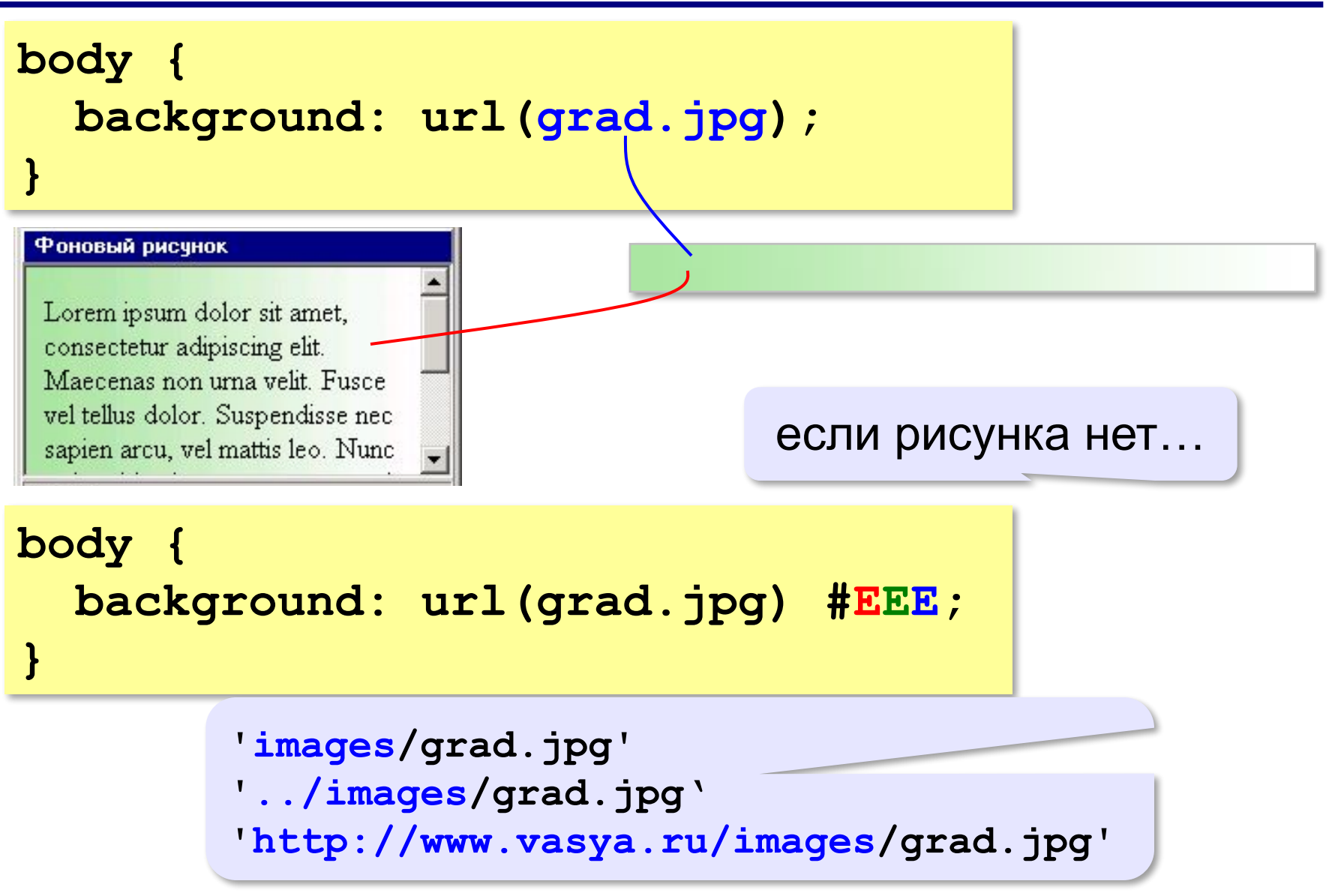

Lorem ipsum dolor sit amet, consectetur adipiscing elit. Maecenas non urna velit. Fusce vel tellus dolor. Suspendisse nec sapien arcu, vel mattis leo. Nunc a risus id enim congue egestas sit amet non nisi. Praesent venenatis sollicitudin imperdiet. Aliquam commodo mi eget leo faucibus facilisis. Donec non nibh dui.

### если рисунок меньше, он повторяется

### **body{ background: url(grad.jpg) no-repeat; }**

#### Фоновый рисчнок

Lorem ipsum dolor sit amet, consectetur adipiscing elit. Maecenas non urna velit. Fusce vel tellus dolor. Suspendisse nec sapien arcu, vel mattis leo. Nunc a risus id enim congue egestas sit amet non nisi. Praesent venenatis sollicitudin imperdiet. Aliquam commodo mi eget leo faucibus facilisis. Donec non nibh dui.

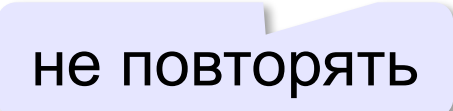

#### **body{ background: url(grad.jpg) repeat-y; }**

#### Фоновый рисунок

Lorem ipsum dolor sit amet, consectetur adipiscing elit. Maecenas non urna velit. Fusce vel tellus dolor. Suspendisse nec sapien arcu, vel mattis leo. Nunc a risus id enim congue egestas sit amet non nisi. Praesent venenatis sollicitudin imperdiet. Aliquam commodo mi eget leo faucibus facilisis. Donec non nibh dui.

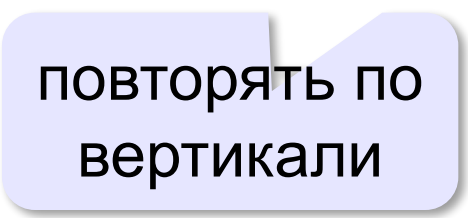

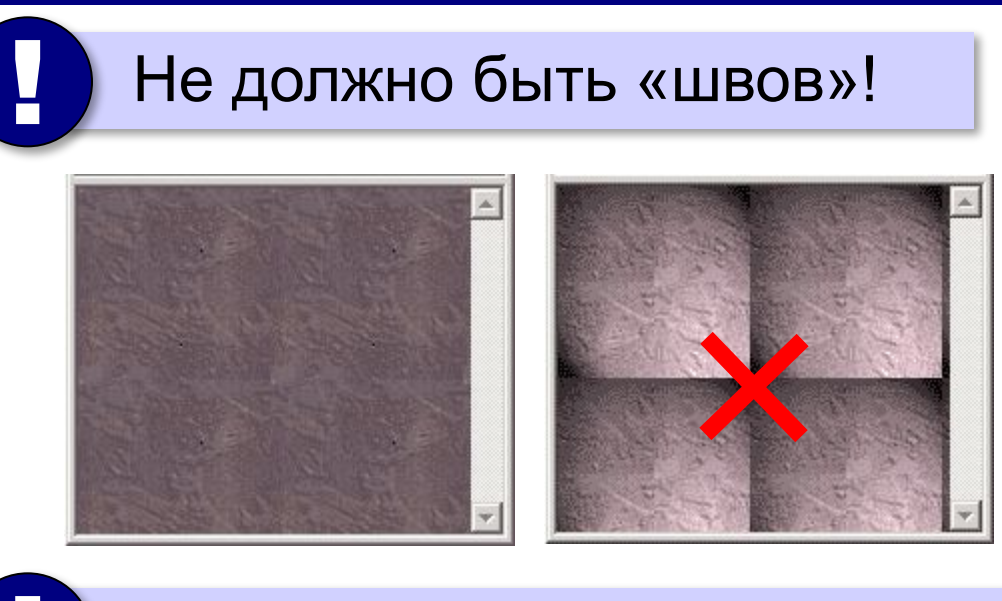

Фон не должен мешать чтению!

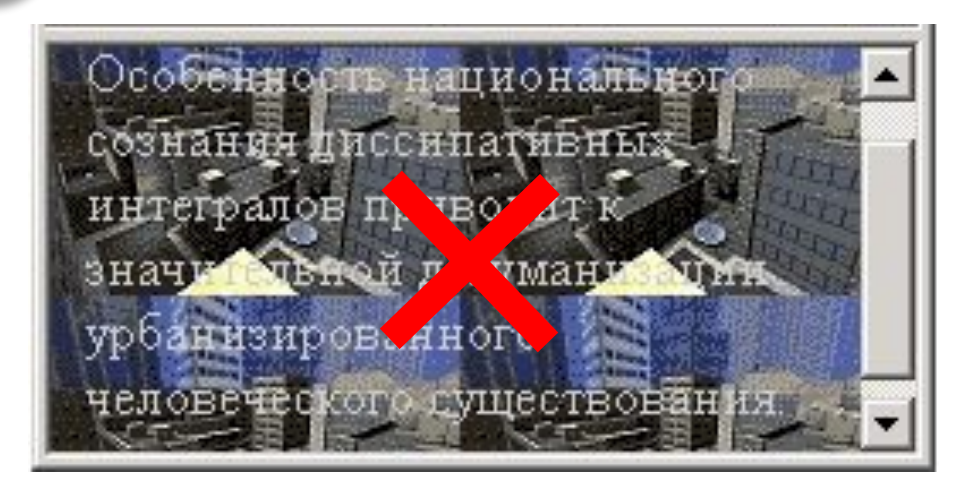

# **Создание веб-сайтов**

# **§ 28. Мультимедиа**

# **Вставка мультимедийных файлов**

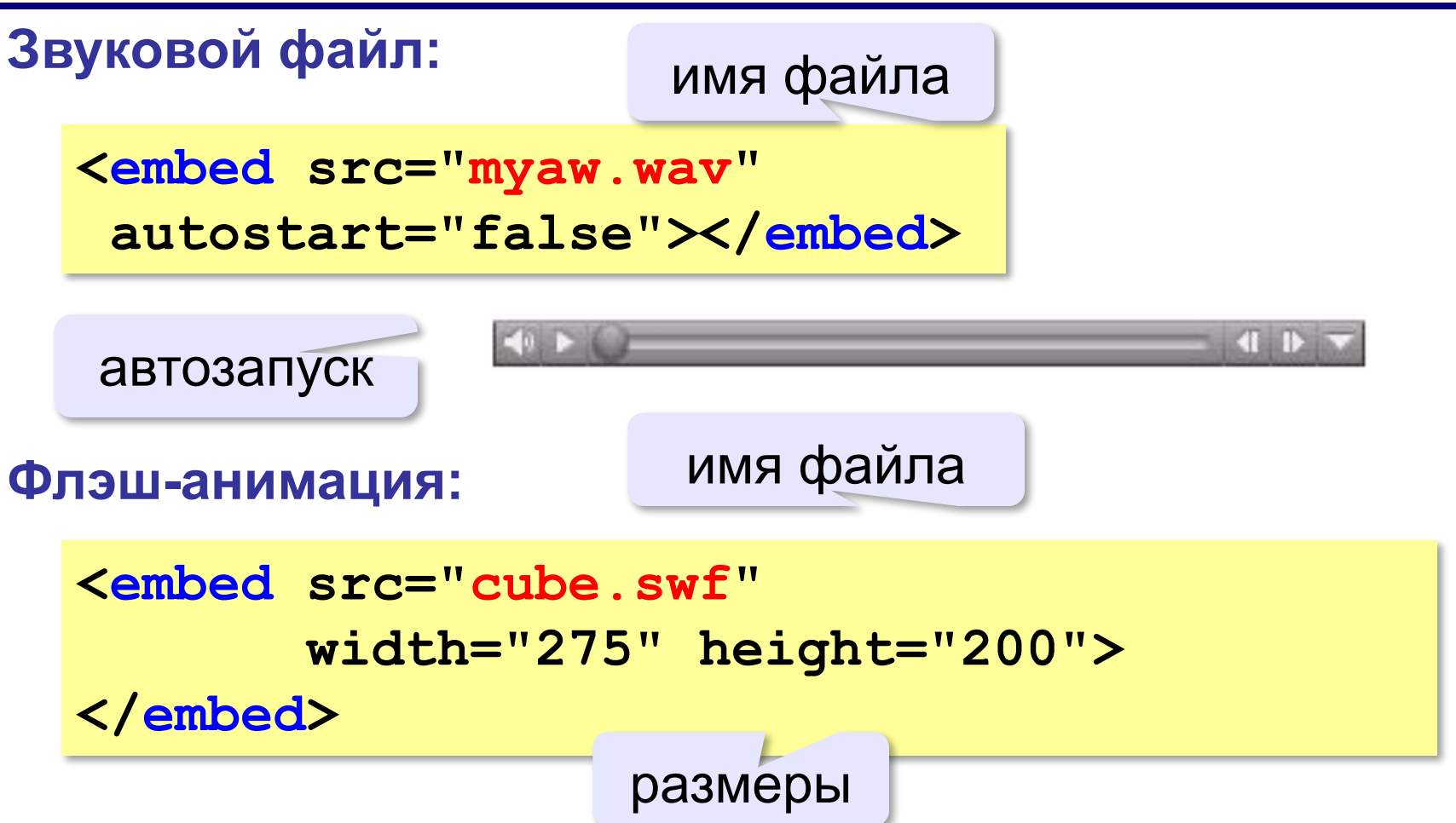

# **Вставка мультимедийных файлов**

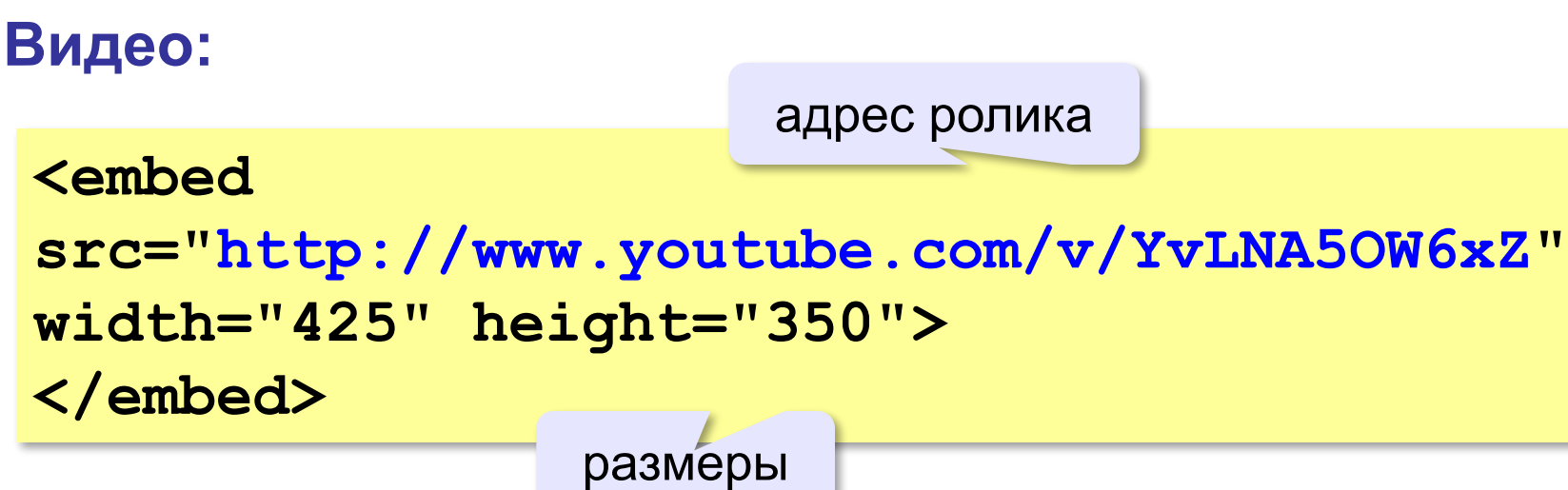

# **HTML5 – тэг audio**

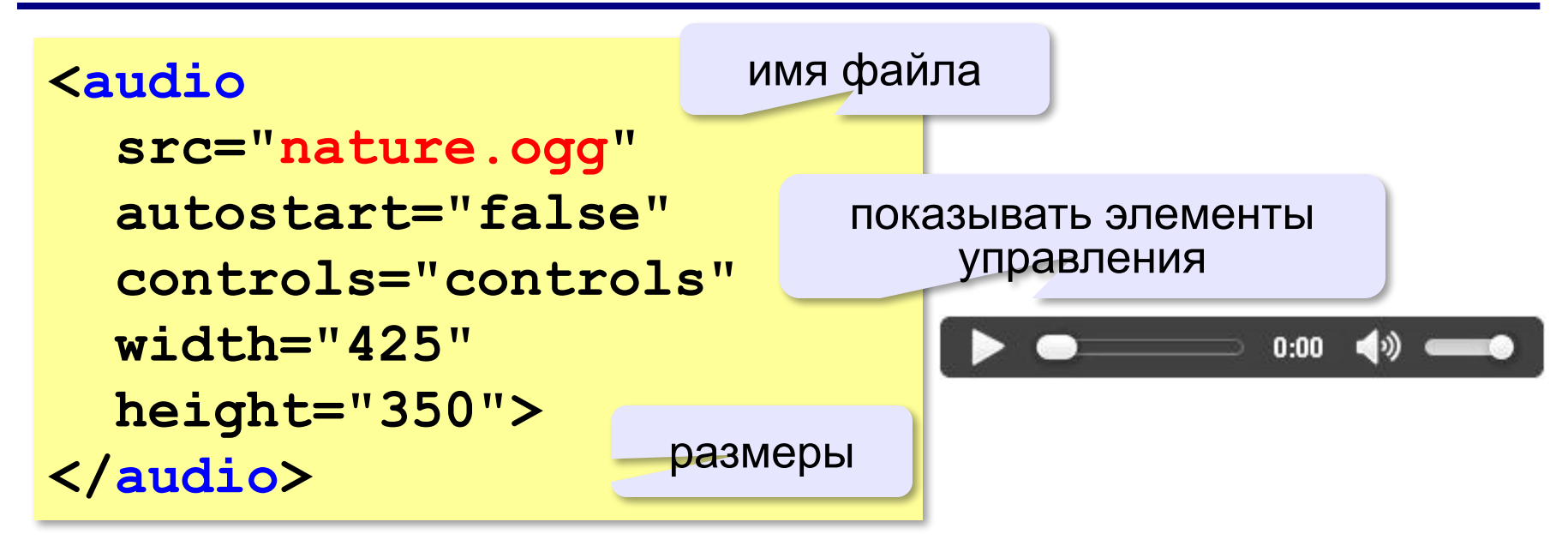

# **HTML5 – тэг video**

```
<video src="sail.ogv" 
    controls="controls" 
    autostart="false" 
    width="425" height="350">
Ваш браузер не поддерживает элемент video.
</video>
```

```
<video width="425" height="350"
        controls="controls">
<source src="start.mp4" 
  type='video/mp4; codecs="avc1.42E01E, mp4a.40.2"'>
</video>
```

```
<video width="425" height="350"
        controls="controls">
<source src="finish.webm" 
         type='video/webm; codecs="vp8, vorbis"'>
</video>
```
# **Создание веб-сайтов**

# **§ 29. Таблицы**

*Создание веб-сайтов, 11 класс*

# **Простые таблицы**

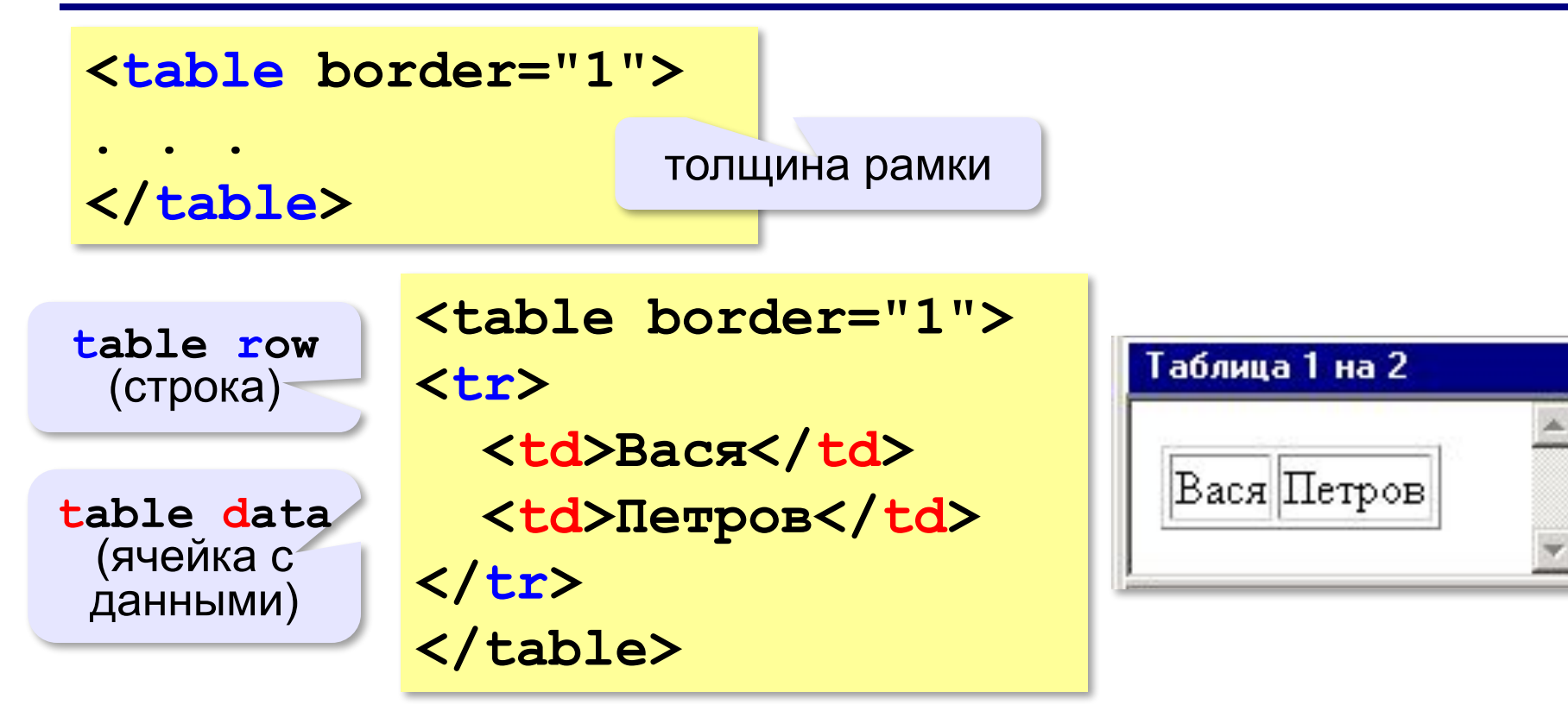

# **Заголовки таблиц**

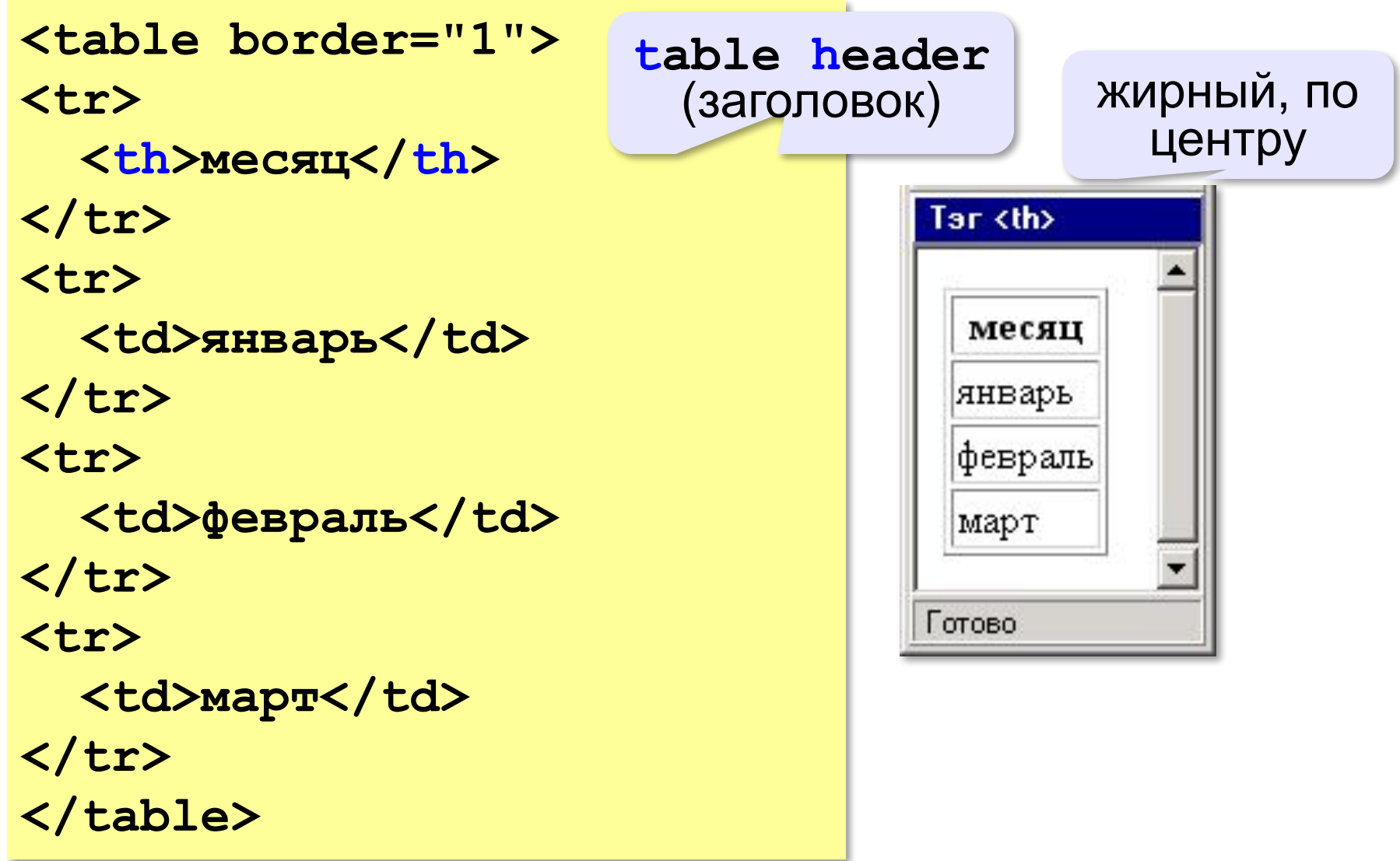

# **Объединение ячеек – столбцы**

```
<table border="1">
<tr>
   <th colspan="3">месяц</th>
</tr>
<tr>
                        column span
   <td>январь</td>
                       (охват столбцов) <td>февраль</td>
  <td>март</td>
</tr>
                         colspan="3"
</table>
                                 месяц
                          январь февраль март
```
# **Объединение ячеек – строки**

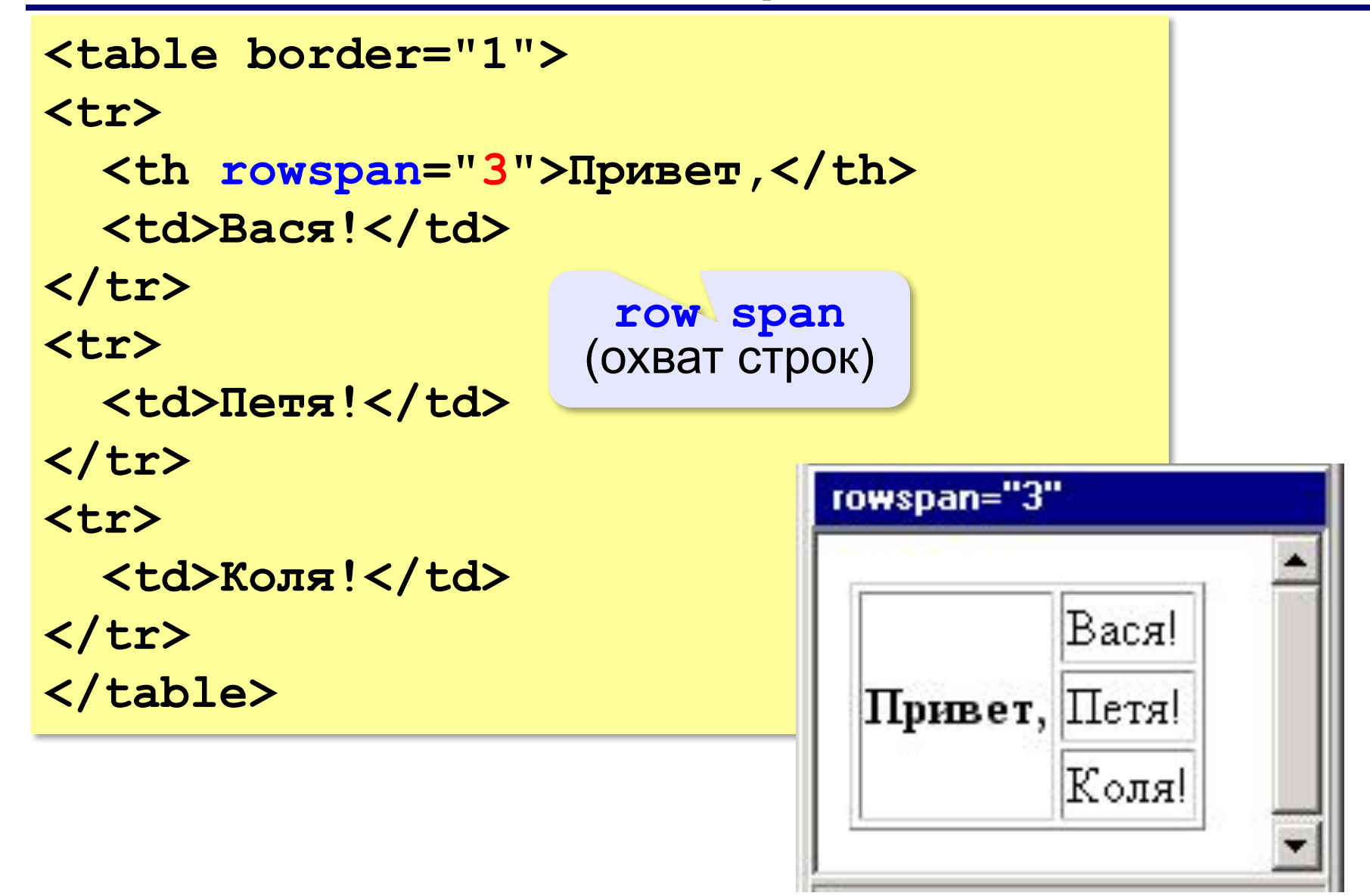

# **Табличная вёрстка**

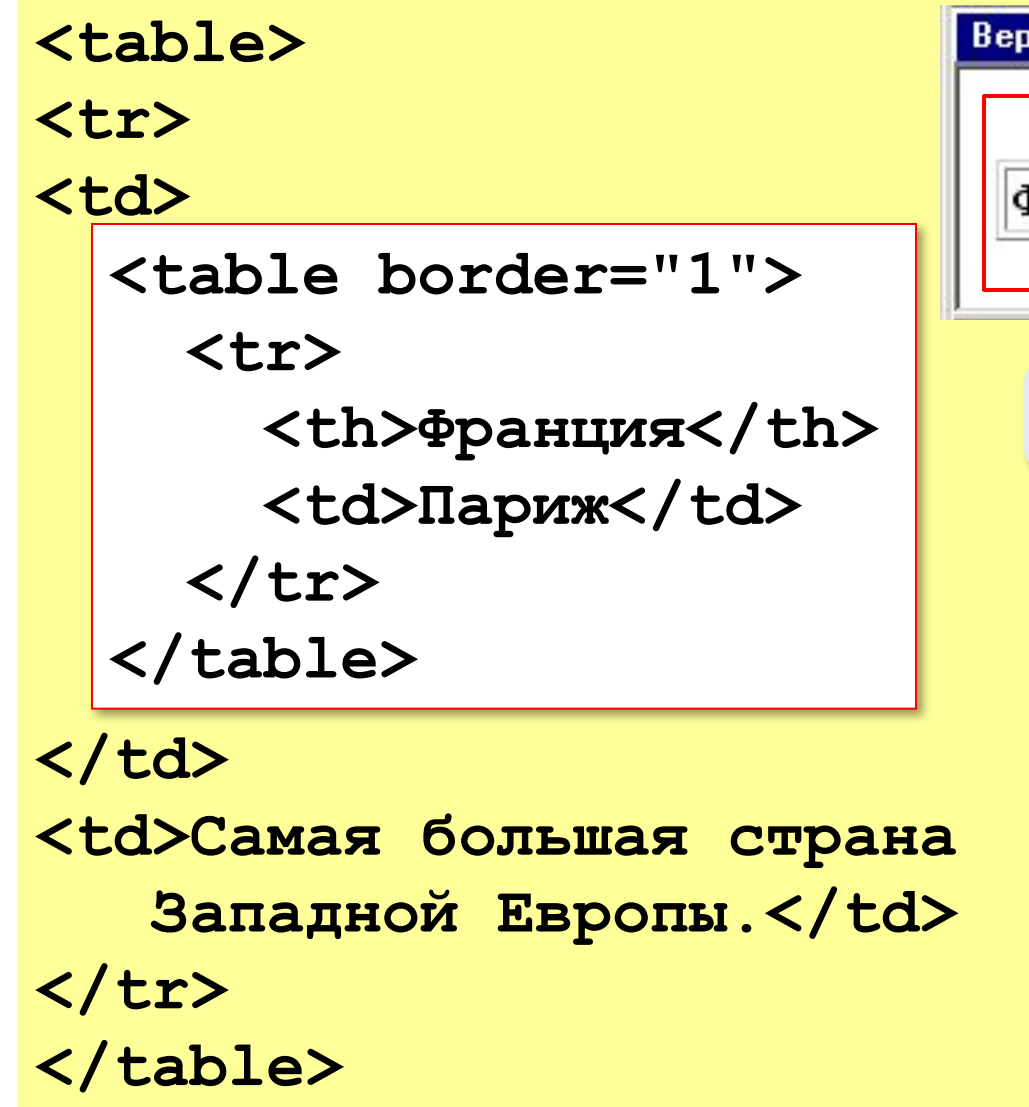

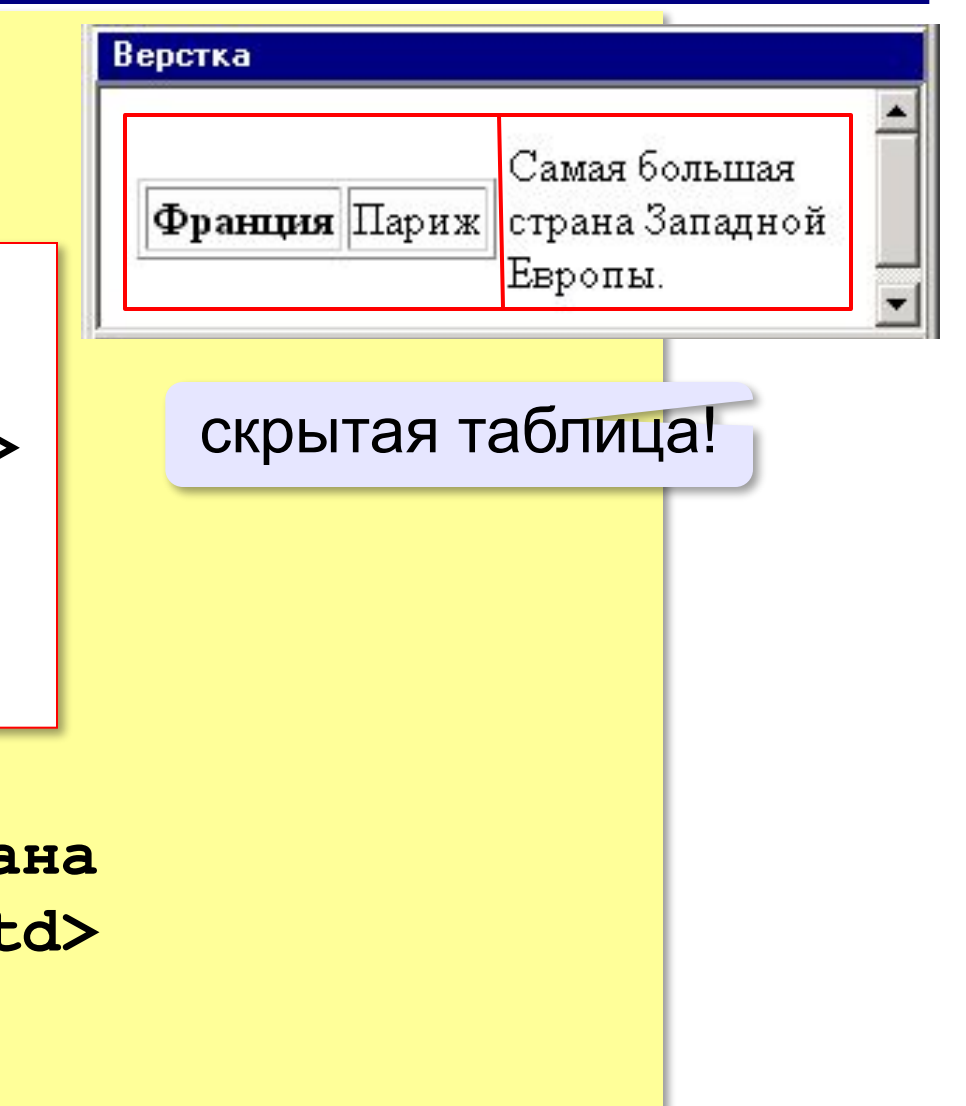

*Создание веб-сайтов, 11 класс*

# **Вложенные таблицы**

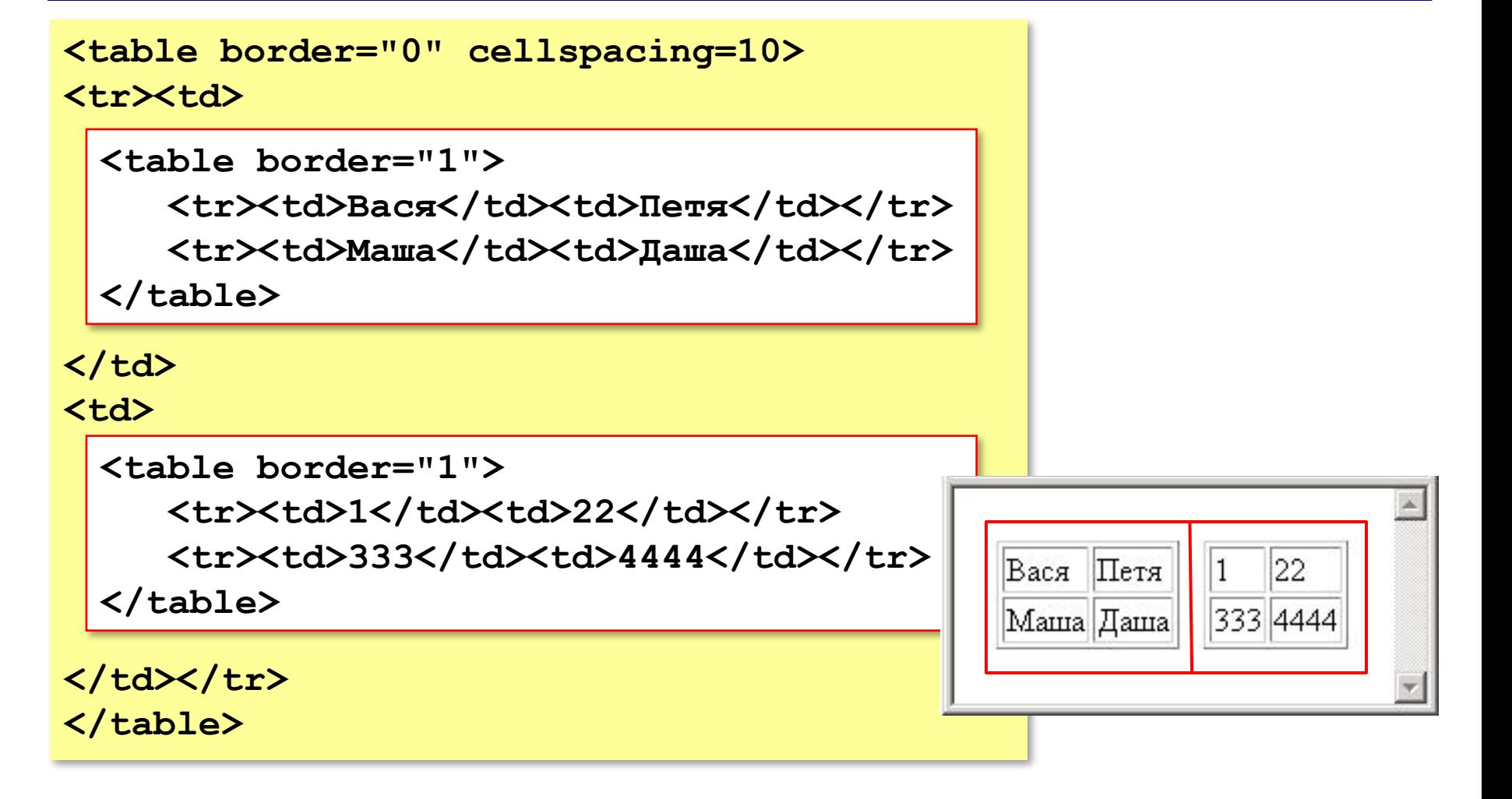
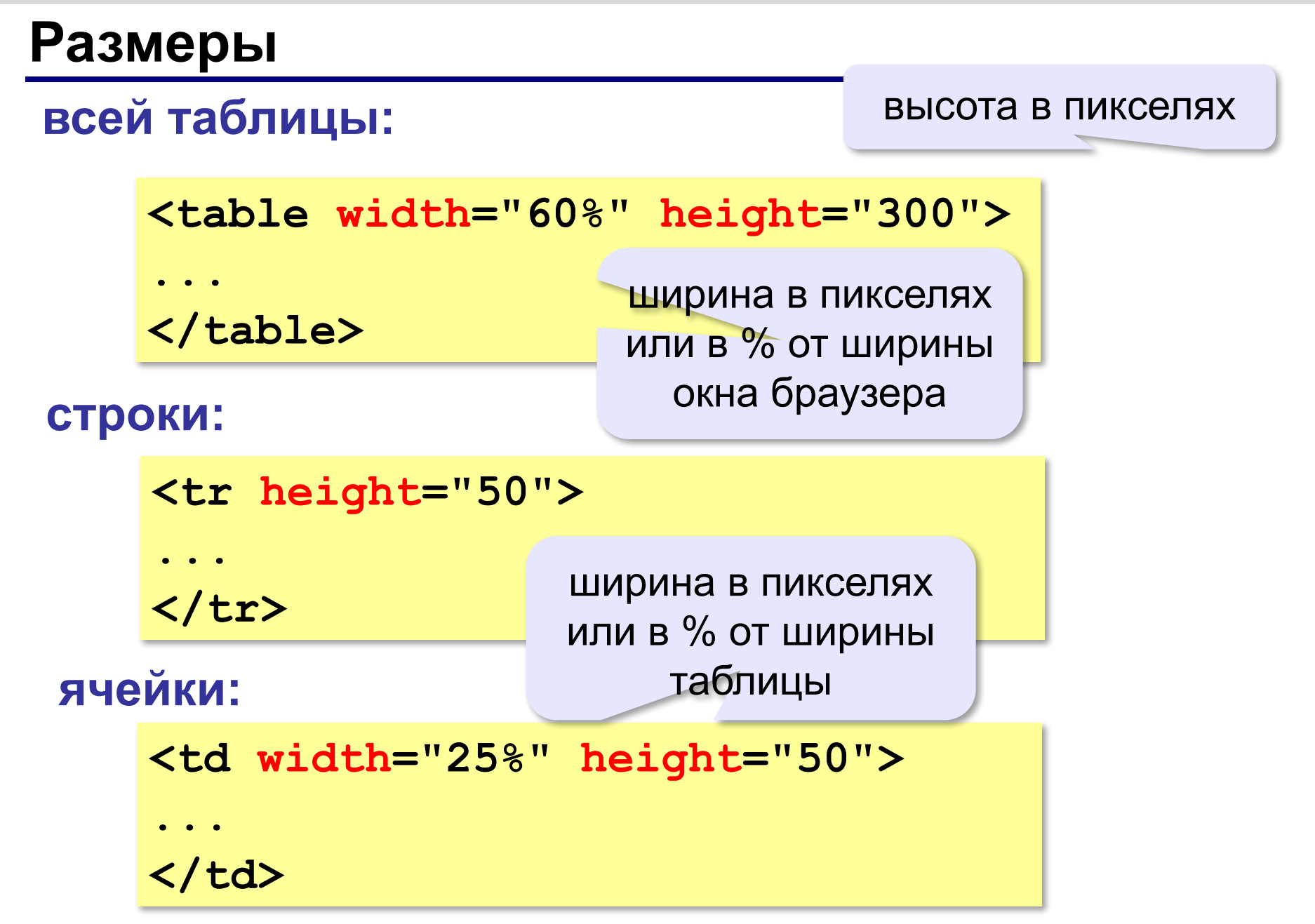

*Создание веб-сайтов, 11 класс*

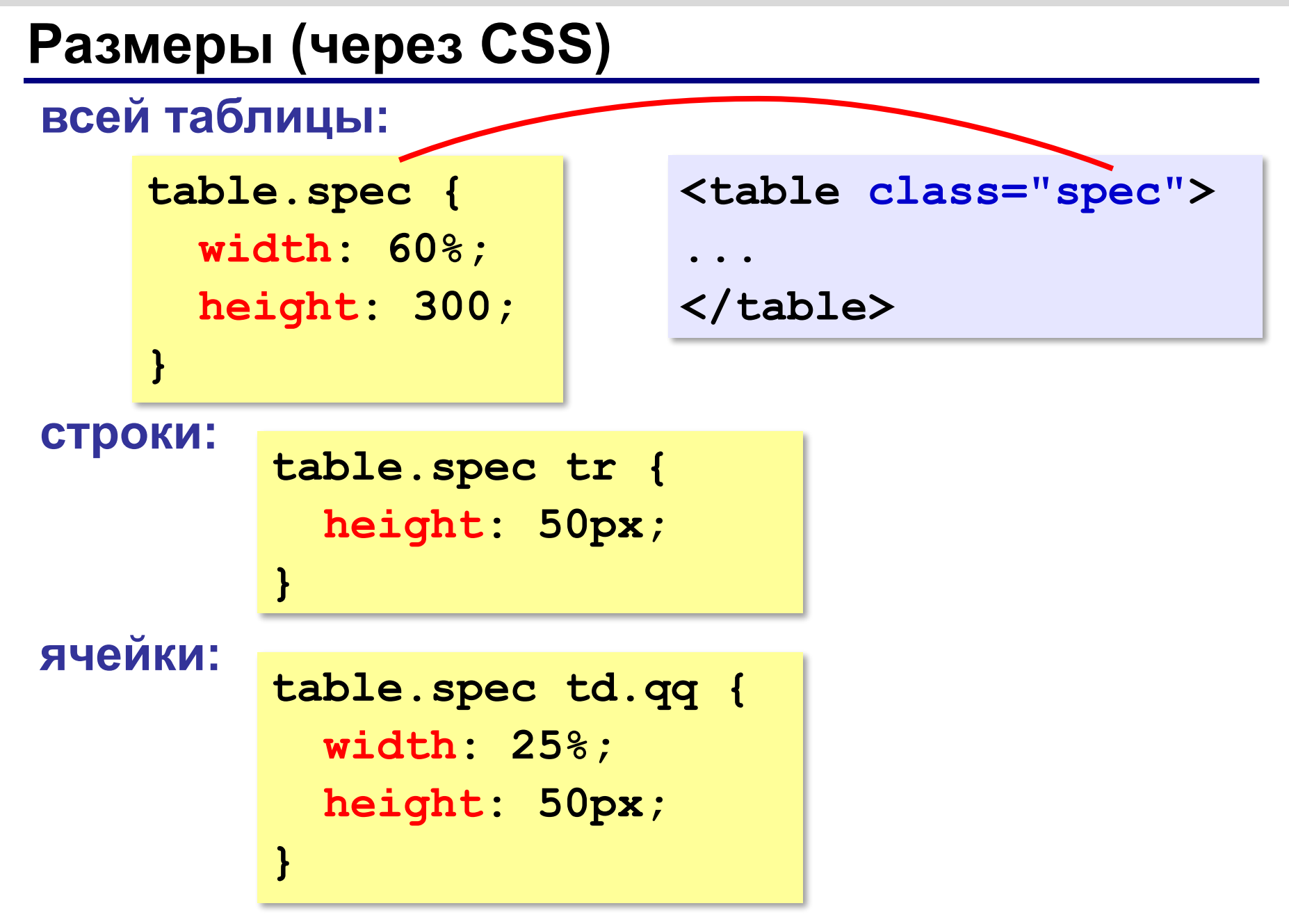

### **Выравнивание**

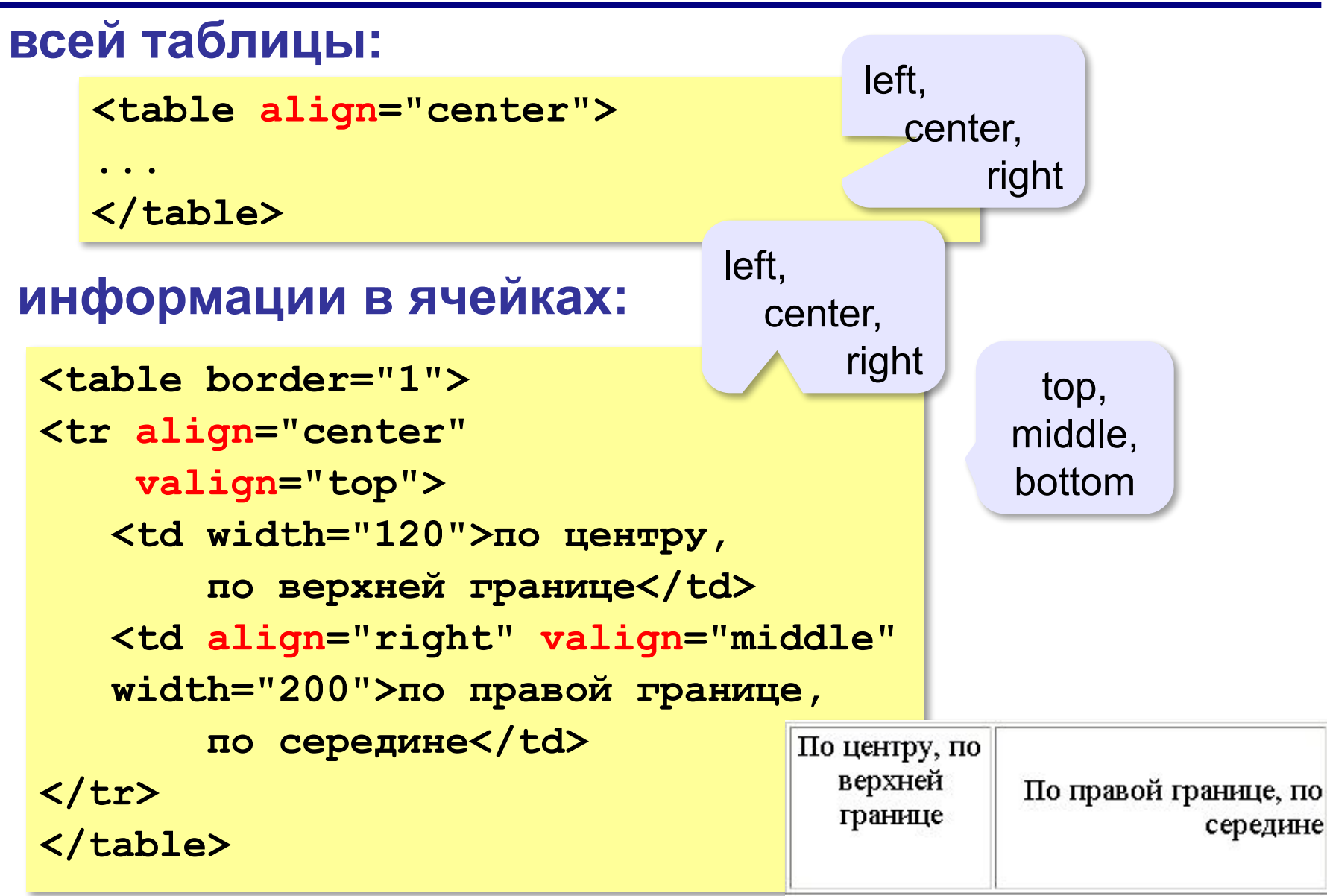

## **Выравнивание (через CSS)**

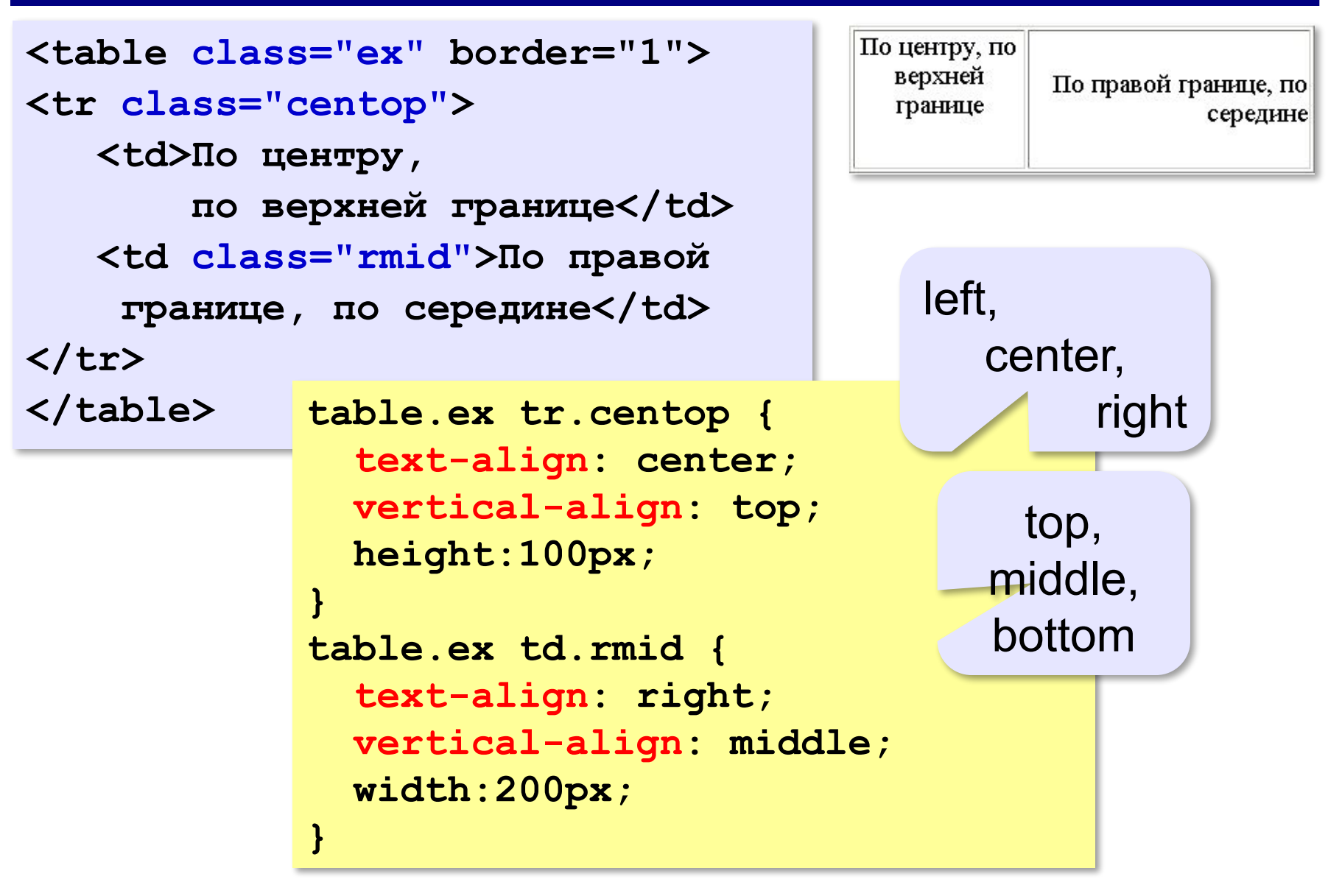

## **Фон и цвет текста (через CSS)**

```
<table border="1" class="qq">
                                              Привет
<tr class="spec">
                                              Таблица из
                                                       и двух
   <td>Привет!</td>
                                              двух строк
                                                       столбцов
   <td class="r"></td>
                              table.qq td {
</tr>
                                 background: green;
<tr>
                              }
                                                       цвет фона
  <td class="pic">
                              table.qq tr.spec td {
  Таблица 
                                 background: blue;
  из двух строк</td>
                                 color: white;
  <td>и двух столбцов</td>
                              }
</tr>
                              table.qq tr.spec td.r {
</table>
                                 background: red;
                                                        рисунок}
                              table.qq td.pic {
                                 background: url("web.jpg");
                              }
```
## **Отступы**

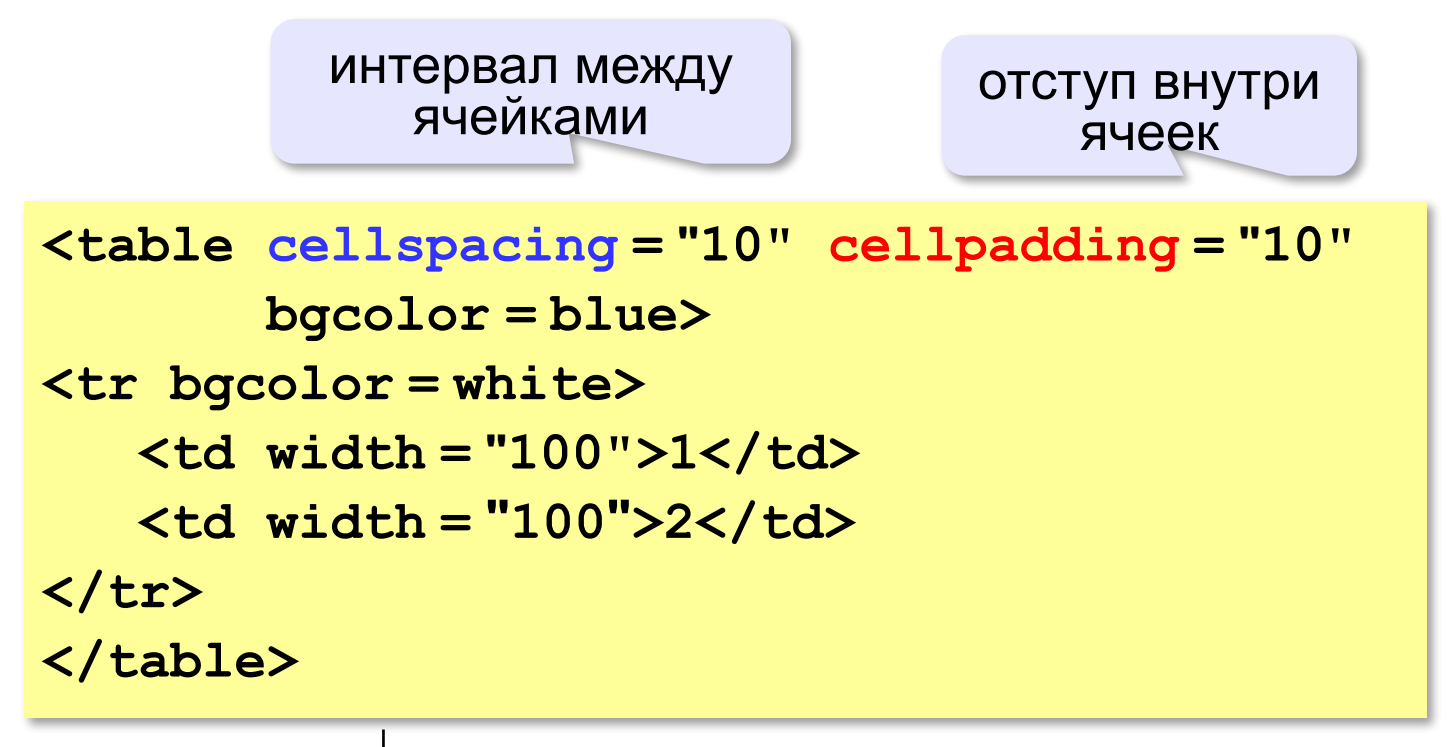

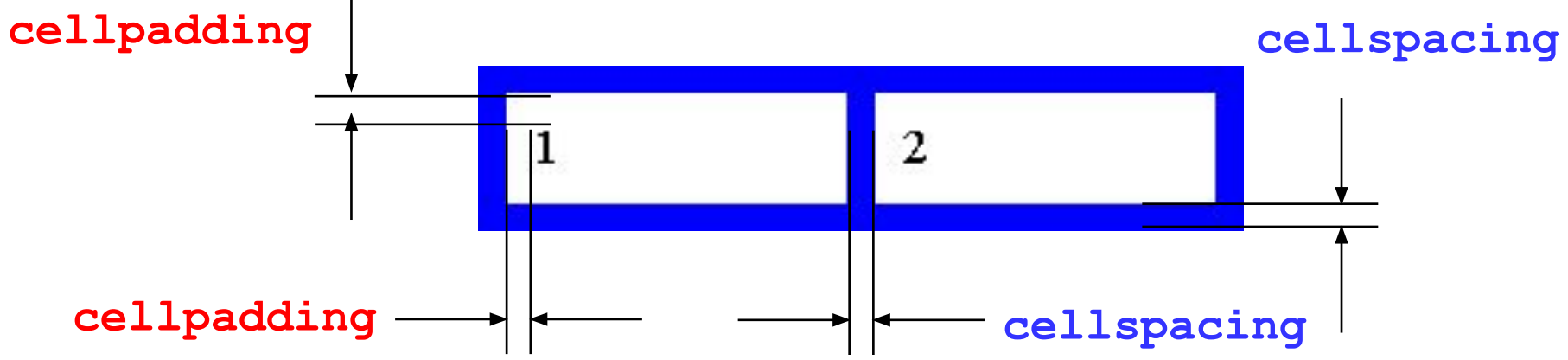

*Создание веб-сайтов, 11 класс*

### **Отступы (через CSS)**

**идентификатор** – уникальное имя

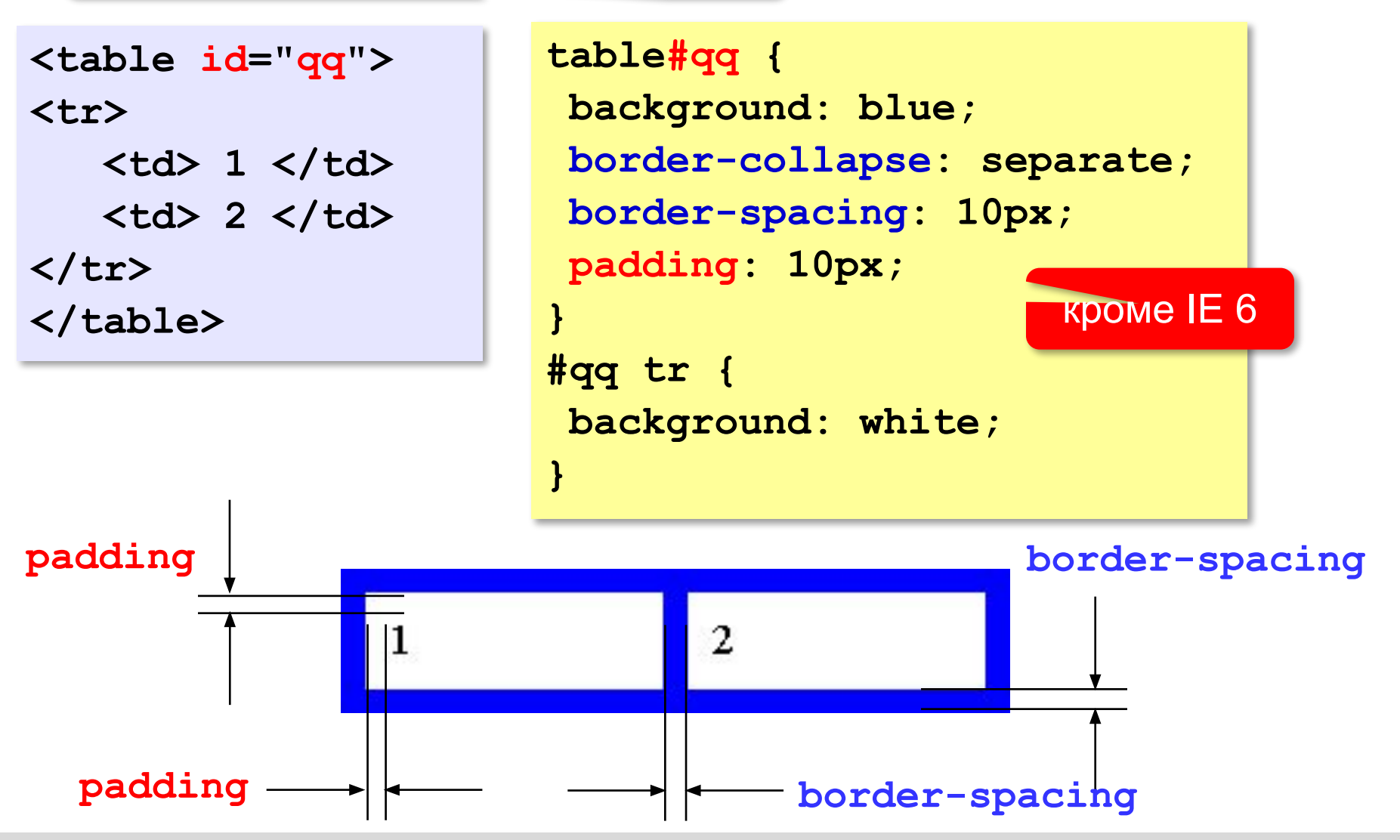

# **Создание веб-сайтов**

# **§ 30. Блоки**

*Создание веб-сайтов, 11 класс*

### **Что такое блок (div)?**

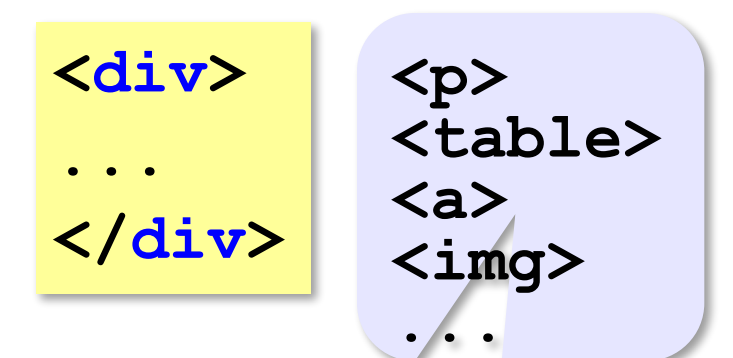

### **свойства блока:**

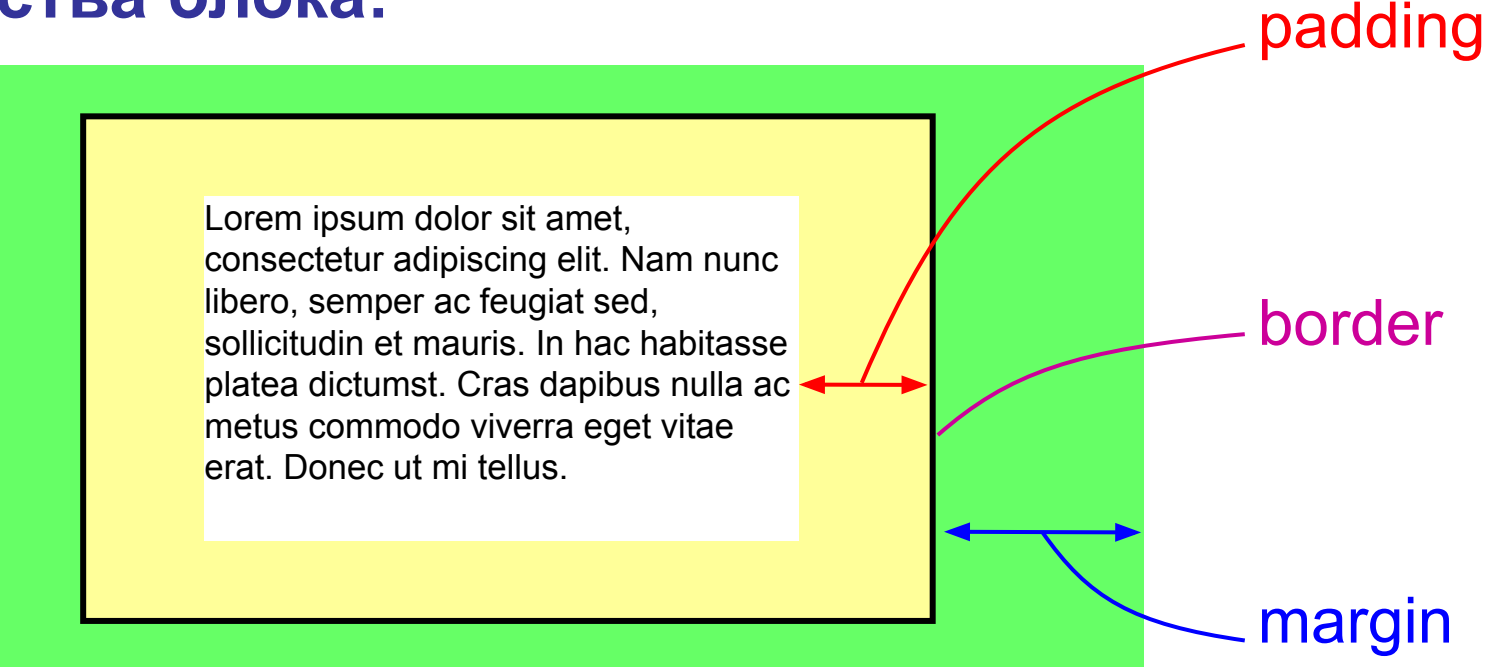

### **Рамка, поля и отступы**

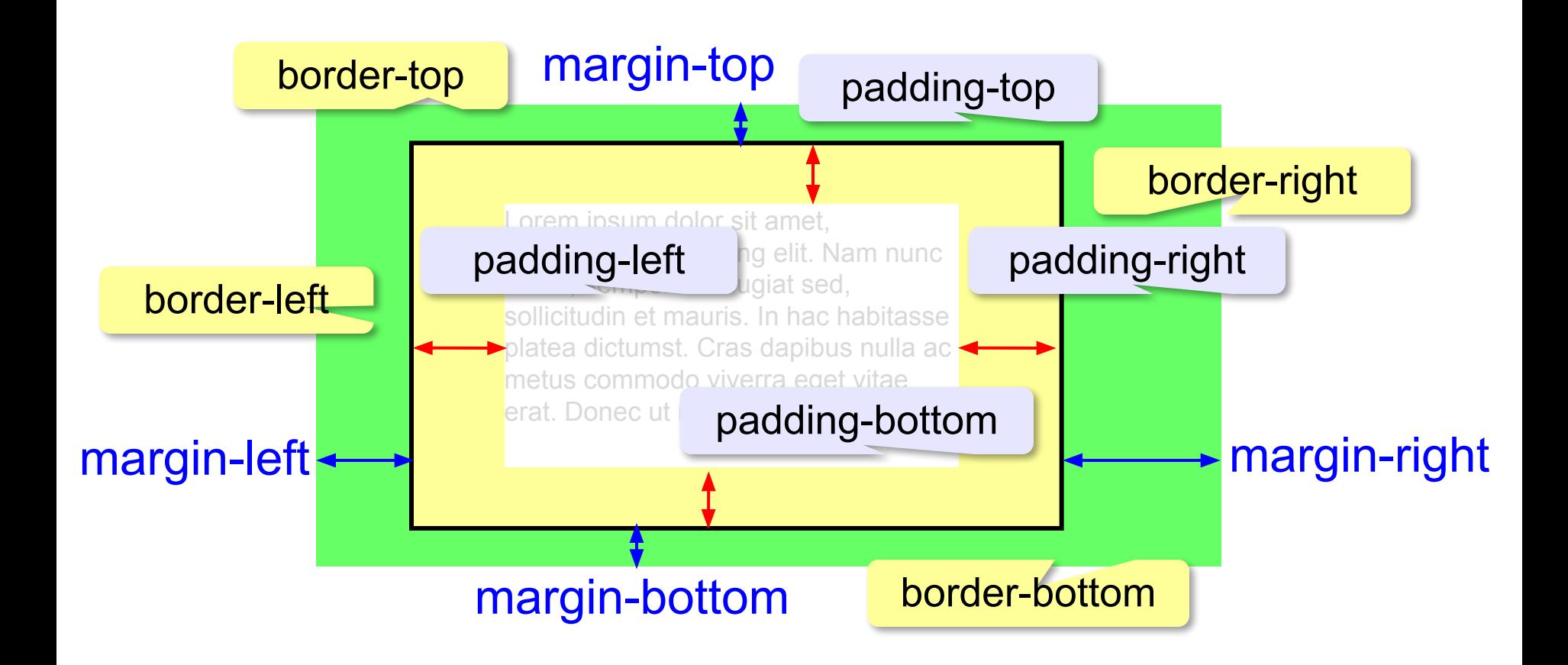

*Создание веб-сайтов, 11 класс*

# **Стили для блоков**

```
<div class="info" id="result">
Ответ: 45.
</div> идентификатор 
                  (уникальный!)
.info {
   margin: 5px 5px 10px 20px;
   padding: 3px;
                            Coib> TeT
}
#result {
                               Ответ: 45.
  background: #CCCCFF;
  border: 1px solid blue;
}
```
### **«Плавающий» блок**

**<div class="picture"> <img src="dog.jpg" width="100" height="66"> <p>На природе</p> </div>**

#### Плавающий <div> Lorem incum dolor sit amet. cot **div** piscing elit.<br>Ma<del>ccenas sagi</del>tis felis et leo rutrum vehicula Phasellus На природе elementum mauris in magna gravida vestibulum. Cras vitae laoreet mi. Vestibulum nec libero nec turpis

```
.picture { float:left; margin: 5px; }
.picture p {
  margin: 0;
   text-align: center;
   font-family: sans-serif;
   font-size: 80%;
   font-weight: bold;
}
```
# **Создание веб-сайтов**

# **§ 31. Динамический HTML**

# **Что такое DHTML?**

#### **Динамический** *HTML* **(***DHTML***)** – это технология

создания интерактивных сайтов, использующая *HTML*, *CSS*, язык программирования (чаще всего *JavaScript*) и объектную модель документа (англ. *DOM = Document Object Model*).

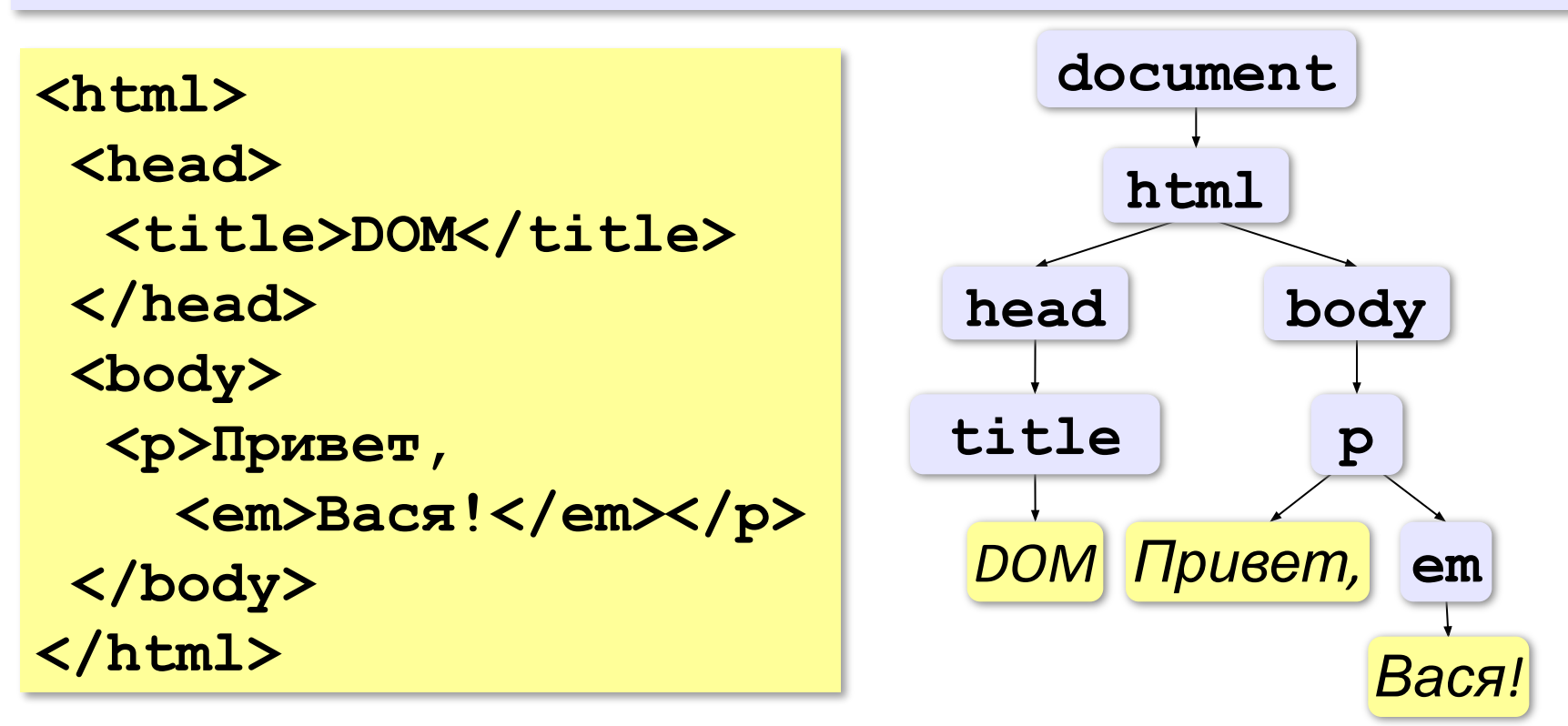

*Создание веб-сайтов, 11 класс*

### **«Живой» рисунок**

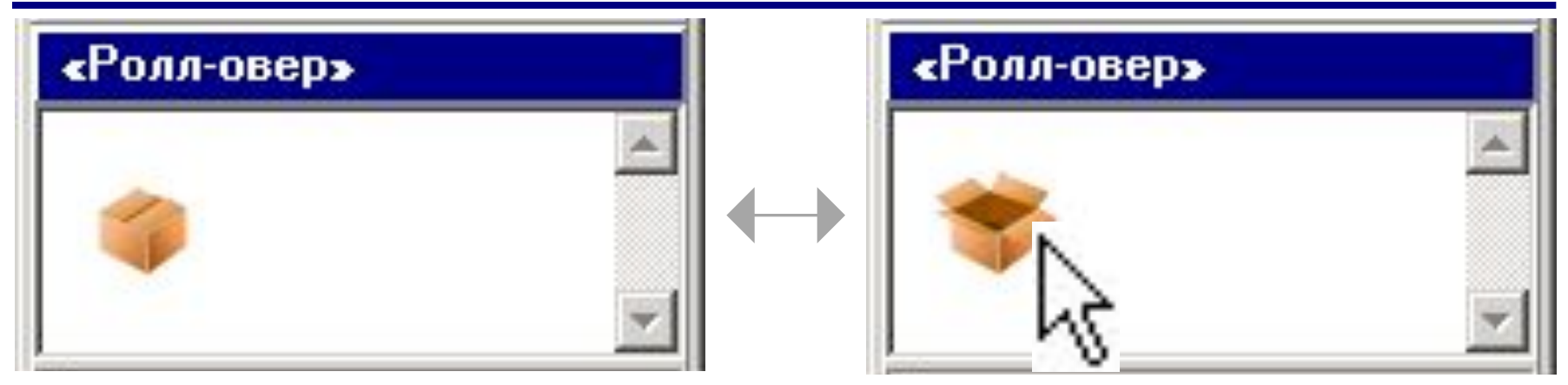

**box\_closed.gif box\_opened.gif**

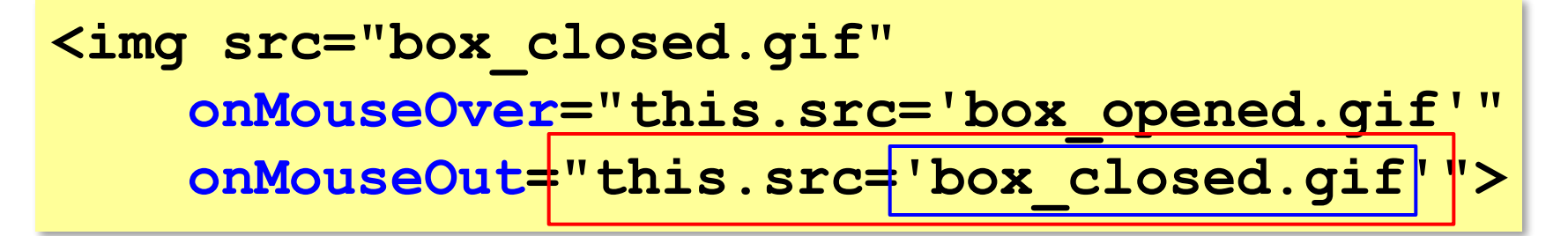

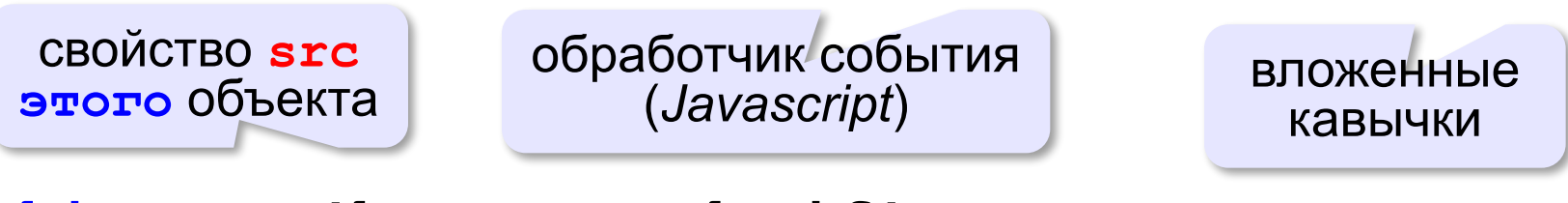

#### **this.src='box\_opened.gif'**

*Создание веб-сайтов, 11 класс*

### **Скрытый блок**

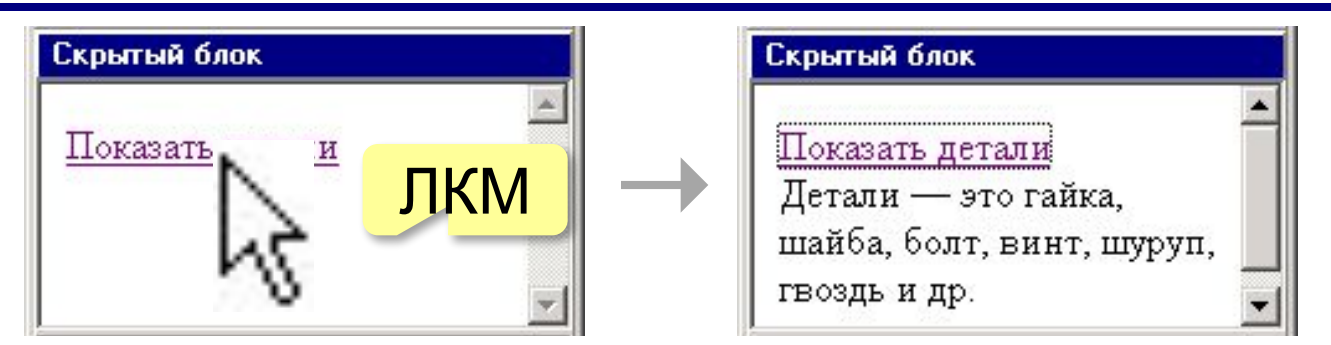

**<div id="details" class="hidden">** Детали — это гайка, шайба, болт, винт, **шуруп, гвоздь и др. </div>**

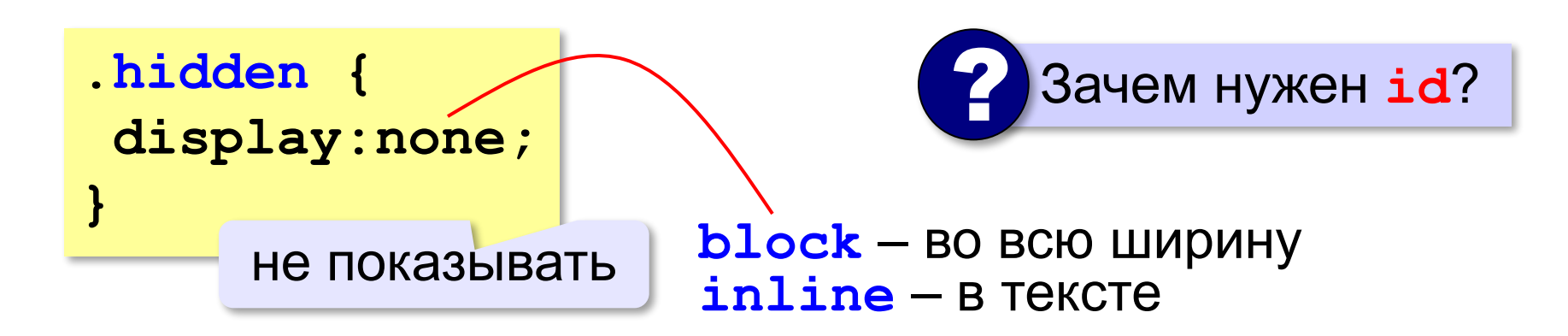

### **Javascript-файл**

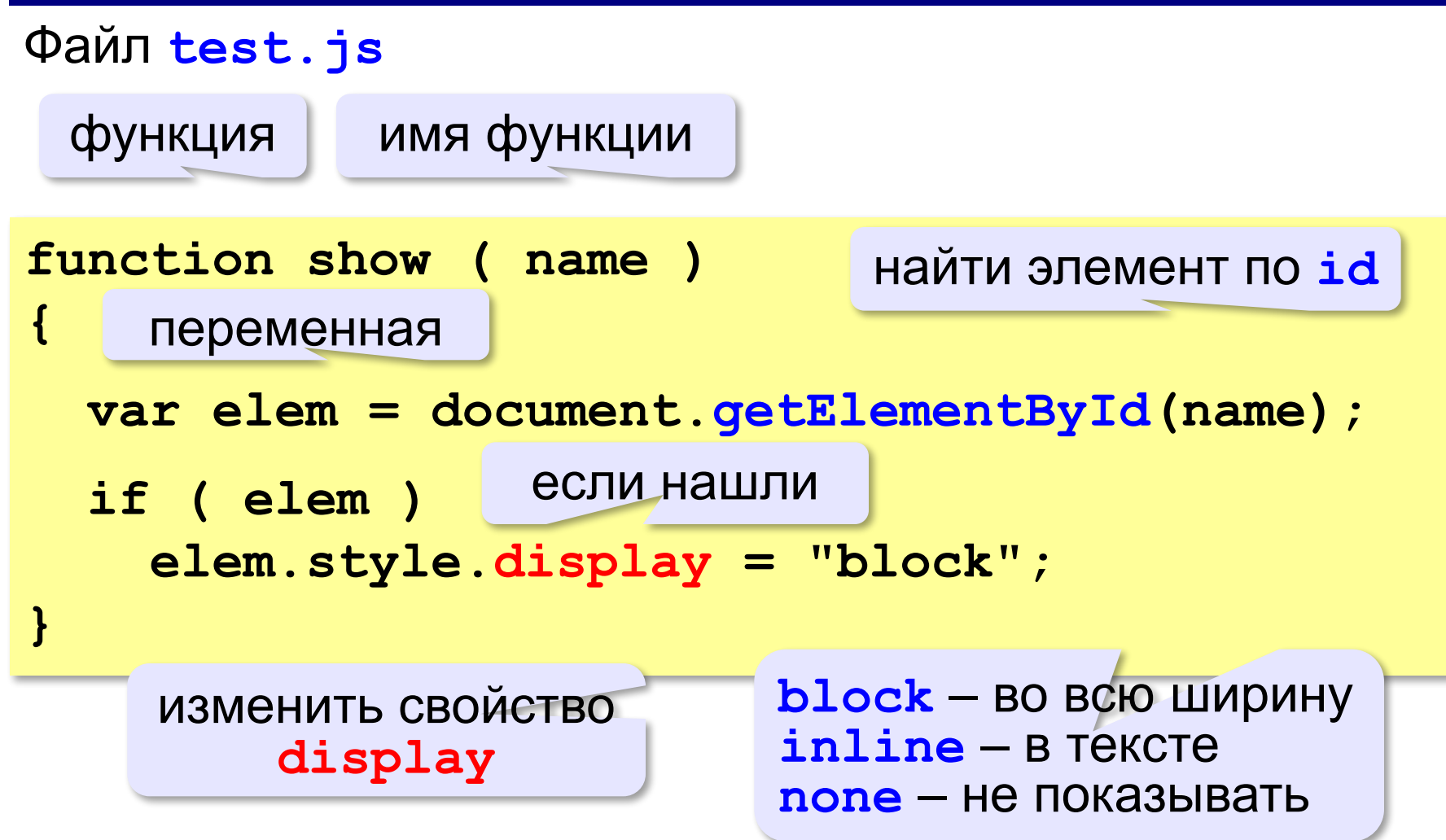

### **Подключение Javascript-файла**

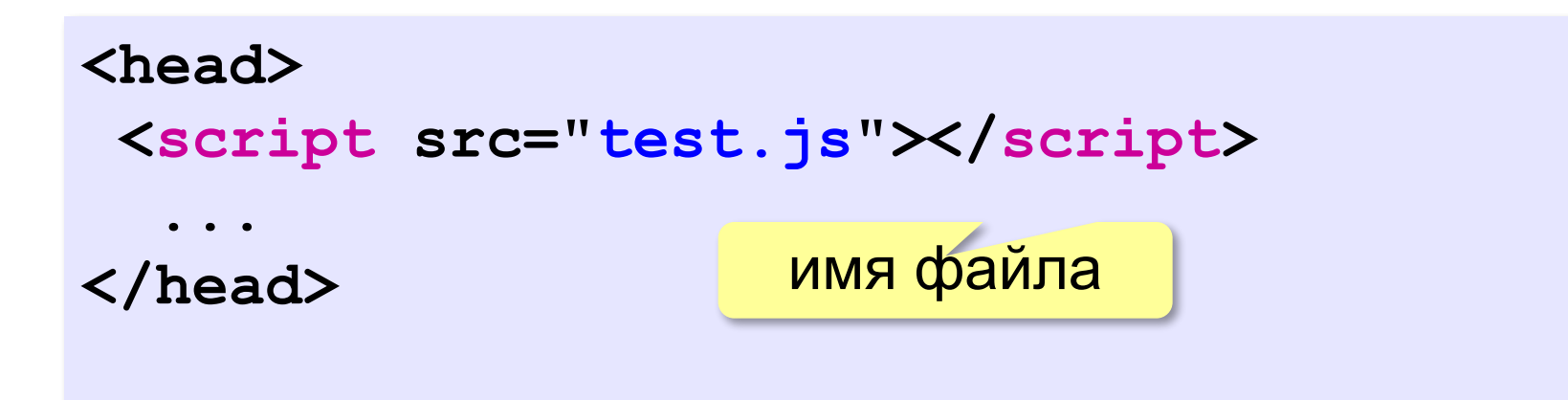

### **Вызов функции**

ссылка на эту

страницу

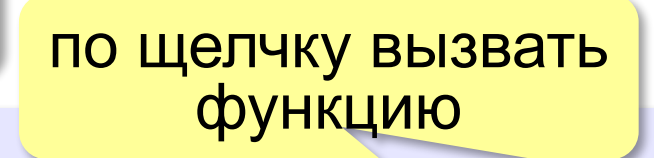

**<a href="#"** 

 **onClick="show('details');return false;">**

**Показать детали**

**</a>**

дальнейшая обработка (переход по ссылке) не нужна

### **HTML-файл**

```
<html>
<head>
   <title>Скрытый блок</title>
   <script src="test.js"></script>
   <link rel="stylesheet" href="test.css">
</head>
<body>
  <a href=# onClick="show('details'); return false;">
   Показать детали</a>
</body>
</html>
 <div id="details" class="hidden">
   Детали — это гайка, шайба, болт, винт,
    шуруп, гвоздь и др.
 </div> 
                       ? Как сделать два скрытых блока?
```
### **Формы**

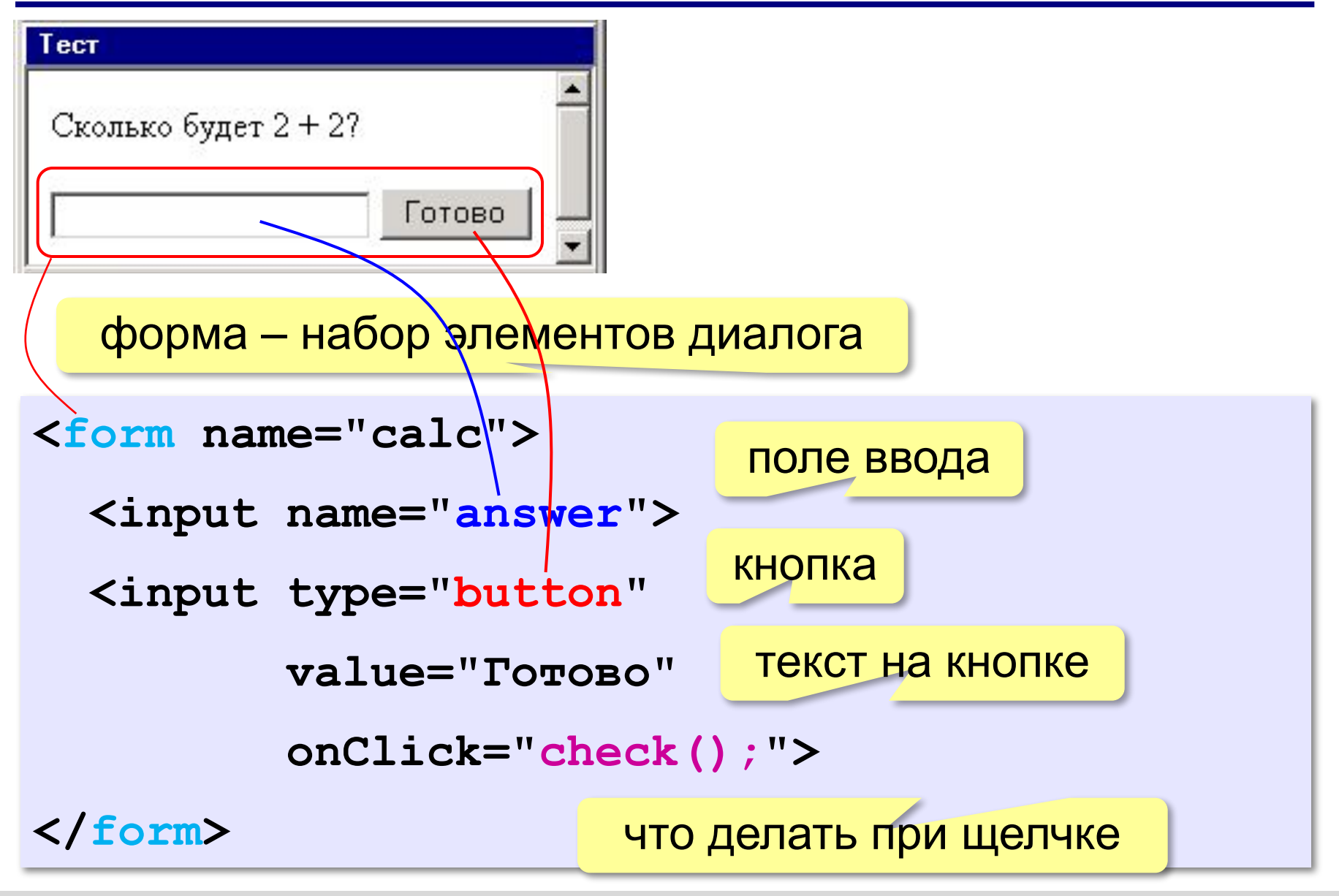

### **Формы**

```
<form name="calc">
   <input name="answer">
   <input type="button" 
          value="Готово" 
           onClick="check();">
</form>
```
Обработка события «щелчок мышью»: В файл

**function check() { if ( calc.answer.value == "4" ) alert("Правильно!"); else alert("Неправильно!"); }** введённый текст **calc.js**

# **Создание веб-сайтов**

# **§ 32. XML и XHTML**

### **В чём проблема?**

Интеграция (объединение) информационных систем

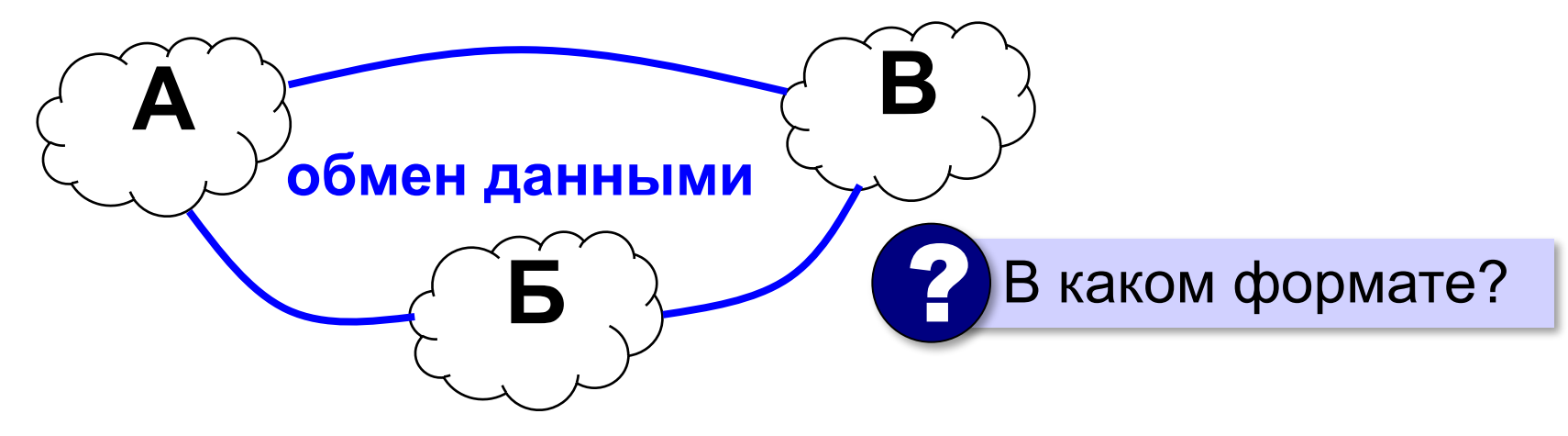

#### **Двоичные файлы**:

- - •небольшой объём
- - ▪множество форматов, приёмник должен суметь прочитать файл

## **В чём проблема?**

### **Задачи**:

- •универсальный формат
- •текстовая форма
- •понятен человеку при просмотре
- •только содержание (без оформления)
- •сохранение структуры (главы, разделы)
- •автоматическая обработка

### **HTML**:

- содержит тэги физической разметки
	- ▪нельзя вводить новые тэги
	- **нестрогий синтаксис (можно не закрывать <p>)**

### **Что такое XML?**

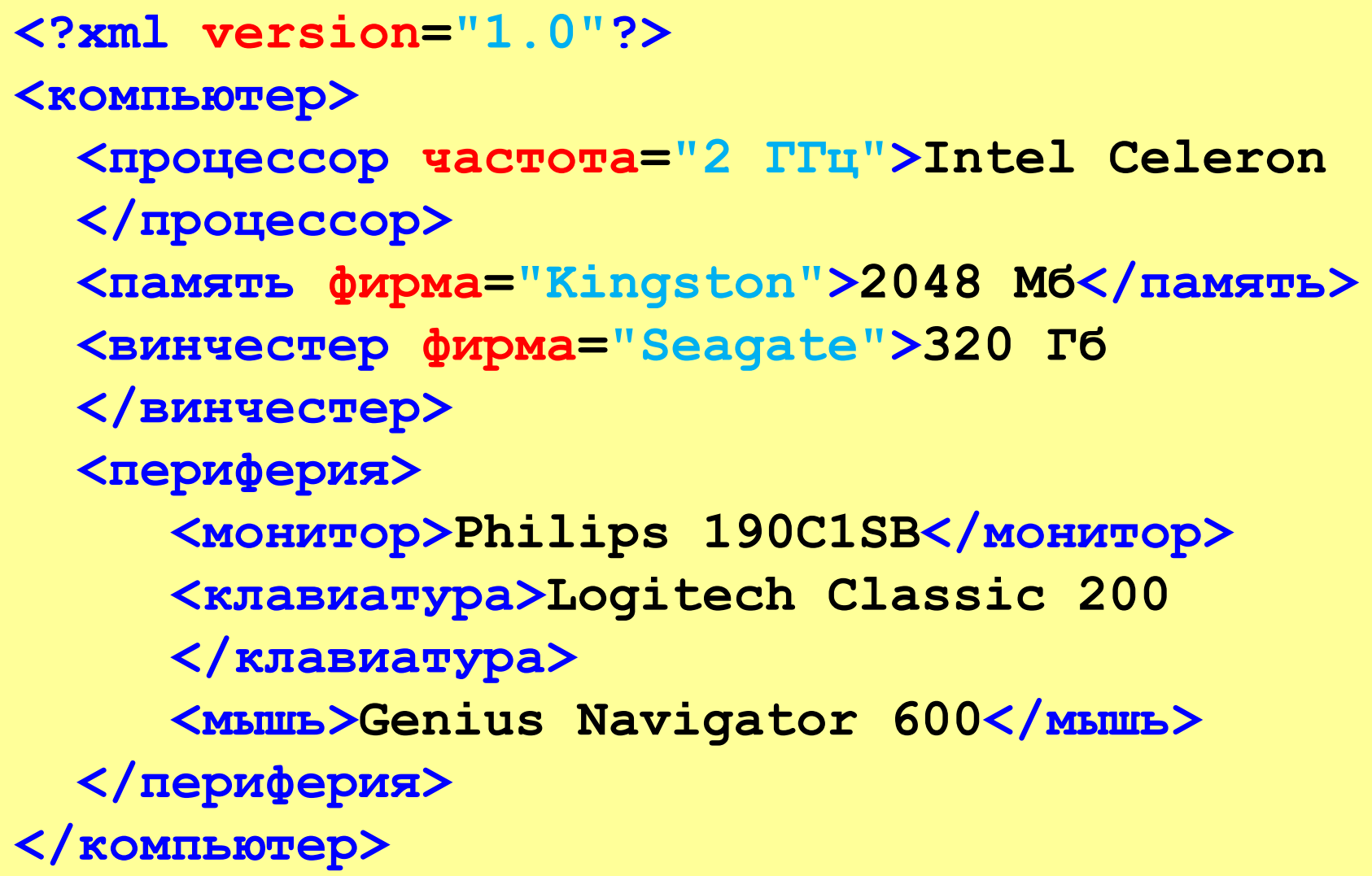

### **Что такое XML?**

**XML** = *eXtensible Markup Language* (**расширяемый** язык разметки)

•тэги-контейнеры в угловых скобках

**<тэг>... </тэг>**

•атрибуты тэгов (дополнительные данные)

 **<тэг атрибут="значение">... </тэг>**

- •можно вводить **новые тэги**
- •нет никаких тэгов оформления, **только данные**
- •в контейнер могут быть вложены другие контейнеры иерархия – **дерево**!

Это иерархическая база данных!

### **Использование XML**

•документы *Microsoft Office* и *OpenOffice.org:*

набор *XML-*файлов → **zip**-архив

**• RSS** (ленты новостей на сайтах и в блогах)

- •*MathML* (описание математических формул)
- *•SVG* (векторная графика на веб-страницах)
- •файлы настроек (конфигурации) программ
- •электронные книги **.fb2**
- •XAML язык описания интерфейсов в *Windows 8*

### **XML: «за» и «против»**

- ▪открытый текстовый формат
	- ▪не зависит от ОС и ПО
	- ▪строгие правила, стандарты ⇒ легко обрабатывать в программах
	- ▪удобен для многоуровневых списков и иерархических БД
- ▪сложно описать структуры, отличающиеся от иерархии (графы)
	- не различаются типы данных (число, текст, дата, время, логическое значение)
	- ▪большой объем файлов

## **XHTML**

Задача: автоматическая обработка веб-страниц

- **HTML:** нестрогий синтаксис (можно не закрывать <p>) ▪не различаются заглавные и строчные буквы
- **XHTML** = e*Xtensible Hypertext Markup Language* •имена тегов и атрибутов – только строчные буквы •все тэги должны быть закрыты (например, **<br />**) •правильная вложенность тэгов

<p><strong>Вася</p>>>>strong>

•значения атрибутов в кавычках

•замена служебных символов: **<img src="dog.jpg" alt="Пес Барбос" />**

$$
\begin{array}{c}\n\text{W(N)} \rightarrow \text{WSL}(3) \text{W(N)} \\
\text{HTML} \rightarrow \text{WSL}(3) \text{W(N)} \\
\text{HTML} \rightarrow \text{W} \\
\text{VHTML} \rightarrow \text{W} \\
\end{array}
$$

# **Создание веб-сайтов**

# **§ 33. Размещение веб-сайтов**

### **Как разместить сайт?**

### **На своём компьютере**:

•постоянно включенный компьютер

- •стабильный скоростной канал связи
- •«белый» IP-адрес;
- •установка и настройка веб-сервера
- •защита сайта от взломщиков, вредоносных программ и сетевых атак – самостоятельно

## **Что такое хостинг?**

**Хостинг** — услуга по размещению сайта (данных) на постоянно работающем сервере.

**Тарифный план** ⇒ стоимость

•ограничение объема **данных** (файлов и почты)

•ограничение **трафика**

ежедневно: 100 пользователей

10 страниц по 100 Кбайт

≈100 Мбайт

 в месяц: ≈ 3 Гбайт •поддержка **баз данных** (да/нет/количество) •поддержка серверных скриптов (**PHP**)

### **Бесплатные хостинги**

- •ucoz.ru
- •webservis.ru
- •www.hostinger.ru

*© К.Ю. Поляков, Е.А. Ерёмин, 2013 http://kpolyakov.spb.ru*

оплата – реклама

### **Типы хостинга**

*…*

### **Виртуальный хостинг**

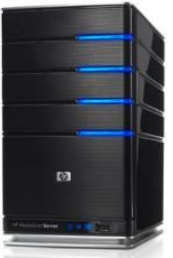

*toy.com vobla.net*

до 1000 сайтов *garage.ru*

- •копирование файлов в каталог
- •ПО хостера

### **Виртуальный частный сервер**

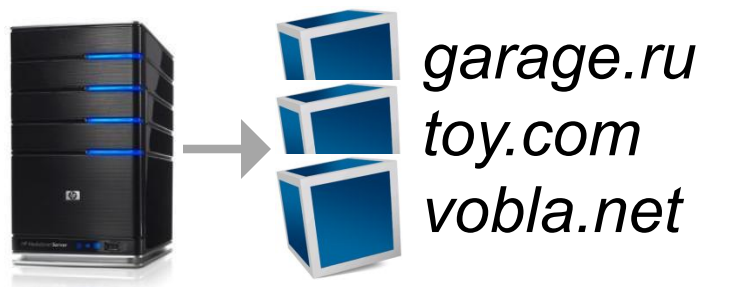

- •виртуальная машина для каждого сайта
- •ПО хозяина сайта

### **Выделенный сервер**

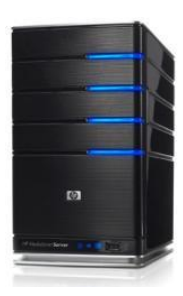

*vobla.net* •отдельный компьютер для сайта •ПО хозяина сайта

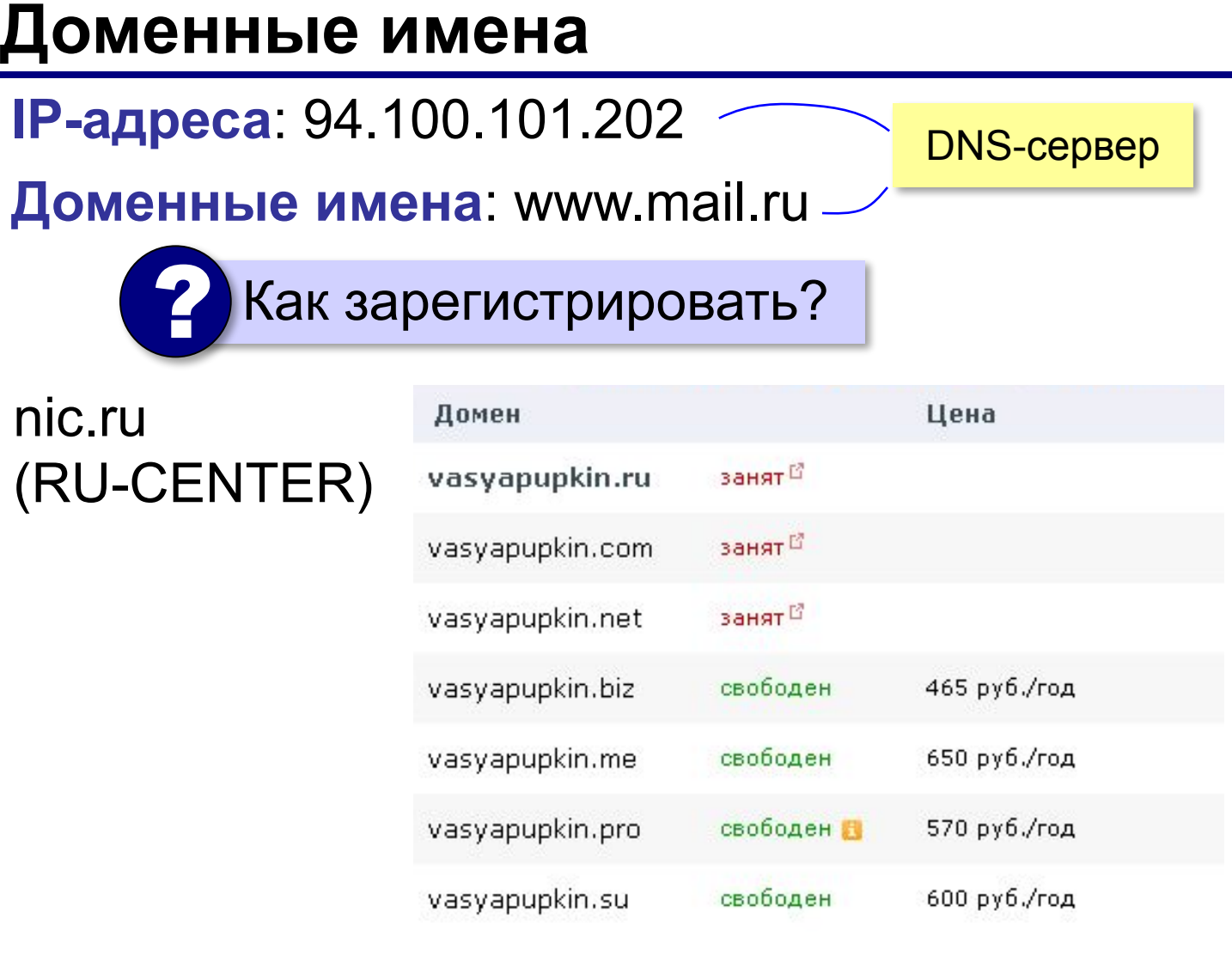

### **Бесплатно (3-й уровень)**: vasya.**ucoz.ru**

## **Загрузка файлов на сайт**

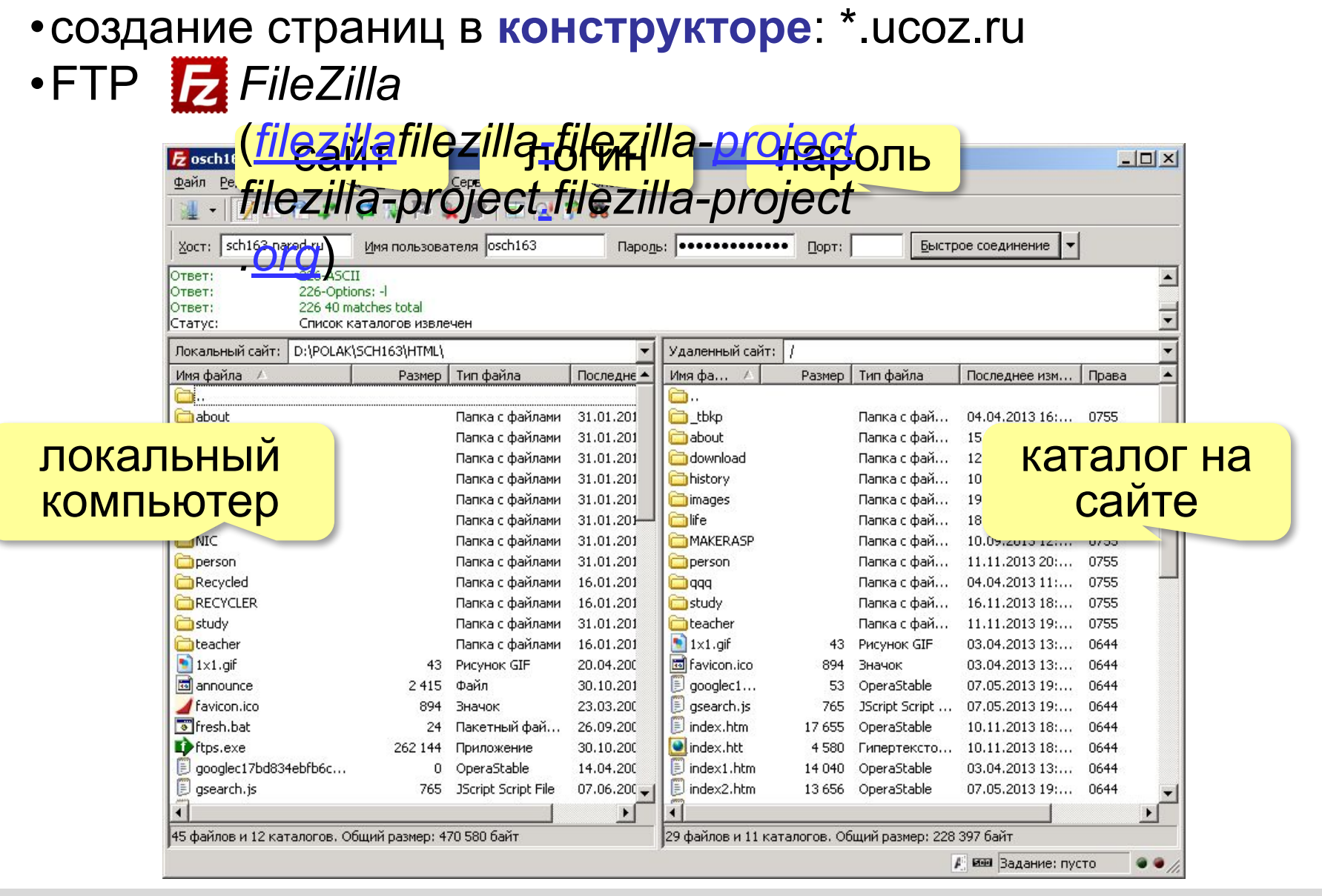
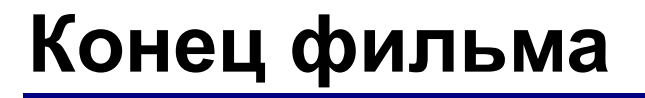

## **ПОЛЯКОВ Константин Юрьевич**

## д.т.н., учитель информатики ГБОУ СОШ № 163, г. Санкт-Петербург kpolyakov@mail.ru

## **ЕРЕМИН Евгений Александрович**

к.ф.-м.н., доцент кафедры мультимедийной дидактики и ИТО ПГГПУ, г. Пермь eremin@pspu.ac.ru

*© К.Ю. Поляков, Е.А. Ерёмин, 2013 http://kpolyakov.spb.ru*

## **Источники иллюстраций**

- 1. www.kkfreight.ru
- 2. www.revelation-of-silence.com
- 3. www.dejurka.ru
- 4. www.foru.ru
- 5. www.ibizsys.com
- 6. ru.wikipedia.org
- 7. иллюстрации художников издательства «Бином»
- 8. авторские материалы